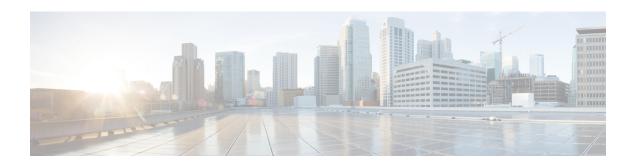

# Authentication, Authorization, and Accounting Commands

This module describes the commands used to configure authentication, authorization, and accounting (AAA) services.

To use commands of this module, you must be in a user group associated with a task group that includes appropriate task IDs. If the user group assignment is preventing you from using any command, contact your AAA administrator for assistance.

For detailed information about AAA concepts, configuration tasks, and examples, see the *Configuring AAA Services on Cisco IOS XR Software* chapter in the *System Security Configuration Guide for Cisco ASR 9000 Series Routers*.

- aaa accounting, on page 4
- aaa accounting service, on page 6
- aaa accounting system default, on page 8
- aaa accounting system rp-failover, on page 10
- aaa accounting update, on page 11
- aaa attribute format, on page 12
- aaa authentication, on page 15
- aaa authentication subscriber, on page 18
- aaa authorization, on page 20
- aaa authorization (System Admin-VM), on page 24
- aaa authorization policy-intf, on page 26
- aaa authorization prepaid, on page 27
- aaa authorization subscriber, on page 28
- aaa default-taskgroup, on page 30
- aaa group server diameter (BNG), on page 31
- aaa group server radius, on page 32
- aaa group server tacacs+, on page 34
- aaa intercept, on page 36
- aaa password-policy, on page 37
- aaa radius attribute, on page 41
- aaa service-accounting, on page 42
- aaa server radius dynamic-author, on page 43
- aaa radius attribute nas-port-type, on page 45

- accounting (line), on page 46
- accounting aaa list, on page 48
- accounting aaa list type service, on page 49
- accounting prepaid, on page 50
- authorization (line), on page 52
- clear tacacs counters, on page 54
- deadtime (server-group configuration), on page 56
- description (AAA), on page 58
- group (AAA), on page 59
- holddown-time (TACACS+), on page 61
- inherit taskgroup, on page 63
- inherit usergroup, on page 65
- key (RADIUS), on page 67
- key (TACACS+), on page 69
- login authentication, on page 70
- nacm enable-external-policies, on page 72
- password (AAA), on page 73
- aaa display-login-failed-users, on page 75
- radius-server attribute, on page 76
- radius-server attribute 11 default direction inbound, on page 77
- radius-server dead-criteria, on page 78
- radius-server dead-criteria time, on page 79
- radius-server dead-criteria tries, on page 81
- radius-server deadtime(BNG), on page 83
- radius-server disallow null-username, on page 84
- radius-server ipv4 dscp, on page 85
- radius-server host (BNG), on page 86
- radius-server key(BNG), on page 88
- radius-server load-balance, on page 90
- radius-server retransmit(BNG), on page 91
- radius-server source-port, on page 92
- radius-server timeout(BNG), on page 93
- radius-server throttle, on page 94
- radius-server vsa attribute ignore unknown, on page 95
- radius source-interface(BNG), on page 96
- restrict-consecutive-characters, on page 98
- retransmit (RADIUS), on page 100
- secret, on page 101
- server (RADIUS), on page 104
- server (TACACS+), on page 106
- server-private (RADIUS), on page 107
- server-private (TACACS+), on page 110
- show aaa, on page 112
- show aaa password-policy, on page 118
- show aaa trace, on page 120
- show nacm (XR-VM), on page 122

- show radius, on page 125
- show radius accounting, on page 127
- show radius authentication, on page 129
- show radius client, on page 131
- show radius dead-criteria, on page 133
- show radius server-groups, on page 135
- show radius server-groups detail, on page 138
- show subscriber database configuration brief service-profile, on page 140
- show tacacs, on page 141
- show tacacs counters, on page 143
- show tacacs details, on page 145
- show tacacs server-groups, on page 147
- show tacacs source-interface, on page 149
- show user, on page 150
- single-connection, on page 154
- single-connection-idle-timeout, on page 155
- statistics period service-accounting, on page 157
- tacacs-server host, on page 158
- tacacs-server key, on page 161
- tacacs-server timeout, on page 163
- tacacs-server ipv4, on page 164
- tacacs source-interface, on page 166
- task, on page 168
- taskgroup, on page 171
- timeout (RADIUS), on page 173
- timeout (TACACS+), on page 174
- timeout login response, on page 175
- usergroup, on page 176
- username, on page 178
- users group, on page 186
- vrf (RADIUS), on page 188
- vrf (TACACS+), on page 189

### aaa accounting

To create a method list for accounting, use the **aaa accounting** command in Global Configuration mode. To remove a list name from the system, use the **no** form of this command.

aaa accounting  $\{commands \mid exec \mid mobile \mid network \mid subscriber \mid system \} \{default \mid list-name\} \{start-stop \mid stop-only\} \{none \mid method\}$ 

### **Syntax Description**

| commands   | Enables accounting for EXEC shell commands.                                                                                                    |
|------------|----------------------------------------------------------------------------------------------------|
| exec       | Enables accounting of an EXEC session.                                                                                                    |
| mobile     | Enables Mobile IP related accounting events.                                                                                                    |
| network    | Enables accounting for all network-related service requests, such as Internet Key Exchange (IKE) and Point-to-Point Protocol (PPP).                                                                                                    |
| subscriber | Sets accounting lists for subscribers.                                                                                                    |
| system     | Enables accounting for all system-related events.                                                                                                    |
| default    | Uses the listed accounting methods that follow this keyword as the default list of methods for accounting services.                                                                                                    |
| list-name  | Character string used to name the accounting method list.                                                                                                    |
| start-stop | Sends a "start accounting" notice at the beginning of a process and a "stop accounting" notice at the end of a process. The requested user process begins regardless of whether the "start accounting" notice was received by the accounting server. |
| stop-only  | Sends a "stop accounting" notice at the end of the requested user process.                                                                                                    |
|            | Note: This is not supported with system accounting.                                                                                                    |
| none       | Uses no accounting.                                                                                                    |
| method     | Method used to enable AAA system accounting. The value is one of the following options:                                                                                                    |
|            | • group tacacs+—Uses the list of all TACACS+ servers for accounting.                                                                                                    |
|            | • group radius—Uses the list of all RADIUS servers for accounting.                                                                                                    |
|            |                                                                                                    |

• **group** *named-group*—Uses a named subset of TACACS+ or RADIUS servers for accounting, as defined by the **aaa group server tacacs**+ or **aaa group server radius** 

### **Command Default**

AAA accounting is disabled.

command.

### **Command Modes**

Global Configuration mode

### **Command History**

| Release       | Modification                         |
|---------------|--------------------------------------|
| Release 3.7.2 | This command was introduced.         |
| Release 5.3.0 | The <b>mobile</b> keyword was added. |

### **Usage Guidelines**

Use the **aaa accounting** command to create default or named method lists defining specific accounting methods and that can be used on a per-line or per-interface basis. You can specify up to four methods in the method list. The list name can be applied to a line (console, aux, or vty template) to enable accounting on that particular line.

The Cisco IOS XR software supports both TACACS+ and RADIUS methods for accounting. The router reports user activity to the security server in the form of accounting records, which are stored on the security server.

Method lists for accounting define the way accounting is performed, enabling you to designate a particular security protocol that is used on specific lines or interfaces for particular types of accounting services.

For minimal accounting, include the **stop-only** keyword to send a "stop accounting" notice after the requested user process. For more accounting, you can include the **start-stop** keyword, so that TACACS+ sends a "start accounting" notice at the beginning of the requested process and a "stop accounting" notice after the process. The accounting record is stored only on the TACACS+ server.

The requested user process begins regardless of whether the "start accounting" notice was received by the accounting server.

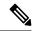

Note

This command cannot be used with TACACS or extended TACACS.

### Task ID

| Task<br>ID | Operations     |
|------------|----------------|
| aaa        | read,<br>write |

### **Examples**

The following example shows how to define a default commands accounting method list, where accounting services are provided by a TACACS+ security server, with a stop-only restriction:

RP/0/RSP0/CPU0:router# configure
RP/0/RSP0/CPU0:router(config)# aaa accounting commands default stop-only group tacacs+

| Command                        | Description                              |
|--------------------------------|------------------------------------------|
| aaa authorization , on page 20 | Creates a method list for authorization. |

# aaa accounting service

To create an accounting list for service accounting, use the **aaa accounting service** command in Global Configuration mode or Admin Configuration mode. To disable the service authentication method, use the **no** form of this command.

aaa accounting service  $\{list\_name \mid default\}$   $\{broadcast group \mid group\_name \mid diameter \mid radius\}$   $|group \mid group\_name \mid diameter \mid radius\}\}$ 

### **Syntax Description**

| default    | Uses the listed authentication methods that follow this keyword as the default list of methods for authentication. |
|------------|----------------------------------------------------------------------------------------------------|
| list-name  | Represents the character string of the list name for AAA authentication.                                           |
| broadcast  | Specifies the broadcast accounting for the service.                                                                |
| group      | Specifies the server-group.                                                                                        |
| group_name | Specifies the server group name.                                                                                   |
| diameter   | Specifies the list of all DIAMETER peers.                                                                          |
| radius     | Specifies the list of all RADIUS hosts.                                                                            |

### **Command Default**

None

### **Command Modes**

Global Configuration mode

### **Command History**

| Release          | Modification                                                                |
|------------------|-----------------------------------------------------------------------------|
| Release<br>4.3.1 | This command was introduced.                                                |
| Release 5.3.0    | The <b>diameter</b> keyword was added for DIAMETER protocol support in BNG. |

### **Usage Guidelines**

No specific guidelines impact the use of this command.

### Task ID

| Task<br>ID | Operation      |
|------------|----------------|
| aaa        | read,<br>write |

This is an example of configuring the aaa accounting service command for the grpFR server group:

 $\label{eq:reconstruction} \mbox{RP/O/RSPO/CPUO:} router(\mbox{config}) \mbox{\# aaa accounting service default group grpFR}$ 

This example shows how to configure the **aaa accounting service** command with DIAMETER protocol to carry subscriber service accounting records to DIAMETER server using base accounting application:

### aaa accounting system default

To enable authentication, authorization, and accounting (AAA) system accounting, use the **aaa accounting system default** command in Global Configuration mode. To disable system accounting, use the **no** form of this command.

aaa accounting system default {start-stop | stop-only} {none | method}

### **Syntax Description**

**start-stop** Sends a "start accounting" notice during system bootup and a "stop accounting" notice during system shutdown or reload.

stop-only Sends a "stop accounting" notice during system shutdown or reload.

**none** Uses no accounting.

method

Method used to enable AAA system accounting. The value is one of the following options:

- group tacacs+—Uses the list of all TACACS+ servers for accounting.
- group radius—Uses the list of all RADIUS servers for accounting.
- **group** named-group—Uses a named subset of TACACS+ or RADIUS servers for accounting, as defined by the **aaa group server tacacs**+ or **aaa group server radius** command.

#### **Command Default**

AAA accounting is disabled.

### **Command Modes**

Global Configuration mode

### **Command History**

| Release       | Modification                |  |
|---------------|-----------------------------|--|
| Release 3.7.2 | This command was introduced |  |

### **Usage Guidelines**

System accounting does not use named accounting lists; you can define only the default list for system accounting.

The default method list is automatically applied to all interfaces or lines. If no default method list is defined, then no accounting takes place.

You can specify up to four methods in the method list.

### Task ID

| Task<br>ID | Operations     |
|------------|----------------|
| aaa        | read,<br>write |

### **Examples**

This example shows how to cause a "start accounting" record to be sent to a TACACS+ server when a router initially boots. A "stop accounting" record is also sent when a router is shut down or reloaded.

RP/0/RSP0/CPU0:router# configure
RP/0/RSP0/CPU0:router(config)# aaa accounting system default start-stop group tacacs+

| Command                         | Description                               |
|---------------------------------|-------------------------------------------|
| aaa authentication , on page 15 | Creates a method list for authentication. |
| aaa authorization , on page 20  | Creates a method list for authorization.  |

### aaa accounting system rp-failover

To create an accounting list to send rp-failover or rp-switchover start or stop accounting messages, use the **aaa accounting system rp-failover** command in Global Configuration mode. To disable the system accounting for rp-failover, use the **no** form of this command.

aaa accounting system rp-failover {list\_name {start-stop|stop-only}|default {start-stop|stop-only}}

### **Syntax Description**

| list_name  | Specifies the accounting list name.    |
|------------|----------------------------------------|
| default    | Specifies the default accounting list. |
| start-stop | Enables the start and stop records.    |
| stop-only  | Enables the stop records only.         |

### **Command Default**

None

### **Command Modes**

Global Configuration mode

### **Command History**

| Release          | Modification                 |
|------------------|------------------------------|
| Release<br>4.2.0 | This command was introduced. |

### **Usage Guidelines**

No specific guidelines impact the use of this command.

### Task ID

| Task<br>ID | Operation      |
|------------|----------------|
| aaa        | read,<br>write |

This is an example of configuring the **aaa accounting system rp-failover** command for default accounting list:

RP/0/RSP0/CPU0:router(config) # aaa accounting system rp-failover default start-stop none

| Command                 | Description                          |
|-------------------------|--------------------------------------|
| aaa attribute<br>format | Create an AAA attribute format name. |

### aaa accounting update

To enable periodic interim accounting records to be sent to the accounting server, use the **aaa accounting update** command in Global Configuration mode. To disable the interim accounting updates, use the **no** form of this command.

aaa accounting update {periodic minutes}

### **Syntax Description**

**periodic** (Optional) Sends an interim accounting record to the accounting server periodically, as defined by the *minutes* argument, which is an integer that specifies the number of minutes. The range is from 1 to 35791394 minutes.

### **Command Default**

AAA accounting update is disabled.

### **Command Modes**

Global Configuration mode

### **Command History**

| Release       | Modification                 |
|---------------|------------------------------|
| Release 3.7.2 | This command was introduced. |

### **Usage Guidelines**

When used with the **periodic** keyword, interim accounting records are sent periodically as defined by the *minutes* argument. The interim accounting record contains all the accounting information recorded for that user up to the time the accounting record is sent.

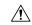

### Caution

Using the **aaa accounting update** command with the **periodic** keyword can cause heavy congestion when many users are logged into the network.

### Task ID

| Task<br>ID | Operations     |
|------------|----------------|
| aaa        | read,<br>write |

### **Examples**

The following example shows how to send periodic interim accounting records to the RADIUS server at 30-minute intervals:

RP/0/RSP0/CPU0:router# configure
RP/0/RSP0/CPU0:router(config)# aaa accounting update periodic 30

| Command                        | Description                              |
|--------------------------------|------------------------------------------|
| aaa accounting, on page 4      | Creates a method list for accounting.    |
| aaa authorization , on page 20 | Creates a method list for authorization. |

### aaa attribute format

To create an AAA attribute format name and to enter the configuration ID format sub mode, use the **aaa attribute format** command in Global Configuration mode. To disable this AAA attribute format, use the **no** form of this command.

aaa attribute format format\_name [circuit-id[plus][mac-address|remote-id] [separator separator]
| format-string [length length] {string [Identity-Attribute]} | mac-address [plus][circuit-id|
remote-id][separator separator] | remote-id[plus][circuit-id|mac-address][separator separator]
| username-strip{prefix-delimiter | suffix-delimiter} { delimiter} ]

### **Syntax Description**

| format_name        | Specifies the name of the format.                                                                                                    |
|--------------------|----------------------------------------------------------------------------------------------------|
| circuit-id         | Specifies the construction of the AAA attribute format name for subscribers based on the circuit-ID.                                                                                                    |
| format-string      | Specifies the extended string format of the AAA attribute format name.                                                                                                    |
| string             | Specifies the regular ASCII characters that includes conversion specifiers. The value is enclosed in double quotes.                                                                                       |
| Identity-Attribute | Identifies a session.                                                                                                    |
|                    | For more information about the syntax for the router, use the question mark (?) online help function.                                                                                                    |
| length             | Specifies the length of the formatted attribute string.                                                                                                    |
| length             | Length of the formatted string, in integer.                                                                                                    |
|                    | The range is from 1 to 253.                                                                                                    |
| mac-address        | Specifies the construction of the AAA attribute format name for subscribers based on the mac-address. The MAC address must be in the form of three 4-digit values (12 digits in dotted decimal notation). |
| remote-id          | Specifies the construction of the AAA attribute format name for subscribers based on the remote-ID.                                                                                                    |
| plus               | Specifies the use of additional identifiers.                                                                                                    |
| separator          | Specifies the separator to be used between keys.                                                                                                    |
| separator          | Separator to be used between keys, default is a semicolon.                                                                                                    |
| username-strip     | Configures a network access server (NAS) to strip<br>both suffixes and/or prefixes from the username<br>before forwarding the username to the remote<br>RADIUS server.                                    |

| prefix-delimiter | Enables prefix stripping and specifies the character that will be recognized as a prefix delimiter. |
|------------------|----------------------------------------------------------------------------------------------------|
| suffix-delimiter | Enables suffix stripping and specifies the character that will be recognized as a suffix delimiter. |
| Delimiter        | Suffix or prefix delimiter.                                                                         |

### **Command Default**

None

### **Command Modes**

Global Configuration mode

### **Command History**

| Release          | Modification                                                                                                    |
|------------------|----------------------------------------------------------------------------------------------------|
| Release<br>4.2.0 | This command was introduced.                                                                                                    |
| Release<br>4.2.1 | The support for <b>format-string</b> keyword was added.                                                                                                    |
| Release<br>6.2.1 | Introduced support for a new MAC address format, <b>client-mac-address-custom1</b> , which is in 01.23.45.67.89.AB format.                                                                                                    |
| Release<br>6.4.1 | Introduced support for <b>dhcpv6-client-id-enterprise-identifier</b> , <b>dhcpv6-vendor-class-spl</b> , <b>dhcpv4-client-id-spl</b> and <b>dhcpv4-vendor-class</b> as part of enabling AAA username formation using DHCP option 1 and option 16. |

### **Usage Guidelines**

No specific guidelines impact the use of this command.

### Task ID

| Task<br>ID | Operation      |
|------------|----------------|
| aaa        | read,<br>write |

This is an example of configuring the **aaa attribute format** command in the Global Configuration mode:

```
RP/0/RSP0/CPU0:router(config)# aaa attribute format form1
RP/0/RSP0/CPU0:router(config-id-format)# format-string "%s%s"
RP/0/RSP0/CPU0:router(config-id-format)# username-strip prefix-delimiter @
```

This is an example of configuring MAC address in "01.23.45.67.89.AB" format:

```
RP/0/RSP0/CPU0:router(config)# aaa attribute format form1
RP/0/RSP0/CPU0:router(config-id-format)# format-string length 253 "%s"
client-mac-address-custom1
```

This example shows how to enable AAA username formation using DHCP option 1 and option 16 in BNG:

RP/0/RSP0/CPU0:router(config)# aaa attribute format\_v6
RP/0/RSP0/CPU0:router(config-id-format)# format-string length 233 "%s@%s"
dhcpv6-client-id-enterprise-identifier dhcpv6-vendor-class-string

### aaa authentication

To create a method list for authentication, use the **aaa authentication** command. To disable this authentication method, use the **no** form of this command.

aaa authentication {login | ppp} {default list-name | remote} method-list

### **Syntax Description**

| login      | Sets authentication for login.                                                                                                    |  |
|------------|----------------------------------------------------------------------------------------------------|--|
| ppp        | Sets authentication for Point-to-Point Protocol.                                                                                                    |  |
| default    | Uses the listed authentication methods that follow this keyword as the default list of methods for authentication.                                                                                                    |  |
| subscriber | Sets the authentication list for the subscriber.                                                                                                    |  |
| list-name  | Character string used to name the authentication method list.                                                                                                    |  |
| remote     | Uses the listed authentication methods that follow this keyword as the default list of methods for administrative authentication on a remote non-owner secure domain router. The <b>remote</b> keyword is used only with the <b>login</b> keyword and not with the <b>ppp</b> keyword.  Note The <b>remote</b> keyword is available only on the administration plane. |  |
|            | The remote keyword is available only on the administration plane.                                                                                                    |  |

method-list Method used to enable AAA system accounting. The value is one of the following options:

- **group tacacs**+—Specifies a method list that uses the list of all configured TACACS+ servers for authentication.
- **group radius**—Specifies a method list that uses the list of all configured RADIUS servers for authentication.
- group named-group —Specifies a method list that uses a named subset of TACACS+ or RADIUS servers for authentication, as defined by the aaa group server tacacs+ or aaa group server radius command.
- local—Specifies a method list that uses the local username database method for authentication. AAA method rollover happens beyond the local method if username is not defined in the local group.
- line—Specifies a method list that uses the line password for authentication.

### **Command Default**

Default behavior applies the local authentication on all ports.

### **Command Modes**

Global Configuration mode

Admin Configuration mode

### **Command History**

| Release       | Modification                 |
|---------------|------------------------------|
| Release 3.7.2 | This command was introduced. |

### **Usage Guidelines**

Use the **aaa authentication** command to create a series of authentication methods, or method list. You can specify up to four methods in the method list. A *method list* is a named list describing the authentication methods (such as TACACS+ or RADIUS) in sequence. The subsequent methods of authentication are used only if the initial method is not available, not if it fails.

The default method list is applied for all interfaces for authentication, except when a different named method list is explicitly specified—in which case the explicitly specified method list overrides the default list.

For console and vty access, if no authentication is configured, a default of local method is applied.

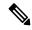

#### Note

- The **group tacacs**+, **group radius**, and **group** *group-name* forms of this command refer to a set of previously defined TACACS+ or RADIUS servers.
- Use the **tacacs-server host** or **radius-server host** command to configure the host servers.
- Use the aaa group server tacacs+ or aaa group server radius command to create a named subset of servers.
- The **login** keyword, **remote** keyword, **local** option, and **group** option are available only in administration configuration mode.

### Task ID

| Task<br>ID | Operations     |
|------------|----------------|
| aaa        | read,<br>write |

### **Examples**

The following example shows how to specify the default method list for authentication, and also enable authentication for console in global configuration mode:

```
RP/0/RSP0/CPU0:router# configure
RP/0/RSP0/CPU0:router(config)# aaa authentication login default group tacacs+
```

The following example shows how to specify the remote method list for authentication, and also enable authentication for console in administration configuration mode:

```
RP/0/RSP0/CPU0:router# admin
RP/0/RSP0/CPU0:router (admin)# configure
RP/0/RSP0/CPU0:router(admin-config)# aaa authentication login remote local group tacacs+
```

| Command                             | Description                                                                    |
|-------------------------------------|--------------------------------------------------------------------------------|
| aaa accounting, on page 4           | Creates a method list for accounting.                                          |
| aaa authorization , on page 20      | Creates a method list for authorization.                                       |
| aaa group server radius, on page 32 | Groups different RADIUS server hosts into distinct lists and distinct methods. |

| Command                              | Description                                                                     |
|--------------------------------------|---------------------------------------------------------------------------------|
| aaa group server tacacs+, on page 34 | Groups different TACACS+ server hosts into distinct lists and distinct methods. |
| login authentication, on page 70     | Enables AAA authentication for logins.                                          |
| tacacs-server host, on page 158      | Specifies a TACACS+ host.                                                       |

### aaa authentication subscriber

To create a method list for subscriber authentication, use the **aaa authentication subscriber** command in Global Configuration mode. To disable this subscriber authentication method, use the **no** form of this command.

aaa authentication subscriber {list\_name | default} group {server\_group\_name | diameter | radius}

### **Syntax Description**

| default           | Uses the listed authentication methods that follow this keyword as the default list of methods for authentication. |
|-------------------|----------------------------------------------------------------------------------------------------|
| list-name         | Represents the character string for the list name for AAA authentication.                                          |
| group             | Specifies the server-group.                                                                                        |
| diameter          | Specifies the list of all DIAMETER peers.                                                                          |
| radius            | Specifies the list of all RADIUS hosts.                                                                            |
| server_group_name | Specifies the server group name.                                                                                   |

### **Command Default**

None

### **Command Modes**

Global Configuration mode

### **Command History**

| Release          | Modification                                                                |
|------------------|-----------------------------------------------------------------------------|
| Release<br>4.2.0 | This command was introduced.                                                |
| Release 5.3.0    | The <b>diameter</b> keyword was added for DIAMETER protocol support in BNG. |

### **Usage Guidelines**

No specific guidelines impact the use of this command.

### Task ID

| Task<br>ID | Operation      |
|------------|----------------|
| aaa        | read,<br>write |

This is an example of configuring the **aaa authentication subscriber** command in the Global Configuration mode:

RP/0/RSP0/CPU0:router(config)# aaa authentication subscriber sub1 group sg1 group sg2

This example shows how to configure the **aaa authentication subscriber** command with DIAMETER protocol to carry subscriber authentication with DIAMETER protocol using NASREQ application:

 ${\tt RP/0/RSP0/CPU0:} router({\tt config}) \# \ \textbf{aaa} \ \textbf{authentication} \ \textbf{subscriber} \ \textbf{default} \ \textbf{group} \ \textbf{diameter}$ 

| Command                                  | Description                                  |
|------------------------------------------|----------------------------------------------|
| aaa authorization subscriber, on page 28 | Creates authorization-related configurations |

### aaa authorization

To create a method list for authorization, use the **aaa authorization** command in Global Configuration mode. To disable authorization for a function, use the **no** form of this command.

aaa authorization { commands | eventmanager | exec | network | subscriber | nacm } { default list-name } { none | local | prefer-external | only-external | group | { tacacs + | radius group-name } } }

### **Syntax Description**

| commands         | Configures authorization for all EXEC shell commands.                                                                                                    |  |
|------------------|----------------------------------------------------------------------------------------------------|--|
| eventmanager     | Applies an authorization method for authorizing an event manager (fault manager).                                                                                                   |  |
| exec             | Configures authorization for an interactive ( EXEC) session.                                                                                                    |  |
| network          | Configures authorization for network services, such as PPP or Internet Key Exchange (IKE).                                                                                          |  |
| subscriber       | Sets the authorization lists for the subscriber.                                                                                                    |  |
| nacm             | Enables the nacm functionality.                                                                                                    |  |
| default          | Uses the listed authorization methods that follow this keyword as the default list of methods for authorization.                                                                    |  |
| list-name        | Character string used to name the list of authorization methods.                                                                                                    |  |
| none             | Uses no authorization. If you specify <b>none</b> , no subsequent authorization methods is attempted. However, the task ID authorization is always required and cannot be disabled. |  |
| local            | Uses local authorization.                                                                                                    |  |
|                  | While this method of authorization is already supported, it is available for command authorization only from Cisco IOS XR Software Release 7.5.1 and later.                         |  |
| prefer-external  | Adds the external group names to the list of local group names to determine the access control rules.                                                                               |  |
| only-external    | Uses the external group names to determine the access control rules.                                                                                                    |  |
| group tacacs+    | Uses the list of all configured TACACS+ servers for authorization.                                                                                                    |  |
| group radius     | Uses the list of all configured RADIUS servers for authorization. This method of authorization is not available for command authorization.                                          |  |
| group group-name | Uses a named subset of TACACS+ or RADIUS servers for authorization as defined by the <b>aaa group server tacacs</b> + or <b>aaa group server radius</b> command.                    |  |

**Command Default** 

Authorization is disabled for all actions (equivalent to the method **none** keyword).

**Command Modes** 

Global Configuration mode

### **Command History**

### Release Modification

Release 7.5.1 The command was modified to make the **local** option available for command authorization as well.

Release 7.4.1 NACM **prefer-external** and **only-external** keywords are introduced.

Release 3.7.2 This command was introduced.

### **Usage Guidelines**

Use the **aaa authorization** command to create method lists defining specific authorization methods that can be used on a per line or a per interface basis. You can specify up to four methods in the method list.

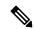

Note

NACM authorization cannot be configured on a per line or a per interface basis.

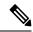

Note

The NACM authorization mentioned here applies to the one performed by an external AAA server and *not* for task-based authorization.

Method lists for authorization define the ways authorization will be performed and the sequence in which these methods will be performed. A method list is a named list describing the authorization methods (such as TACACS+), in sequence. Method lists enable you to designate one or more security protocols for authorization, thus ensuring a backup system in case the initial method fails. Cisco IOS XR software uses the first method listed to authorize users for specific network services; if that method fails to respond, Cisco IOS XR software selects the next method listed in the method list. This process continues until there is successful communication with a listed authorization method or until all methods defined have been exhausted.

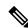

### Note

Cisco IOS XR software attempts authorization with the next listed method only when there is no response (not a failure) from the previous method. If authorization fails at any point in this cycle—meaning that the security server or local username database responds by denying the user services—the authorization process stops and no other authorization methods are attempted.

The Cisco IOS XR software supports the following methods for authorization:

- **none**—The router does not request authorization information; authorization is not performed over this line or interface.
- **local**—Use the local database for authorization.
- **prefer-external**—Use the external database for authorization. The external group names are added to the list of local group names list to determine the access control rules. External group names are preferred from the list. If the option is not mentioned, the local group names are preferred from the list.
- only-external—Use only external group names to determine the access control rules.
- group tacacs+—Use the list of all configured TACACS+ servers for authorization.
- group radius—Use the list of all configured RADIUS servers for authorization.
- group group-name—Uses a named subset of TACACS+ or RADIUS servers for authorization.

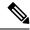

Note

The group RADIUS is not applicable to NACM and command authorizations.

Method lists are specific to the type of authorization being requested. Cisco IOS XR software supports four types of AAA authorization:

• **Commands authorization**—Applies to the EXEC mode commands a user issues. Command authorization attempts authorization for all EXEC mode commands.

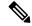

Note

"Command" authorization is distinct from "task-based" authorization, which is based on the task profile established during authentication.

• EXEC authorization—Applies authorization for starting an EXEC session.

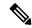

Note

The **exec** keyword is no longer used to authorize the fault manager service. The **eventmanager** keyword (fault manager) is used to authorize the fault manager service. The **exec** keyword is used for EXEC authorization.

- Network authorization—Applies authorization for network services, such as IKE.
- Event manager authorization—Applies an authorization method for authorizing an event manager (fault manager). You are allowed to use TACACS+ or LOCAL.

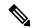

Note

The **eventmanager** keyword (fault manager) replaces the **exec** keyword to authorize event managers (fault managers).

When you create a named method list, you are defining a particular list of authorization methods for the indicated authorization type. When defined, method lists must be applied to specific lines or interfaces before any of the defined methods are performed.

To know more about command authorization using local user account feature which was introduced in Cisco IOS XR Software Release 7.5.1, see the *Configuring AAA Services* chapter in the *System Security Configuration Guide for Cisco ASR 9000 Series Routers*.

### Task ID

| Task<br>ID | Operations     |
|------------|----------------|
| aaa        | read,<br>write |

### **Examples**

The following example shows how to define the network authorization method list named listname1, which specifies that TACACS+ authorization is used:

```
RP/0/RSP0/CPU0:router# configure
RP/0/RSP0/CPU0:router(config)# aaa authorization commands listname1 group tacacs+
```

### **Examples**

The following example shows how to enable the NACM authorization to use the external group names for determining the access control rules. NACM is disabled by default. To enable NACM, you must have root-lr or aaa write task privilege to enable or disable NACM.

```
RP/0/RSP0/CPU0:router# configure
RP/0/RSP0/CPU0:router(config)# aaa authorization nacm default only-external local
```

The following examples show how to configure command authorization using local user account:

### Router#configure

 $\label{eq:config} \textit{Router} (\texttt{config}) \, \texttt{\#aaa} \, \, \, \\ \textbf{authorization} \, \, \, \textbf{commands} \, \, \textbf{default group tacacs+ local} \\ \textit{Router} (\texttt{config}) \, \texttt{\#commit} \\ \\ \textrm{Router} (\texttt{config}) \, \texttt{\#commit} \\ \\ \textrm{R$ 

or

Router(config) #aaa authorization commands default local Router(config) #commit

| Command                   | Description                           |
|---------------------------|---------------------------------------|
| aaa accounting, on page 4 | Creates a method list for accounting. |

# aaa authorization (System Admin-VM)

To create command rules and data rules on System Admin VM for user authorization, use the **aaa authorization** command in Admin Configuration mode. To delete the command rules and data rules, use the **no** form of this command.

aaa authorization { cmdrules cmdrule { integer | range integer } [{ action action-type |
command cmd-name | context context-name | group group-name | ops ops-type }] | commands
group { none | tacacs } | datarules datarule { integer | range integer } [{ action action-type |
| context context-name | group group-name | keypath keypath-name | namespace namespace-string |
| ops ops-type }] }

### **Syntax Description**

| cmdrules             | Configures command rules.                                                                                                    |
|----------------------|----------------------------------------------------------------------------------------------------|
| cmdrule integer      | Specifies the command rule number.                                                                                                    |
| range integer        | Specifies the range of the command rules or data rules to be configured.                                                                                         |
| action               | Specifies whether users are permitted or not allowed to perform the operation specified for the <b>ops</b> keyword.                                              |
| action-type          | Specifies the action type for the command rule or data rule.                                                                                                    |
|                      | Available options are: accept, accept_log and reject.                                                                                                    |
| command cmd-name     | Specifies the command to which the command rule applies. The command must be entered within double-quotes.                                                       |
|                      | Example, <b>get</b> .                                                                                                    |
| context context-name | Specifies to which type of connection the command rule or data rule applies. The connection type can be netconf, cli, or xml.                                    |
| group group-name     | Specifies the group to which the command rule or data rule applies.                                                                                              |
|                      | Example, admin-r.                                                                                                    |
| ops ops-type         | Specifies whether the user has read, execute, or read and execute permissions for the command.                                                                   |
|                      | Available options for command rules are: $\mathbf{r}$ , $\mathbf{r}$ , and $\mathbf{x}$ .                                                                        |
|                      | To know the available options for data rules, use a ? after the <b>ops</b> keyword.                                                                              |
| commands group       | Sets the command authorization lists for server groups.                                                                                                    |
|                      | Available options are <b>none</b> that specifies no authorization and <b>tacacs</b> that specifies use of the list of all tacacs+ hosts.                         |
| datarules            | Configures data rules.                                                                                                    |
| datarule integer     | Specifies the data rule number.                                                                                                    |
| keypath              | Specifies the keypath of the data element. If you enter an asterisk '*' for keypath, it indicates that the command rule is applicable to all configuration data. |
|                      |                                                                                                    |

| namespace | Enter asterisk "*" to indicate that the data rule is applicable for all namespace values. |
|-----------|-------------------------------------------------------------------------------------------|
|-----------|-------------------------------------------------------------------------------------------|

### **Command Default**

None

### **Command Modes**

Admin Configuration mode

### **Command History**

| Release          | Modification                 |
|------------------|------------------------------|
| Release<br>6.1.2 | This command was introduced. |

### **Usage Guidelines**

From Cisco IOS XR Software Release 7.4.1 and later, the system internally maps the users configured on the XR VM to System Admin VM of the router, based on the task table of the user on the XR VM. With this feature, NETCONF and gRPC users can access the admin-related information on the router even if their user profiles do not exist on System Admin VM. For a sample configuration, see the example section.

For more details, see the *Configuring AAA Services* chapter in the *System Security Configuration Guide for Cisco ASR 9000 Series Routers*.

This example shows how to create a command rule:

```
sysadmin-vm:0_RP0#config
sysadmin-vm:0_RP0(config) #aaa authorization cmdrules cmdrule 10 action accept command "show
platform" context cli group group1 ops rx
```

This example shows how to create a data rule:

```
sysadmin-vm:0_RP0#config
sysadmin-vm:0_RP0(config) #aaa authorization datarules datarule 20 action accept context cli
group group10 keypath * namespace * ops rwx
```

This example shows how to configure a command rule for a NETCONF or gRPC session to allow read access for **admin-r** group users:

sysadmin-vm:0\_RP0(config) #aaa authorization cmdrules cmdrule 6 context netconf command get
group admin-r ops rx action accept

# aaa authorization policy-intf

To configure authorization lists for DIAMETER policy interface (Gx interface), use the **aaa authorization policy-intf** command in Global Configuration mode. To remove the authorization lists for DIAMETER policy interface (Gx interface), use the **no** form of this command.

aaa authorization policy-if {list-name | default} group {server-group-name | diameter}

### **Syntax Description**

| list-name         | Specifies the list name for AAA authorization.     |  |
|-------------------|----------------------------------------------------|--|
| default           | Specifies default list name for AAA authorization. |  |
| group             | Specifies the server-group.                        |  |
| server-group-name | Specifies the server-group name.                   |  |
| diameter          | Specifies the list of all DIAMETER peers.          |  |

### **Command Default**

None

### **Command Modes**

Global Configuration mode

### **Command History**

| Release       | Modification                 |  |
|---------------|------------------------------|--|
| Release 5.3.0 | This command was introduced. |  |

### **Usage Guidelines**

No specific guidelines impact the use of this command.

### Task ID

| Task<br>ID | Operation      |
|------------|----------------|
| aaa        | read,<br>write |

This example shows how to configure authorization lists for DIAMETER policy interface (Gx interface) in BNG:

RP/0/RSP0/CPU0:router(config)# aaa authorization policy-intf default group diameter

| Command                               | Description                                                                   |
|---------------------------------------|-------------------------------------------------------------------------------|
| aaa authorization prepaid, on page 27 | Configures authorization lists for DIAMETER prepaid interface (Gy interface). |

# aaa authorization prepaid

To configure authorization lists for DIAMETER prepaid interface (Gy interface), use the **aaa authorization prepaid** command in Global Configuration mode. To remove the authorization lists for DIAMETER prepaid interface (Gy interface), use the **no** form of this command.

aaa authorization prepaid {list-name | default} group {server-group-name | diameter}

### **Syntax Description**

| list-name         | Specifies the list name for AAA authorization.     |  |
|-------------------|----------------------------------------------------|--|
| default           | Specifies default list name for AAA authorization. |  |
| group             | Specifies the server-group.                        |  |
| server-group-name | Specifies the server-group name.                   |  |
| diameter          | Specifies the list of all DIAMETER peers.          |  |

### **Command Default**

None

### **Command Modes**

Global Configuration mode

### **Command History**

| Release       | Modification                 |  |
|---------------|------------------------------|--|
| Release 5.3.0 | This command was introduced. |  |

### **Usage Guidelines**

No specific guidelines impact the use of this command.

### Task ID

| Task<br>ID | Operation      |
|------------|----------------|
| aaa        | read,<br>write |

This example shows how to configure authorization lists for DIAMETER prepaid interface (Gy interface) in BNG:

RP/0/RSP0/CPU0:router(config)# aaa authorization prepaid default group diameter

| Command                                   | Description                                                                  |
|-------------------------------------------|------------------------------------------------------------------------------|
| aaa authorization policy-intf, on page 26 | Configures authorization lists for DIAMETER policy interface (Gx interface). |

### aaa authorization subscriber

To create authorization-related configurations, use the **aaa authorization subscriber** command in Global Configuration mode. To disable this subscriber authorization method, use the **no** form of this command.

aaa authorization subscriber {list\_name | default} group {server\_group\_name | diameter | radius}

### **Syntax Description**

| default           | Uses the listed authentication methods that follow this keyword as the default list of methods for authentication. |
|-------------------|----------------------------------------------------------------------------------------------------|
| list-name         | Represents the character string for the list name for AAA authorization.                                           |
| group             | Specifies the server-group.                                                                                        |
| diameter          | Specifies the list of all DIAMETER peers.                                                                          |
| radius            | Specifies the list of all RADIUS hosts.                                                                            |
| server_group_name | Specifies the server group name.                                                                                   |

### **Command Default**

None

### **Command Modes**

Global Configuration mode

### **Command History**

| Release          | Modification                                                                |
|------------------|-----------------------------------------------------------------------------|
| Release<br>4.2.0 | This command was introduced.                                                |
| Release 5.3.0    | The <b>diameter</b> keyword was added for DIAMETER protocol support in BNG. |

### **Usage Guidelines**

No specific guidelines impact the use of this command.

### Task ID

| Task<br>ID | Operation      |
|------------|----------------|
| aaa        | read,<br>write |

This is an example of configuring the **aaa authorization subscriber** command in the Global Configuration mode:

RP/0/RSP0/CPU0:router(config)# aaa authorization subscriber sub1 group sg1 group sg2

This example shows how to configure the **aaa authorization subscriber** command to carry subscriber authorization with DIAMETER protocol using NASREQ application:

 ${\tt RP/0/RSP0/CPU0:} router ({\tt config}) \# \ \textbf{aaa} \ \textbf{authorization} \ \textbf{subscriber} \ \textbf{default} \ \textbf{group} \ \textbf{diameter}$ 

| Command                                   | Description                                          |
|-------------------------------------------|------------------------------------------------------|
| aaa authentication subscriber, on page 18 | Creates a method list for subscriber authentication. |

### aaa default-taskgroup

To specify a task group for both remote TACACS+ authentication and RADIUS authentication, use the **aaa default-taskgroup** command in Global Configuration mode. To remove this default task group, enter the **no** form of this command.

aaa default-taskgroup taskgroup-name

### **Syntax Description**

taskgroup-name Name of an existing task group.

### **Command Default**

No default task group is assigned for remote authentication.

### **Command Modes**

Global Configuration mode

### **Command History**

| Release       | Modification                 |
|---------------|------------------------------|
| Release 3.7.2 | This command was introduced. |

### **Usage Guidelines**

To use this command, you must be in a user group associated with a task group that includes appropriate task IDs. If the user group assignment is preventing you from using a command, contact your AAA administrator for assistance.

Use the **aaa default-taskgroup** command to specify an existing task group for remote TACACS+ authentication.

### Task ID

| Task<br>ID | Operations     |
|------------|----------------|
| aaa        | read,<br>write |

### **Examples**

The following example shows how to specify taskgroup1 as the default task group for remote TACACS+ authentication:

RP/0/RSP0/CPU0:router# configure
RP/0/RSP0/CPU0:router(config)# aaa default-taskgroup taskgroup1

# aaa group server diameter (BNG)

To configure the named server group for DIAMETER, and to enter the server group sub-mode, use the **aaa group server diameter** command in Global Configuration mode. To remove the named server group for DIAMETER, use the **no** form of this command.

aaa group server diameter server-group-name

**Syntax Description** 

server-group-name Specifies the server-group name.

**Command Default** 

None

**Command Modes** 

Global Configuration mode

**Command History** 

| Release       | Modification                 |
|---------------|------------------------------|
| Release 5.3.0 | This command was introduced. |

### **Usage Guidelines**

No specific guidelines impact the use of this command.

### Task ID

| Task<br>ID | Operation      |
|------------|----------------|
| aaa        | read,<br>write |

This example shows how to configure the named server group for DIAMETER, and to enter the server group sub-mode in BNG:

 $\label{eq:reconstruction} \texttt{RP/0/RSP0/CPU0:} \texttt{router(config)} ~ \texttt{\#} ~ \textbf{aaa} ~ \textbf{group} ~ \textbf{server} ~ \textbf{diameter} ~ \textbf{GX\_SG} \\$ 

# aaa group server radius

To group different RADIUS server hosts into distinct lists, use the **aaa group server radius** command in Global Configuration mode. To remove a group server from the configuration list, enter the **no** form of this command.

aaa group server radius group-name

### **Syntax Description**

group-name Character string used to name the group of servers.

### **Command Default**

This command is not enabled.

#### **Command Modes**

Global Configuration mode

### **Command History**

| Release       | Modification                |  |
|---------------|-----------------------------|--|
| Release 3.7.2 | This command was introduced |  |

### **Usage Guidelines**

Use the **aaa group server radius** command to group existing server hosts, which allows you to select a subset of the configured server hosts and use them for a particular service. A server group is used in conjunction with a global server-host list. The server group lists the IP addresses or hostnames of the selected server hosts.

Server groups can also include multiple host entries for the same server, as long as each entry has a unique identifier. The combination of an IP address and User Datagram Protocol (UDP) port number creates a unique identifier, allowing different ports to individually defined as RADIUS hosts providing a specific authentication, authorization, and accounting (AAA) service. In other words, this unique identifier enables RADIUS requests to be sent to different UDP ports on a server at the same IP address. If two different host entries on the same RADIUS server are configured for the same service, for example, accounting, the second host entry acts as an automatic switchover backup to the first host entry. Using this example, if the first host entry fails to provide accounting services, the network access server tries the second host entry on the same device for accounting services. The RADIUS host entries are tried in the order in which they are configured in the server group.

All members of a server group must be the same type, that is, RADIUS.

The server group cannot be named radius or tacacs.

This command enters server group configuration mode. You can use the server command to associate a particular RADIUS server with the defined server group.

### Task ID

| Task<br>ID | Operations     |
|------------|----------------|
| aaa        | read,<br>write |

### **Examples**

The following example shows the configuration of an AAA group server named radgroup1, which comprises three member servers:

RP/0/RSP0/CPU0:router# configure

```
RP/0/RSP0/CPU0:router(config) # aaa group server radius radgroup1
RP/0/RSP0/CPU0:router(config-sg-radius) # server 10.0.0.5 auth-port 1700 acct-port 1701
RP/0/RSP0/CPU0:router(config-sg-radius) # server 10.0.0.10 auth-port 1702 acct-port 1703
RP/0/RSP0/CPU0:router(config-sg-radius) # server 10.0.0.20 auth-port 1705 acct-port 1706
```

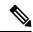

Note

If the **auth-port** *port-number* and **acct-port** *port-number* keywords and arguments are not specified, the default value of the *port-number* argument for the **auth-port** keyword is 1645 and the default value of the *port-number* argument for the **acct-port** keyword is 1646.

| Command                                  | Description                                                                                                    |
|------------------------------------------|----------------------------------------------------------------------------------------------------|
| key (RADIUS), on page 67                 | Specifies the authentication and encryption key that is used between the router and the RADIUS daemon running on the RADIUS server. |
| radius source-interface(BNG), on page 96 | Forces RADIUS to use the IP address of a specified interface or subinterface for all outgoing RADIUS packets.                       |
| retransmit (RADIUS), on page 100         | Specifies the number of times a RADIUS request is resent to a server if the server is not responding or is responding slowly.       |
| server (RADIUS), on page 104             | Associates a RADIUS server with a defined server group.                                                                             |
| server-private (RADIUS), on page 107     | Configures the IP address of the private RADIUS server for the group server.                                                        |
| timeout (RADIUS), on page 173            | Specifies the number of seconds the router waits for the RADIUS server to reply before retransmitting.                              |
| vrf (RADIUS), on page 188                | Configures the Virtual Private Network (VPN) routing and forwarding (VRF) reference of an AAA RADIUS server group.                  |

### aaa group server tacacs+

To group different TACACS+ server hosts into distinct lists, use the **aaa group server tacacs**+ command in Global Configuration mode. To remove a server group from the configuration list, enter the **no** form of this command.

aaa group server tacacs+ group-name

### **Syntax Description**

group-name Character string used to name a group of servers.

### **Command Default**

This command is not enabled.

#### **Command Modes**

Global Configuration mode

### **Command History**

| Release       | Modification                                 |
|---------------|----------------------------------------------|
| Release 3.7.2 | This command was introduced.                 |
| Release 5.3.0 | IPv6 support was introduced on this command. |

### **Usage Guidelines**

The AAA server-group feature introduces a way to group existing server hosts. The feature enables you to select a subset of the configured server hosts and use them for a particular service.

The **aaa group server tacacs**+ command enters server group configuration mode. The **server** command associates a particular TACACS+ server with the defined server group.

A *server group* is a list of server hosts of a particular type. The supported server host type is TACACS+ server hosts. A server group is used with a global server host list. The server group lists the IP addresses or hostnames of the selected server hosts.

The server group cannot be named radius or tacaes.

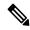

Note

Group name methods refer to a set of previously defined TACACS+ servers. Use the **tacacs-server host** command to configure the host servers.

From Cisco IOS XR Software Release 7.4.1 and later, you can configure a hold-down timer for TACACS+ server. For details, see the **holddown-time** command.

### Task ID

| Task<br>ID | Operations     |
|------------|----------------|
| aaa        | read,<br>write |

### **Examples**

The following example shows the configuration of an AAA group server named tacgroup1, which comprises three member servers:

```
RP/0/RSP0/CPU0:router# configure
RP/0/RSP0/CPU0:router(config)# aaa group server tacacs+ tacgroup1
RP/0/RSP0/CPU0:router(config-sg-tacacs)# server 192.168.200.226
RP/0/RSP0/CPU0:router(config-sg-tacacs)# server 192.168.200.227
RP/0/RSP0/CPU0:router(config-sg-tacacs)# server 192.168.200.228
```

| Command                         | Description                                                          |
|---------------------------------|----------------------------------------------------------------------|
| aaa accounting, on page 4       | Creates a method list for accounting.                                |
| aaa authentication , on page 15 | Creates a method list for authentication.                            |
| aaa authorization, on page 20   | Creates a method list for authorization.                             |
| server (TACACS+), on page 106   | Specifies the host name or IP address of an external TACACS+ server. |
| tacacs-server host, on page 158 | Specifies a TACACS+ host.                                            |

### aaa intercept

To enable RADIUS-based Lawful Intercept (LI) feature on a router, use the **aaa intercept** command in Global Configuration mode. To disable RADIUS-based Lawful Intercept feature, use the **no** form of this command.

### aaa intercept

### **Syntax Description**

This command has no keywords or arguments.

### **Command Default**

RADIUS-based Lawful Intercept feature is not enabled.

### **Command Modes**

Global Configuration mode

### **Command History**

| Release          | Modification                                                                                                    |
|------------------|----------------------------------------------------------------------------------------------------|
| Release<br>4.3.0 | This command was introduced.                                                                                                    |
| Release<br>4.3.2 | By default, Lawful Intercept (LI) is not a part of the Cisco IOS XR software. The LI package needs to be installed separately. So, this command is enabled only after installing and activating the asr9k-li-px.pie. |

### **Usage Guidelines**

To use aaa intercept command, you must install and activate the asr9k-li-px.pie.

Use the **aaa intercept** command to enable a RADIUS-Based Lawful Intercept solution on your router. Intercept requests are sent (through Access-Accept packets or CoA-Request packets) to the network access server (NAS) or the Layer 2 Tunnel Protocol (L2TP) access concentrator (LAC) from the RADIUS server. All data traffic going to, or from, a PPP or L2TP session is passed to a mediation device.

### Task ID

| Task<br>ID | Operation      |
|------------|----------------|
| aaa        | read,<br>write |
| li         | read           |

This example shows how to configure aaa intercept command:

RP/0/RSP0/CPU0:router# configure
RP/0/RSP0/CPU0:router(config)# aaa intercept

# aaa password-policy

To define a AAA password security policy, use the **aaa password-policy** command in Global Configuration mode. To remove the AAA password security policy, use the **no** form of this command.

aaa password-policy policy-name {min-length min-length | max-length | special-char | special-char | upper-case | lower-case | lower-case | numeric | lifetime | {years | months | days | hours | minutes | seconds} | lifetime | min-char-change | min-char-change | authen-max-attempts | authen-max-attempts | lockout-time | {days | hours | minutes | seconds} | lockout-time | warn-interval | {years | months | days | hours | minutes | seconds} | | restrict-old-time | {years | months | days | | max-char-repetition | restrict-old-count | restrict-old-count | restrict-password-advanced | restrict-password-reverse | restrict-username | restrict-username |

## **Syntax Description**

| policy-name         | Specifies the name of the password, in characters.                                                                                                    |
|---------------------|----------------------------------------------------------------------------------------------------|
| min-length          | Specifies the minimum length of the password, in integer.                                                                                                    |
| max-length          | Specifies the maximum length of the password, in integer.                                                                                                    |
| special-char        | Specifies the number of special characters allowed in the password policy, in integer.                                                                                                  |
| upper-case          | Specifies the number of upper case alphabets allowed in the password policy, in integer.                                                                                                |
| lower-case          | Specifies the number of lower case alphabets allowed in the password policy, in integer.                                                                                                |
| numeric             | Specifies the number of numerals allowed in the password policy, in integer.                                                                                                    |
| lifetime            | Specifies the maximum lifetime for the password, the value of which is specified in integer, as years, months, days, hours, minutes or seconds.                                         |
| min-char-change     | Specifies the number of character change required between subsequent passwords, in integer.                                                                                             |
| authen-max-attempts | Specifies, in integer, the maximum number of authentication failure attempts allowed for a user, in order to restrict users who authenticate with invalid login credentials.            |
| lockout-time        | Specifies, in integer, the duration (in days, hours, minutes or seconds) for which the user is locked out when he exceeds the maximum limit of authentication failure attempts allowed. |
| warn-interval       | Specifies the amount of time to notify the user about an expiring password, the value of which is specified in integer, as years, months, days, hours, minutes or seconds.              |
| restrict-old-time   | Specifies, in integer, the amount of time for which an old password is considered as valid. The value is specified in years, months, or days.                                           |
|                     |                                                                                                    |

| <b>max-char-repetition</b> Specifies the consecutive number of times a character can be r password. |                                                                              |
|----------------------------------------------------------------------------------------------------|------------------------------------------------------------------------------|
| restrict-old-count                                                                                  | Specifies the count for the number of old passwords that cannot be reused.   |
| restrict-password-advanced                                                                          | Specifies the advanced restrictions on a new password.                       |
| restrict-password-reverse                                                                           | Restricts the new password from being the same as the reversed old password. |
| restrict-username                                                                                   | Restricts the use of an associated username as a password.                   |
| restrict-username-reverse                                                                           | Restricts the usage of associated username reversed as a password.           |

#### **Command Default**

None

#### **Command Modes**

Global Configuration mode

## **Command History**

| Release       | Modification                 |
|---------------|------------------------------|
| Release 6.2.1 | This command was introduced. |

## **Usage Guidelines**

AAA password security policy works as such for Cisco IOS XR platforms. Whereas, this feature is supported only on XR VM, for Cisco IOS XR 64 bit platforms.

For more details on the usage of each option of this command, refer the section on AAA Password Security for FIPS Compliance in Configuring AAA Services chapter in the System Security Configuration Guide for Cisco ASR 9000 Series Routers.

You must configure both **authen-max-attempts** and **lockout-time** in order for the lock out functionality to take effect.

The **min-char-change** option is effective only for password change through logon, and not for password change by configuration.

Use **username** command along with **password-policy** option, in the Global Configuration mode, to associate the password policy with a particular user.

When **warn-interval** is enabled and it expires, the user is prompted at login to change the password or has the option to skip. If **warn-interval** and **lifetime** have both expired, the user must change their password.

From Cisco IOS XR Software Release 7.2.1 and later, most of the options of the **aaa password-policy** command listed in the syntax above are applicable to user password as well as secret. Whereas, the options listed below are supported only for password, and not for secret:

- max-char-repetition
- · min-char-change
- restrict-password-reverse
- restrict-password-advanced

This table lists the default, maximum and minimum values of various command variables:

| Command Variables         | Default Value | Maximum Value | Minimum Value |
|---------------------------|---------------|---------------|---------------|
| policy-name               | None          | 253           | 1             |
| max-length                | 253           | 253           | 2             |
| min-length                | 2             | 253           | 2             |
| special-char              | 0             | 253           | 0             |
| upper-case                | 0             | 253           | 0             |
| lower-case                | 0             | 253           | 0             |
| numeric                   | 0             | 253           | 0             |
| For <b>lifetime</b> :     |               |               | ,             |
| years                     | 0             | 99            | 1             |
| months                    | 0             | 11            | 1             |
| days                      | 0             | 30            | 1             |
| hours                     | 0             | 23            | 1             |
| minutes                   | 0             | 59            | 1             |
| seconds                   | 0             | 59            | 1             |
| min-char-change           | 4             | 253           | 0             |
| authen-max-attempts       | 0             | 24            | 1             |
| For <b>lockout-time</b> : |               |               | ,             |
| days                      | 0             | 225           | 1             |
| hours                     | 0             | 23            | 1             |
| minutes                   | 0             | 59            | 1             |
| seconds                   | 0             | 59            | 1             |
| For warn-interval:        |               |               | ,             |
| years                     | 0             | 99            | 1             |
| months                    | 0             | 11            | 1             |
| days                      | 0             | 30            | 1             |
| hours                     | 0             | 23            | 1             |
| minutes                   | 0             | 59            | 1             |
| seconds                   | 0             | 59            | 1             |

| Command Variables              | Default Value | Maximum Value | Minimum Value |
|--------------------------------|---------------|---------------|---------------|
| For <b>restrict-old-time</b> : |               |               |               |
| years                          | 0             | 99            | 1             |
| months                         | 0             | 11            | 1             |
| days                           | 0             | 30            | 1             |
| max-char-repetition            | 0             | 5             | 2             |
| restrict-old-count             | 0             | 10            | 1             |

## Task ID

| Task<br>ID | Operation |
|------------|-----------|
| aaa        | read,     |
|            | write     |

This example shows how to define a AAA password security policy:

```
RP/0/RSP0/CPU0:router(config) #aaa password-policy test-policy RP/0/RSP0/CPU0:router(config-aaa) #min-length 8
RP/0/RSP0/CPU0:router(config-aaa) #max-length 15
RP/0/RSP0/CPU0:router(config-aaa) #lifetime months 3
RP/0/RSP0/CPU0:router(config-aaa) #min-char-change 5
RP/0/RSP0/CPU0:router(config-aaa) #authen-max-attempts 3
RP/0/RSP0/CPU0:router(config-aaa) #lockout-time days 1
RP/0/RSP0/CPU0:router(config-aaa) #warn-interval months 2
RP/0/RSP0/CPU0:router(config-aaa) #restrict-old-time years 3
RP/0/RSP0/CPU0:router(config-aaa) #max-char-repetition 3
RP/0/RSP0/CPU0:router(config-aaa) #restrict-password-reverse
RP/0/RSP0/CPU0:router(config-aaa) #restrict-password-advanced
RP/0/RSP0/CPU0:router(config-aaa) #restrict-password-advanced
RP/0/RSP0/CPU0:router(config-aaa) #restrict-username
RP/0/RSP0/CPU0:router(config-aaa) #restrict-username-reverse
```

| Command                               | Description                                  |  |
|---------------------------------------|----------------------------------------------|--|
| show aaa password-policy, on page 118 | Displays the details of AAA password policy. |  |
| username, on page 178                 |                                              |  |

# aaa radius attribute

To configure a format e encode string for particular interface or NAS-Port type and to create an AAA radius attribute format configuration, use the **aaa radius attribute** command in Global Configuration mode. To disable this AAA Radius attribute, use the **no** form of this command.

aaa radius attribute {called-station-id {format format\_name | type value} | calling-station-id {format
format\_name | type value} | nas-port {format e format\_name | type value} | nas-port-id {format e
format\_name | type value}}

# **Syntax Description**

| called-station-id  | Specifies the AAA nas-port attribute.                                                             |
|--------------------|---------------------------------------------------------------------------------------------------|
| calling-station-id | Specifies the AAA nas-port attribute.                                                             |
| nas-port           | Specifies the AAA nas-port attribute.                                                             |
| nas-port-id        | Specifies the AAA nas-port-id attribute.                                                          |
| format             | Specifies the AAA nas-port attribute format.                                                      |
| e                  | Specifies the AAA format type.                                                                    |
| format_name        | Specifies a 32 character string representing the format to be used.                               |
| type               | Specifies the AAA nas-port attribute format.                                                      |
| value              | Specifies the Nas-Port-Type value to apply format string on. The nas port value ranges from 0-44. |

# **Command Default**

None

## **Command Modes**

Global Configuration mode

# **Command History**

| Release          | Modification                 |
|------------------|------------------------------|
| Release<br>4.2.0 | This command was introduced. |

## **Usage Guidelines**

No specific guidelines impact the use of this command.

# Task ID

| Task ID     | Operation |
|-------------|-----------|
| ip-services |           |
|             | write     |

This is an example of configuring the **aaa radius attribute** command in the Global Configuration mode:

 $\label{eq:reconstruction} \mbox{RP/O/RSPO/CPU0:} \mbox{router(config)} \mbox{\# aaa radius attribute format e red type 40}$ 

# aaa service-accounting

To set accounting parameters for service, use the **aaa service-accounting** command in Global Configuration mode or Admin Configuration mode. To disable this behavior, use the **no** form of this command.

aaa service-accounting [{extended | brief}]

# **Syntax Description**

| extended | Sends extended service accounting records. |
|----------|--------------------------------------------|
| brief    | Sends brief service accounting records.    |

#### **Command Default**

The default setting is **extended**.

## **Command Modes**

Global Configuration mode

## **Command History**

| Release          | Modification                 |
|------------------|------------------------------|
| Release<br>4.3.1 | This command was introduced. |

## **Usage Guidelines**

The **extended** keyword allows to report all the subscriber accounting identities and state attributes within all the service accounting records. While, the **brief** keyword allows to report only brief information about service accounting records without any parent accounting record details.

## Task ID

| Task<br>ID | Operation      |
|------------|----------------|
| aaa        | read,<br>write |

This example shows how to set service accounting parameters to send brief information about service accounting records:

RP/0/RSP0/CPU0:router(config)# aaa service-accounting brief

# aaa server radius dynamic-author

To configure radius dynamic author server, use the aaa server radius dynamic-author command in Global Configuration mode or Admin Configuration mode. To disable this subscriber authentication method, use the no form of this command.

aaa server radius dynamic-author {client  $hostname \mid ignore \mid server-key \mid session-key \mid port_{port\_number} \mid server-key \mid \{0 \mid 7 \mid line\_number\}\}$ 

## **Syntax Description**

| session-key | Specifies that the session-key could be ignored.                                  |  |
|-------------|-----------------------------------------------------------------------------------|--|
| client      | Represents the CoA client configuration.                                          |  |
| hostname    | Specifies the hostname (IPv4 address or domain or IPv6 address)of the CoA client. |  |
|             | IPv6 domain name is not supported.                                                |  |
| ignore      | Specifies the ignore options.                                                     |  |
| port        | Specifies the CoA server port to listen on.                                       |  |
| server-key  | Sets the shared secret to verify client CoA requests.                             |  |
| port_number | Represents the port number and the value ranges from 1000 to 5000.                |  |
| 0           | Specifies that the unencrypted key will follow.                                   |  |
| 7           | Specifies that the encrypted key will follow.                                     |  |
| line_number | Represents the unencrypted (cleartext) key.                                       |  |

## **Command Default**

No default behavior or values

# **Command Modes**

Global Configuration mode.

#### **Command History**

| Release          | Modification                                                                                                    |
|------------------|----------------------------------------------------------------------------------------------------|
| Release<br>4.2.0 | This command was introduced.                                                                                                    |
| Release<br>4.2.1 | The support for the keywords, <b>auth-key</b> and <b>ignore {session-key}</b> were removed.                                                                 |
| Release 5.3.1    | The command was modified to add IPv6 address support for <b>aaa server radius dynamic-author client</b> configuration, as part of RADIUS over IPv6 feature. |

## **Usage Guidelines**

If multiple session identification keys are present in the CoA request, an AND operation is performed such that all the keys participate in the session selection. That is, if the CoA request contains the Accounting-Session-ID attribute and a Framed-IP-Address, then these parameters must match on the targeted session. For example, if the Session-ID referenced is 00001111 and the Framed-IP-Address is 10.0.0.10, and

if the BNG is having a subscriber session with ID as 00001111 but with address as 10.10.10.1, then the session is not subjected to the CoA action. A CoA NACK is returned in this case.

# Task ID

| Task<br>ID | Operation      |
|------------|----------------|
| aaa        | read,<br>write |

RP/0/RSP0/CPU0:router(config) # aaa server radius dynamic-author ignore server-key

# aaa radius attribute nas-port-type

To configure the AAA RADIUS attribute nas-port-type for a physical interface or a VLAN sub-interface, use the **aaa radius attribute nas-port-type** command in the interface configuration mode. To remove the configuration of nas-port-type from the interface or VLAN sub-interface, use the **no** form of this command.

aaa radius attribute nas-port-type {value string}

# **Syntax Description**

value The nas-port-type value for the interface or VLAN sub-interface.

The range is from 0 to 44.

string The nas-port-type name for the interface or VLAN sub-interface.

## **Command Default**

None

#### **Command Modes**

Interface or VLAN sub-interface configuration

## **Command History**

| Release          | Modification                 |
|------------------|------------------------------|
| Release<br>4.3.1 | This command was introduced. |

# **Usage Guidelines**

The permissible values for nas-port-type within the given range are 0 - 6, 9, 15 and 30 - 44.

# Task ID

| Task<br>ID | Operation      |
|------------|----------------|
| aaa        | read,<br>write |

This example shows how to configure the AAA RADIUS attribute, **nas-port-type** for each physical interface :

RP/0/RSP0/CPU0:router# configure
RP/0/RSP0/CPU0:router(config)# interface gigabitEthernet 0/0/0/0
RP/0/RSP0/CPU0:router(config-if)# aaa radius attribute nas-port-type 15

| Command                          | Description                                                                    |
|----------------------------------|--------------------------------------------------------------------------------|
| aaa radius attribute, on page 41 | Configures a format e encode string for particular interface or NAS-Port type. |

# accounting (line)

To enable authentication, authorization, and accounting (AAA) accounting services for a specific line or group of lines, use the **accounting** command in line template configuration mode. To disable AAA accounting services, use the **no** form of this command.

**accounting** {commands | exec} {default list-name}

# **Syntax Description**

| commands  | Enables accounting on the selected lines for all EXEC shell commands.                                                  |
|-----------|----------------------------------------------------------------------------------------------------|
| exec      | Enables accounting of EXEC session.                                                                                    |
| default   | The name of the default method list, created with the <b>aaa accounting</b> command.                                   |
| list-name | Specifies the name of a list of accounting methods to use. The list is created with the <b>aaa</b> accounting command. |

## **Command Default**

Accounting is disabled.

#### **Command Modes**

Line template configuration

## **Command History**

| Release       | Modification                 |
|---------------|------------------------------|
| Release 3.7.2 | This command was introduced. |

# **Usage Guidelines**

After you enable the **aaa accounting** command and define a named accounting method list (or use the default method list) for a particular type of accounting, you must apply the defined lists to the appropriate lines for accounting services to take place. Use the **accounting** command to apply the specified method lists to the selected line or group of lines. If a method list is not specified this way, no accounting is applied to the selected line or group of lines.

# Task ID

| Task<br>ID | Operations     |
|------------|----------------|
| aaa        | read,<br>write |

## **Examples**

The following example shows how to enable command accounting services using the accounting method list named *listname2* on a line template named *configure:* 

```
RP/0/RSP0/CPU0:router# configure
RP/0/RSP0/CPU0:router(config)# line template configure
RP/0/RSP0/CPU0:router(config-line)# accounting commands listname2
```

| Command                   | Description                           |
|---------------------------|---------------------------------------|
| aaa accounting, on page 4 | Creates a method list for accounting. |

# accounting aaa list

To configure the subscriber accounting feature, use the **accounting aaa list** command in the dynamic template configuration mode. To disable this feature, use the **no** form of this command.

accounting and list {method\_list\_name | default} type session {dual-stack-delay time | periodic-interval time}

# **Syntax Description**

| method_list_name  | Specifies the preconfigured method list name.                                                      |
|-------------------|----------------------------------------------------------------------------------------------------|
| default           | Specifies the default method list.                                                                 |
| type              | Specifies the type of accounting performed.                                                        |
| session           | Applies the accounting to a session.                                                               |
| dual-stack-delay  | Specifies the dual stack set delay wait in seconds.                                                |
| time              | Specifies the value of the dual stack delay time in seconds. The value ranges from 1-30.           |
| periodic-interval | Specifies the periodic accounting interval in minutes.                                             |
| time              | Specifies the value of the periodic accounting interval in minutes. The value ranges from 1-65535. |

# **Command Default**

None

# **Command Modes**

Dynamic template configuration

## **Command History**

| Release          | Modification                 |
|------------------|------------------------------|
| Release<br>4.2.0 | This command was introduced. |

# **Usage Guidelines**

Use the **dynamic-template** command to enter dynamic template configuration mode.

## Task ID

| Task ID         | Operation      |
|-----------------|----------------|
| config-services | read,<br>write |

This is an example of configuring **accounting and list** command for periodic accounting interval of 456 minutes:

```
RP/0/RSP0/CPU0:router# configure
RP/0/RSP0/CPU0:router(config)# dynamic-template
RP/0/RSP0/CPU0:router(config-dynamic-template)# type service s1
RP/0/RSP0/CPU0:router(config-dynamic-template-type)# accounting aaa list 11 type session
periodic-interval 456
```

# accounting aaa list type service

To configure the service accounting feature, use the **accounting and list type service** command in the dynamic template configuration mode. To disable this feature, use the **no** form of this command.

accounting and list {method\_list\_name | default} type service [periodic-interval time]

# **Syntax Description**

| method_list_name  | Specifies the pre-configured method list name.                                      |  |
|-------------------|-------------------------------------------------------------------------------------|--|
| default           | Specifies the default method list.                                                  |  |
| type              | Specifies the type of accounting performed.                                         |  |
| service           | Applies the accounting to a service.                                                |  |
| periodic-interval | Specifies the periodic accounting interval in minutes.                              |  |
| time              | Value of the periodic accounting interval in minutes. The range is from 1 to 65535. |  |

## **Command Default**

None

#### **Command Modes**

Dynamic template configuration

## **Command History**

| Release          | Modification                 |
|------------------|------------------------------|
| Release<br>4.3.1 | This command was introduced. |

# **Usage Guidelines**

Use the **dynamic-template** command to enter dynamic template configuration mode.

# Task ID

| Task ID         | Operation      |
|-----------------|----------------|
| config-services | read,<br>write |

This is an example of configuring service accounting for periodic accounting interval of 600 minutes:

```
RP/0/RSP0/CPU0:router# configure
RP/0/RSP0/CPU0:router(config)# dynamic-template
RP/0/RSP0/CPU0:router(config-dynamic-template)# type service s1
RP/0/RSP0/CPU0:router(config-dynamic-template-type)# accounting aaa list 11 type service
periodic-interval 600
```

# accounting prepaid

To configure accounting information for subscriber prepaid feature in BNG, use the **accounting prepaid** command in subscriber configuration mode. To remove this configuration, use the **no** form of this command.

accounting prepaid name [{method-list authorization list-name | password | quota-holding time quota-holding-time | quota-validity time quota-validity-time | threshold {time time-threshold | volume volume-threshold } | traffic {both | inbound | outbound}}]

## **Syntax Description**

| name                | Prepaid configuration name or default.                                                             |
|---------------------|----------------------------------------------------------------------------------------------------|
| method-list         | Specifies method list configuration.                                                               |
| authorization       | Specifies authorization method list.                                                               |
| list-name           | Name of the authorization method list.                                                             |
| password            | Specifies the password to be used when placing prepaid authorization or re-authorization requests. |
| password            | Password string.                                                                                   |
| quota-holding time  | Specifies quota holding time.                                                                      |
| quota-validity time | Specifies quota validity time.                                                                     |
| quota-holding-time  | Quota holding time, in seconds.                                                                    |
|                     | The range is from 0 to 99000; the default is 100.                                                  |
| quota-validity-time | Quota validity time, in seconds.                                                                   |
|                     | The range is from 0 to 99000; the default is 50.                                                   |
| threshold           | Specifies the threshold configuration for prepaid feature.                                         |
| time                | Specifies the time threshold.                                                                      |
| time-threshold      | Time threshold, in seconds.                                                                        |
|                     | The range is 0 to 4294967295; the default is 100.                                                  |
| volume              | Specifies the volume threshold.                                                                    |

| volume-threshold | Volume threshold, in bytes.                                                 |
|------------------|-----------------------------------------------------------------------------|
|                  | The range is 0 to 4294967295; the default is 100.                           |
| traffic          | Specifies the traffic direction to be considered while deriving the volume. |
|                  | The default is <b>inbound</b> .                                             |
| both             | Considers both inbound and outbound traffic while deriving the volume.      |
| inbound          | Considers inbound traffic while deriving the volume.                        |
| outbound         | Considers outbound traffic while deriving the volume.                       |

# **Command Default**

None

# **Command Modes**

Subscriber configuration

# **Command History**

| Release       | Modification                 |
|---------------|------------------------------|
| Release 5.3.0 | This command was introduced. |

# **Usage Guidelines**

To configure the authorization method list, the accounting network name must already be created using **aaa accounting network** command in global configuration mode.

# Task ID

| Task ID         | Operation      |
|-----------------|----------------|
| config-services | read,<br>write |

This example shows how to configure accounting information for subscriber prepaid feature in BNG:

RP/0/RSP0/CPU0:router(config) # subscriber
RP/0/RSP0/CPU0:router(config-subscriber) # accounting prepaid feat1
RP/0/RSP0/CPU0:router(config-prepaid) # traffic both

# authorization (line)

To enable authentication, authorization, and accounting (AAA) authorization for a specific line or group of lines, use the **authorization** command in line template configuration mode. To disable authorization, use the **no** form of this command.

**authorization** {commands | exec | eventmanager} {default list-name}

# **Syntax Description**

| commands     | Enables authorization on the selected lines for all commands.                                                                                                    |  |
|--------------|----------------------------------------------------------------------------------------------------|--|
| exec         | Enables authorization for an interactive (EXEC) session.                                                                                                    |  |
| default      | Applies the default method list, created with the <b>aaa authorization</b> command.                                                                                                    |  |
| eventmanager | Sets eventmanager authorization method. This method is used for the embedded event manager.                                                                                             |  |
| list-name    | Specifies the name of a list of authorization methods to use. If no list name is specified, the system uses the default. The list is created with the <b>aaa authorization</b> command. |  |

# **Command Default**

Authorization is not enabled.

#### **Command Modes**

Line template configuration

## **Command History**

| Release       | Modification                 |
|---------------|------------------------------|
| Release 3.7.2 | This command was introduced. |

## **Usage Guidelines**

After you use the **aaa authorization** command to define a named authorization method list (or use the default method list) for a particular type of authorization, you must apply the defined lists to the appropriate lines for authorization to take place. Use the **authorization** command to apply the specified method lists (or, if none is specified, the default method list) to the selected line or group of lines.

# Task ID

| Task<br>ID | Operations     |
|------------|----------------|
| aaa        | read,<br>write |

# **Examples**

The following example shows how to enable command authorization using the method list named *listname4* on a line template named *configure:* 

```
RP/0/RSP0/CPU0:router# configure
RP/0/RSP0/CPU0:router(config)# line template configure
RP/0/RSP0/CPU0:router(config-line)# authorization commands listname4
```

| Command                       | Description                              |
|-------------------------------|------------------------------------------|
| aaa authorization, on page 20 | Creates a method list for authorization. |

# clear tacacs counters

To clear AAA counters for all the TACACS+ servers in the system, use the **clear tacacs counters** command in the EXEC mode.

#### clear tacacs counters

# **Syntax Description**

This command has no keywords or arguments.

## **Command Default**

None

#### **Command Modes**

EXEC mode

## **Command History**

| Release       | Modification                 |
|---------------|------------------------------|
| Release 7.5.4 | This command was introduced. |

## **Usage Guidelines**

Use the **clear tacacs counters** command to clear all AAA counter statistics for all the TACACS+ server configured in the system.

#### Task ID

| Task<br>ID | Operations |
|------------|------------|
| aaa        | read       |

#### **Examples**

The following is sample output from the **clear tacacs counters** command:

```
Router:ios# show tacacs counters
TACACS+ Server: 10.105.236.101/4010 [global]
  Authentication:
  10 requests, 4 accepts, 3 failure, 2 error, 1 timeout
  Exec Authorization:
  O requests, O accepts, O denied, O error, O timeout
  Command Authorization:
   6 requests, 6 accepts, 0 denied, 0 error, 0 timeout
  Exec Accounting:
  O requests, O accepts, O fail, O error, O timeout
  Command Accounting:
   6 requests, 6 accepts, 0 fail, 0 error, 0 timeout
TACACS+ Server:
                10.105.236.101/2201 [private] vrf = default
  Authentication:
  O requests, O accepts, O failure, O error, O timeout
  Exec Authorization:
   O requests, O accepts, O denied, O error, O timeout
```

```
Command Authorization:
  0 requests, 0 accepts, 0 denied, 0 error, 0 timeout
  Exec Accounting:
  O requests, O accepts, O fail, O error, O timeout
  Command Accounting:
  O requests, O accepts, O fail, O error, O timeout
Router:ios# clear tacacs counters
Router:ios# show tacacs counters
TACACS+ Server: 10.105.236.101/4010 [global]
  Authentication:
  O requests, O accepts, O failure, O error, O timeout
 Exec Authorization:
  O requests, O accepts, O denied, O error, O timeout
  Command Authorization:
  O requests, O accepts, O denied, O error, O timeout
  Exec Accounting:
  O requests, O accepts, O fail, O error, O timeout
  Command Accounting:
  O requests, O accepts, O fail, O error, O timeout
TACACS+ Server: 10.105.236.101/2201 [private] vrf = default
 Authentication:
  O requests, O accepts, O failure, O error, O timeout
  Exec Authorization:
  O requests, O accepts, O denied, O error, O timeout
  Command Authorization:
  0 requests, 0 accepts, 0 denied, 0 error, 0 timeout
  Exec Accounting:
  0 requests, 0 accepts, 0 fail, 0 error, 0 timeout
  Command Accounting:
  O requests, O accepts, O fail, O error, O timeout
```

# deadtime (server-group configuration)

To configure the deadtime value at the RADIUS server group level, use the **deadtime** command in server-group configuration mode. To set deadtime to 0, use the **no** form of this command.

#### deadtime minutes

# **Syntax Description**

*minutes* Length of time, in minutes, for which a RADIUS server is skipped over by transaction requests, up to a maximum of 1440 (24 hours). The range is from 1 to 1440.

## **Command Default**

Deadtime is set to 0.

#### **Command Modes**

Server-group configuration

## **Command History**

| Release       | Modification                 |
|---------------|------------------------------|
| Release 3.7.2 | This command was introduced. |

## **Usage Guidelines**

The value of the deadtime set in the server groups overrides the deadtime that is configured globally. If the deadtime is omitted from the server group configuration, the value is inherited from the primary list. If the server group is not configured, the default value of 0 applies to all servers in the group. If the deadtime is set to 0, no servers are marked dead.

## Task ID

| Task<br>ID | Operations     |
|------------|----------------|
| aaa        | read,<br>write |

## **Examples**

The following example specifies a one-minute deadtime for RADIUS server group **group1** when it has failed to respond to authentication requests for the **deadtime** command:

```
RP/0/RSP0/CPU0:router# configure
RP/0/RSP0/CPU0:router(config)# aaa group server radius group1
RP/0/RSP0/CPU0:router(config-sg-radius)# server 10.1.1.1 auth-port 1645 acct-port 1646
RP/0/RSP0/CPU0:router(config-sg-radius)# server 10.2.2.2 auth-port 2000 acct-port 2001
RP/0/RSP0/CPU0:router(config-sg-radius)# deadtime 1
```

| Command                                      | Description                                                                      |
|----------------------------------------------|----------------------------------------------------------------------------------|
| aaa group server tacacs+, on page 34         | Groups different RADIUS server hosts into distinct lists and distinct methods.   |
| radius-server dead-criteria time, on page 79 | Forces one or both of the criteria that is used to mark a RADIUS server as dead. |

| Command                                 | Description                                                                      |
|-----------------------------------------|----------------------------------------------------------------------------------|
| radius-server deadtime(BNG), on page 83 | Defines the length of time in minutes for a RADIUS server to remain marked dead. |

# description (AAA)

To create a description of a task group or user group during configuration, use the **description** command in task group configuration or user group configuration mode. To delete a task group description or user group description, use the **no** form of this command.

description string

# **Syntax Description**

string Character string describing the task group or user group.

## **Command Default**

None

#### **Command Modes**

Task group configuration

User group configuration

## **Command History**

| Release       | Modification                 |
|---------------|------------------------------|
| Release 3.7.2 | This command was introduced. |

## **Usage Guidelines**

Use the **description** command inside the task or user group configuration submode to define a description for the task or user group, respectively.

# Task ID

| Task<br>ID | Operations     |
|------------|----------------|
| aaa        | read,<br>write |

# **Examples**

The following example shows the creation of a task group description:

```
RP/0/RSP0/CPU0:router# configure
RP/0/RSP0/CPU0:router(config)# taskgroup alpha
RP/0/RSP0/CPU0:router(config-tg)# description this is a sample taskgroup
```

The following example shows the creation of a user group description:

```
RP/0/RSP0/CPU0:router# configure
RP/0/RSP0/CPU0:router(config)# usergroup alpha
RP/0/RSP0/CPU0:router(config-ug)# description this is a sample user group
```

| Command                | Description                                                                                                    |
|------------------------|----------------------------------------------------------------------------------------------------|
| taskgroup, on page 171 | Accesses task group configuration mode and configures a task group by associating it with a set of task IDs.    |
| usergroup, on page 176 | Accesses user group configuration mode and configures a user group by associating it with a set of task groups. |

# group (AAA)

To add a user to a group, use the **group** command in username configuration mode. To remove the user from a group, use the **no** form of this command.

group {root-system | root-lr | netadmin | sysadmin | operator | cisco-support | serviceadmingroup-name}

# **Syntax Description**

| root-system   | Adds the user to the predefined root-system group and provides access to commands included in the cisco-support group. Only users with root-system authority may use this option. |                                                                                                    |
|---------------|----------------------------------------------------------------------------------------------------|----------------------------------------------------------------------------------------------------|
| root-lr       | Adds the user to the predefined root-lr group. Only users with root-system authority or root-lr authority may use this option.                                                    |                                                                                                    |
| netadmin      | Adds the user to the predefined network administrators group.                                                                                                    |                                                                                                    |
| sysadmin      | Adds the user to the predefined system administrators group.                                                                                                    |                                                                                                    |
| operator      | Adds the user to the predefined operator group.                                                                                                    |                                                                                                    |
| cisco-support | ort Adds the user to the predefined Cisco support personnel group.                                                                                                    |                                                                                                    |
|               | Note                                                                                                    | Starting from IOS XR 4.3.1 release, the cisco-support group is combined with the root-system group. This means a user who is part of the root-system group can also access commands that are included in the cisco-support group. |

| serviceadmin | Adds the user to the predefined service administrators group.                                        |
|--------------|----------------------------------------------------------------------------------------------------|
| group-name   | Adds the user to a named user group that has already been defined with the <b>usergroup</b> command. |

#### **Command Modes**

Username configuration

# **Command History**

| Release       | Modification                                                        |
|---------------|---------------------------------------------------------------------|
| Release 3.7.2 | This command was introduced.                                        |
| Release 3.3.0 | The root-system group includes privileges for cisco-support groupd. |

# **Usage Guidelines**

The predefined group root-system may be specified only by root-system users while configuring administration.

Use the **group** command in username configuration mode. To access username configuration mode, use the username, on page 178 command in global configuration mode.

If the **group** command is used in administration configuration mode, only root-system and cisco-support keywords can be specified.

The privileges associated with the cisco-support group are now included in the root-system group. The cisco-support group is no longer required to be used for configuration.

# Task ID

| Operations     |
|----------------|
| read,<br>write |
|                |

# **Examples**

The following example shows how to assign the user group operator to the user named user1:

RP/0/RSP0/CPU0:router# configure
RP/0/RSP0/CPU0:router(config)# username user1
RP/0/RSP0/CPU0:router(config-un)# group operator

| Command                    | Description                                                                                                    |
|----------------------------|----------------------------------------------------------------------------------------------------|
| password (AAA), on page 73 | Creates a login password for a user.                                                                                                   |
| usergroup, on page 176     | Configures a user group and associates it with a set of task groups.                                                                   |
| username, on page 178      | Accesses username configuration mode, configures a new user with a username, and establishes a password and permissions for that user. |

# holddown-time (TACACS+)

To specify a duration for which an unresponsive TACACS+ server is to be marked as down, and not be used for sending further client requests for that duration, use the **holddown-time** command in various configuration modes. To disable this feature, use the **no** form of this command or configure the hold down timer value as zero.

#### holddown-time time

# **Syntax Description**

time Specifies the hold-down timer value, in seconds.

The range is from 0 to 1200. Zero indicates that the hold-down timer feature is disabled.

#### **Command Default**

By default, the TACACS+ hold-down timer is disabled.

## **Command Modes**

TACACS server

TACACS+ server group

TACACS+ private server

# **Command History**

| Release       | Modification                                                   |
|---------------|----------------------------------------------------------------|
| Release 7.4.1 | This command was introduced for Cisco IOS XR 64-bit platforms. |
| Release 6.8.1 | This command was introduced for Cisco IOS XR 32-bit platforms. |

# **Usage Guidelines**

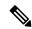

Note

To set the hold-down timer at global level, use the **tacacs-server holddown-time** command in Global Configuration mode.

While selecting the timer at various configuration levels, the system gives preference to the one which is more specific to the server. That is, the server-level timer has the highest precedence, followed by server group-level and finally, the global-level.

Also, see the *Guidelines for Configuring Hold-Down Timer for TACACS*+ section in the *Configuring AAA*Services chapter in the System Security Configuration Guide for Cisco ASR 9000 Series Routers.

### Task ID

| Task<br>ID | Operations     |
|------------|----------------|
| aaa        | read,<br>write |

# **Examples**

This example shows how to mark an unresponsive TACACS+ server as being down, and not to use it for sending further client requests for a duration of 35 seconds:

```
Router(config) #tacacs-server host 10.105.236.102 port 2020 Router(config-tacacs-host) #holddown-time 35
```

This example shows how to set a hold-down timer at global level:

#### Router#configure

Router(config) #tacacs-server holddown-time 30

This example shows how to set a hold-down timer at server-group level:

#### Router#configure

```
Router(config)#aaa group server tacacs+ test-group Router(config-sg-tacacs)#holddown-time 40
```

This example shows how to set a hold-down timer at private server level:

```
Router(config) #aaa group server tacacs+ test-group
Router(config-sg-tacacs) #server-private 10.105.236.109 port 2020
Router(config-sg-tacacs-private) #holddown-time 55
Router(config-sg-tacacs-private) #commit
```

| Command                               | Description                                                                   |
|---------------------------------------|-------------------------------------------------------------------------------|
| aaa group server tacacs+, on page 34  | Groups different TACACS+ server hosts into distinct lists.                    |
| server-private (TACACS+), on page 110 | Configures the IP address of the private TACACS+ server for the group server. |
| tacacs-server host, on page 158       | Configures a TACACS+ host server.                                             |

# inherit taskgroup

To enable a task group to derive permissions from another task group, use the **inherit taskgroup** command in task group configuration mode.

 $\label{lem:cost} \begin{array}{ll} \textbf{inherit taskgroup-} name \mid \textbf{netadmin} \mid \textbf{operator} \mid \textbf{sysadmin} \mid \textbf{cisco-support} \mid \textbf{root-lr} \mid \textbf{root-system} \mid \textbf{serviceadmin} \\ \end{array}$ 

# **Syntax Description**

| taskgroup-name | Name of the task group from which permissions are inherited.     |
|----------------|------------------------------------------------------------------|
| netadmin       | Inherits permissions from the network administrator task group.  |
| operator       | Inherits permissions from the operator task group.               |
| sysadmin       | Inherits permissions from the system administrator task group.   |
| cisco-support  | Inherits permissions from the cisco support task group.          |
| root-lr        | Inherits permissions from the root-lr task group.                |
| root-system    | Inherits permissions from the root system task group.            |
| serviceadmin   | Inherits permissions from the service administrators task group. |

### **Command Default**

None

# **Command Modes**

Task group configuration

# **Command History**

| Release       | Modification                 |
|---------------|------------------------------|
| Release 3.7.2 | This command was introduced. |

# **Usage Guidelines**

To use this command, you must be in a user group associated with a task group that includes appropriate task IDs. If the user group assignment is preventing you from using a command, contact your AAA administrator for assistance.

Use the **inherit taskgroup** command to inherit the permissions (task IDs) from one task group into another task group. Any changes made to the taskgroup from which they are inherited are reflected immediately in the group from which they are inherited.

#### Task ID

| Task<br>ID | Operations |
|------------|------------|
| aaa        | read,      |
|            | write      |
|            |            |

# **Examples**

In the following example, the permissions of task group tg2 are inherited by task group tg1:

RP/0/RSP0/CPU0:router# configure

```
RP/0/RSP0/CPU0:router(config)# taskgroup tg1
RP/0/RSP0/CPU0:router(config-tg)# inherit taskgroup tg2
RP/0/RSP0/CPU0:router(config-tg)# end
```

# inherit usergroup

To enable a user group to derive characteristics of another user group, use the **inherit usergroup** command in user group configuration mode.

inherit usergroup usergroup-name

# **Syntax Description**

usergroup-name Name of the user group from which permissions are to be inherited.

# **Command Default**

None

#### **Command Modes**

User group configuration

## **Command History**

| Release       | Modification                 |
|---------------|------------------------------|
| Release 3.7.2 | This command was introduced. |

## **Usage Guidelines**

Each user group is associated with a set of task groups applicable to the users in that group. A task group is defined by a collection of task IDs. Task groups contain task ID lists for each class of action. The task permissions for a user are derived (at the start of the EXEC or XML session) from the task groups associated with the user groups to which that user belongs.

User groups support inheritance from other user groups. Use the **inherit usergroup** command to copy permissions (task ID attributes) from one user group to another user group. The "destination" user group inherits the properties of the inherited group and forms a union of all task IDs specified in those groups. For example, when user group A inherits user group B, the task map of the user group A is a union of that of A and B. Cyclic inclusions are detected and rejected. User groups cannot inherit properties from predefined groups, such as root-system users, root-sdr users, netadmin users, and so on. Any changes made to the usergroup from which it is inherited are reflected immediately in the group from which it is inherited.

#### Task ID

| Task<br>ID | Operations     |
|------------|----------------|
| aaa        | read,<br>write |

#### **Examples**

The following example shows how to enable the purchasing user group to inherit properties from the sales user group:

RP/0/RSP0/CPU0:router# configure
RP/0/RSP0/CPU0:router(config)# usergroup purchasing
RP/0/RSP0/CPU0:router(config-uq)# inherit usergroup sales

| Command | Description                                                                                                    |
|---------|----------------------------------------------------------------------------------------------------|
| 1 1     | Creates a description of a task group in task group configuration mode, or creates a description of a user group in user group configuration mode. |

| Command                | Description                                                         |
|------------------------|---------------------------------------------------------------------|
| taskgroup, on page 171 | Configures a task group to be associated with a set of task IDs.    |
| usergroup, on page 176 | Configures a user group to be associated with a set of task groups. |

# key (RADIUS)

To specify the authentication and encryption key that is used between the router and the RADIUS daemon running on the RADIUS server, use the **key (RADIUS)** command in RADIUS server-group private configuration mode.

**key** {**0** clear-text-key | **7** encrypted-keyclear-text-key}

# **Syntax Description**

| 0 clear-text-key   | Specifies an unencrypted (cleartext) shared key.    |  |
|--------------------|-----------------------------------------------------|--|
| 7<br>encrypted-key | Specifies an encrypted shared key.                  |  |
| clear-text-key     | Specifies an unencrypted (cleartext) user password. |  |

## **Command Default**

For submode **key** commands, the default is to use the **radius-server key** command in global configuration mode, if defined. If the global key is also not defined, the configuration is not complete.

# **Command Modes**

RADIUS server-group private configuration

# **Command History**

| Release       | Modification                 |
|---------------|------------------------------|
| Release 3.7.2 | This command was introduced. |

# **Usage Guidelines**

To use this command, you must be in a user group associated with a task group that includes appropriate task IDs. If the user group assignment is preventing you from using a command, contact your AAA administrator for assistance.

# Task ID

| Task<br>ID | Operations     |
|------------|----------------|
| aaa        | read,<br>write |

# **Examples**

The following example shows how to set the encrypted key to anykey:

```
RP/0/RSP0/CPU0:router# configure
RP/0/RSP0/CPU0:router(config)# aaa group server radius group1
RP/0/RSP0/CPU0:router(config-sg-radius)# server-private 10.1.1.1 auth-port 300
RP/0/RSP0/CPU0:router(config-sg-radius-private)# key anykey
```

| Command                              | Description                                                                                                    |
|--------------------------------------|----------------------------------------------------------------------------------------------------|
| aaa group server tacacs+, on page 34 | Groups different RADIUS server hosts into distinct lists.                                                          |
| radius-server key(BNG), on page 88   | Sets the authentication and encryption key for all RADIUS communications between the router and the RADIUS daemon. |

| Command                              | Description                                                                                                    |
|--------------------------------------|----------------------------------------------------------------------------------------------------|
| retransmit (RADIUS), on page 100     | Specifies the number of times a RADIUS request is resent to a server if the server is not responding or is responding slowly. |
| server-private (RADIUS), on page 107 | Configures the IP address of the private RADIUS server for the group server.                                                  |
| timeout (RADIUS), on page 173        | Specifies the number of seconds the router waits for the RADIUS server to reply before retransmitting.                        |

# key (TACACS+)

To specify an authentication and encryption key shared between the AAA server and the TACACS+ server, use the **key** (**TACACS**+) command in TACACS host configuration mode. To disable this feature, use the **no** form of this command.

**key** {0 clear-text-key | 7 encrypted-keyauth-key}

# **Syntax Description**

| 0 clear-text-key   | 0 clear-text-key Specifies an unencrypted (cleartext) shared key.            |  |
|--------------------|------------------------------------------------------------------------------|--|
| 7<br>encrypted-key | Specifies an encrypted shared key.                                           |  |
| auth-key           | Specifies the unencrypted key between the AAA server and the TACACS+ server. |  |

## **Command Default**

None

## **Command Modes**

TACACS host configuration

## **Command History**

| Release       | Modification                 |  |
|---------------|------------------------------|--|
| Release 3.7.2 | This command was introduced. |  |

# **Usage Guidelines**

The TACACS+ packets are encrypted using the key, and it must match the key used by the TACACS+ daemon. Specifying this key overrides the key set by the **tacacs-server key** command for this server only.

The key is used to encrypt the packets that are going from TACACS+, and it should match with the key configured on the external TACACS+ server so that the packets are decrypted properly. If a mismatch occurs, the result fails.

#### Task ID

| Task<br>ID | Operations     |
|------------|----------------|
| aaa        | read,<br>write |

# **Examples**

The following example shows how to set the encrypted key to anykey

RP/0/RSP0/CPU0:router(config) # tacacs-server host 209.165.200.226
RP/0/RSP0/CPU0:router(config-tacacs-host) # key anykey

| Command                         | Description                                                                                                    |
|---------------------------------|----------------------------------------------------------------------------------------------------|
| tacacs-server host, on page 158 | Specifies a TACACS+ host.                                                                                                    |
| tacacs-server key, on page 161  | Globally sets the authentication encryption key used for all TACACS+ communications between the router and the TACACS+ daemon. |

# login authentication

To enable authentication, authorization, and accounting (AAA) authentication for logins, use the **login authentication** command in line template configuration mode. To return to the default authentication settings, use the **no** form of this command.

**login authentication** {**default***list-name*}

## **Syntax Description**

**default** Default list of AAA authentication methods, as set by the **aaa authentication login** command.

*list-name* Name of the method list used for authenticating. You specify this list with the **aaa authentication login** command.

## **Command Default**

This command uses the default set with the aaa authentication login command.

#### **Command Modes**

Line template configuration

#### **Command History**

| Release | Modification |  |
|---------|--------------|--|
|         |              |  |

Release 3.7.2 This command was introduced.

# **Usage Guidelines**

The **login authentication** command is a per-line command used with AAA that specifies the name of a list of AAA authentication methods to try at login.

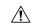

#### Caution

If you use a *list-name* value that was not configured with the **aaa authentication login** command, the configuration is rejected.

Entering the **no** form of the **login authentication** command has the same effect as entering the command with the **default** keyword.

Before issuing this command, create a list of authentication processes by using the **aaa authentication login** command.

#### Task ID

| Task ID    | Operations     |
|------------|----------------|
| aaa        | read,<br>write |
| tty-access | read,<br>write |

## **Examples**

The following example shows that the default AAA authentication is used for the line template *template1*:

```
RP/0/RSP0/CPU0:router# configure
RP/0/RSP0/CPU0:router(config)# line template template1
RP/0/RSP0/CPU0:router(config-line)# login authentication default
```

The following example shows that the AAA authentication list called *list1* is used for the line template *template2*:

```
RP/0/RSP0/CPU0:router# configure
RP/0/RSP0/CPU0:router(config)# line template template2
RP/0/RSP0/CPU0:router(config-line)# login authentication list1
```

| Command                        | Description                               |
|--------------------------------|-------------------------------------------|
| aaa authentication, on page 15 | Creates a method list for authentication. |

# nacm enable-external-policies

To enable dynamic NETCONF Access Control Model (NACM) policy authorization on a router, use the **nacm enable-external-policies** command in the Global Configuration mode. To remove the configuration, use the **no** form of this command.

## nacm enable-external-policies

**Syntax Description** 

This command has no keywords or arguments.

**Command Default** 

Disabled, by default.

**Command Modes** 

Global Configuration mode

**Command History** 

| Release          | Modification                 |
|------------------|------------------------------|
| Release<br>7.8.1 | This command was introduced. |

# **Usage Guidelines**

If this configuration is not present, update the NACM policies manually on each router.

# Task ID

| Task<br>ID | Operation      |
|------------|----------------|
| nacm       | read,<br>write |

This example shows how to enable the dynamic NACM on a router.

 ${\tt Router} \# \textbf{configure}$ 

Router(config) # nacm enable-external-policies

Router(config) # commit

## password (AAA)

To create a login password for a user, use the **password** command in username configuration mode or line template configuration mode. To remove the password, use the **no** form of this command.

**password**  $\{[0] \mid 7 \text{ password}\}$ 

## **Syntax Description**

**0** (Optional) Specifies that an unencrypted clear-text password follows.

7 Specifies that an encrypted password follows.

password Specifies the unencrypted password text to be entered by the user to log in, for example, "lab". If encryption is configured, the password is not visible to the user.

Can be up to 253 characters in length.

### **Command Default**

The password is in unencrypted clear text.

#### **Command Modes**

Username configuration

Line template configuration

### **Command History**

| Release | Modification |  |
|---------|--------------|--|
|         |              |  |

Release 3.7.2 This command was introduced.

## **Usage Guidelines**

You can specify one of two types of passwords: encrypted or clear text.

When an EXEC process is started on a line that has password protection, the process prompts for the password. If the user enters the correct password, the process issues the prompt. The user can try three times to enter a password before the process exits and returns the terminal to the idle state.

Passwords are two-way encrypted and should be used for applications such as PPP that need decryptable passwords that can be decrypted.

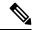

Note

The **show running-config** command always displays the clear-text login password in encrypted form when the **0** option is used.

### Task ID

| Task<br>ID | Operations     |
|------------|----------------|
| aaa        | read,<br>write |

### **Examples**

The following example shows how to establish the unencrypted password *pwd1* for user. The output from the **show** command displays the password in its encrypted form.

```
RP/0/RSP0/CPU0:router# configure
RP/0/RSP0/CPU0:router(config)# username user1
RP/0/RSP0/CPU0:router(config-un)# password 0 pwd1
RP/0/RSP0/CPU0:router(config-un)# commit
RP/0/RSP0/CPU0:router(config-un)# show running-config
Building configuration...
username user1
password 7 141B1309
```

| Command                 | Description                                                                                                    |
|-------------------------|----------------------------------------------------------------------------------------------------|
| group (AAA), on page 59 | Adds a user to a group.                                                                                                    |
| usergroup, on page 176  | Accesses user group configuration mode and configures a user group, associating it with a set of task groups.                                   |
| username, on page 178   | Accesses username configuration mode and configures a new user with a username, establishing a password and granting permissions for that user. |
| line                    | Enters line template configuration mode for the specified line template.                                                                        |
|                         | For more information, see the Cisco IOS XR System Management Command Reference.                                                                 |

# aaa display-login-failed-users

## aaa display-login-failed-users

| •  | _      | _              |     |      |
|----|--------|----------------|-----|------|
| 61 | /ntax  | Decr           | rin | tion |
| v  | /IILUA | <b>D C 3 C</b> | III | uvii |

This command has no keywords or arguments.

## **Command Default**

Disabled, by default

## **Command Modes**

Global configuration mode

## **Command History**

| Release           | Modification                                                                                                    |
|-------------------|----------------------------------------------------------------------------------------------------|
| Release<br>7.10.1 | The command was introduced to make the <b>display-login-failed-users</b> option available to display user ID for failed user login attempts. |

## **Usage Guidelines**

No specific guidelines impact the use of this command.

## Task ID

| Task<br>ID | Operation      |
|------------|----------------|
| aaa        | read,<br>write |

This example shows how to enable the functionality to display the username for a failed authentication:

Router#Configure
Router(config)# aaa display-login-failed-users
Router(config)#commit

## radius-server attribute

To customize the selected radius attributes, use the **radius-server attribute** command in the Global Configuration mode. To disable the Radius server attribute, use the **no** form of this command.

radius-server attribute list list\_name [attribute {list | vendor-id | value}]

## **Syntax Description**

| list      | Specifies a list of attributes that are used in conjunction with server-groups to accept or reject a list of attributes. |
|-----------|----------------------------------------------------------------------------------------------------|
| list_name | Specifies the list name.                                                                                                 |
| attribute | Specifies a list of Radius attributes.                                                                                   |
| list      | Specifies the list of comma-delimited Radius attributes.                                                                 |
| vendor-id | Specifies the vendor-id of the RADIUS attribute.                                                                         |
| value     | Specifies the vendor-id value. The value ranges from 0 to 429496729.                                                     |

### **Command Default**

None

## **Command Modes**

Global Configuration mode

### **Command History**

| Release          | Modification                 |
|------------------|------------------------------|
| Release<br>4.2.0 | This command was introduced. |

## **Usage Guidelines**

No specific guidelines impact the use of this command.

### Task ID

| Task<br>ID | Operations     |
|------------|----------------|
| aaa        | read,<br>write |

## **Examples**

This is an example of configuring the **radius-server attribute** command in the Global Configuration mode:

```
RP/0/RSP0/CPU0:router(config) # radius-server attribute list list1
RP/0/RSP0/CPU0:router(config-attribute-filter) # attribute list_1
RP/0/RSP0/CPU0:router(config-attribute-filter) # radius-server attribute vendor-id 429
```

## radius-server attribute 11 default direction inbound

To change the direction in which the Remote Authentication Dial In User Service (RADIUS) filter-ID attribute is applied, use the **radius-server attribute 11 default direction inbound** command in Global Configuration mode.

#### radius-server attribute 11 default direction inbound

## **Syntax Description**

This command has no keywords or arguments.

### **Command Default**

RADIUS filter-ID attribute is applied by default in the output direction of the corresponding subscriber interface.

### **Command Modes**

Global Configuration mode

### **Command History**

| Release       | Modification                 |
|---------------|------------------------------|
| Release 5.3.2 | This command was introduced. |

## **Usage Guidelines**

No specific guidelines impact the use of this command.

### Task ID

| Task ID           | Operation      |
|-------------------|----------------|
| ethernet-services | read,<br>write |

### **Example**

This example shows how to change the direction of the RADIUS filter-ID attribute:

```
RP/0/RSP0/CPU0:router # configure
RP/0/RSP0/CPU0:router(config) # radius-server attribute 11 default direction inbound
```

## radius-server dead-criteria

To configure the dead server detection criteria for a configured RADIUS server, use the **radius-server dead-criteria** command in the Global Configuration mode. To disable the Radius server dead-criteria, use the **no** form of this command.

radius-server dead-criteria {time value | tries number\_of\_tries}

## **Syntax Description**

| time            | Specifies the minimum time that must elapse since a response was received from this RADIUS server.        |
|-----------------|----------------------------------------------------------------------------------------------------|
| value           | Specifies the time in seconds. The value ranges from 1 to 120.                                            |
| tries           | Specifies the minimum number of transmissions (original attempts plus retransmits) to this RADIUS server. |
| number_of_tries | Specifies the number of tries. The range is from 1 to 100.                                                |

### **Command Default**

None

## **Command Modes**

Global Configuration mode

## **Command History**

| Release          | Modification                 |
|------------------|------------------------------|
| Release<br>4.2.0 | This command was introduced. |

### **Usage Guidelines**

No specific guidelines impact the use of this command.

### Task ID

| Task<br>ID | Operations     |  |  |
|------------|----------------|--|--|
| aaa        | read,<br>write |  |  |

## **Examples**

This is an example of configuring the **radius-server dead-criteria** command with 100s time and 34 tries:

RP/0/RSP0/CPU0:router(config) #radius-server dead-criteria time 100 RP/0/RSP0/CPU0:router(config) #radius-server dead-criteria tries 34

## radius-server dead-criteria time

To specify the minimum amount of time, in seconds, that must elapse from the time that the router last received a valid packet from the RADIUS server to the time the server is marked as dead, use the **radius-server dead-criteria time** command in Global Configuration mode mode. To disable the criteria that were set, use the **no** form of this command.

radius-server dead-criteria time seconds

### **Syntax Description**

seconds Length of time, in seconds. The range is from 1 to 120 seconds. If the seconds argument is not configured, the number of seconds ranges from 10 to 60, depending on the transaction rate of the server.

**Note** The time criterion must be met for the server to be marked as dead.

### **Command Default**

If this command is not used, the number of seconds ranges from 10 to 60 seconds, depending on the transaction rate of the server.

#### **Command Modes**

Global Configuration mode

### **Command History**

| Release | Modification |
|---------|--------------|
|         |              |

Release 3.7.2 This command was introduced.

### **Usage Guidelines**

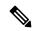

Note

If you configure the **radius-server dead-criteria time** command before the **radius-server deadtime** command, the **radius-server dead-criteria time** command may not be enforced.

If a packet has not been received since the router booted and there is a timeout, the time criterion is treated as though it were met.

## Task ID

| Task<br>ID | Operations     |
|------------|----------------|
| aaa        | read,<br>write |

### **Examples**

The following example shows how to establish the time for the dead-criteria conditions for a RADIUS server to be marked as dead for the **radius-server dead-criteria time** command:

RP/0/RSP0/CPU0:router# configure
RP/0/RSP0/CPU0:router(config)# radius-server dead-criteria time 5

| Command                                       | Description                                                                                                    |
|-----------------------------------------------|----------------------------------------------------------------------------------------------------|
| radius-server dead-criteria tries, on page 81 | Specifies the number of consecutive timeouts that must occur on the router before the RADIUS server is marked as dead. |
| radius-server deadtime(BNG), on page 83       | Defines the length of time, in minutes, for a RADIUS server to remain marked dead.                                     |
| show radius dead-criteria, on page 133        | Displays information for the dead-server detection criteria.                                                           |

## radius-server dead-criteria tries

To specify the number of consecutive timeouts that must occur on the router before the RADIUS server is marked as dead, use the **radius-server dead-criteria tries** command in Global Configuration mode. To disable the criteria that were set, use the **no** form of this command.

#### radius-server dead-criteria tries

## **Syntax Description**

*tries* Number of timeouts from 1 to 100. If the *tries* argument is not configured, the number of consecutive timeouts ranges from 10 to 100, depending on the transaction rate of the server and the number of configured retransmissions.

**Note** The tries criterion must be met for the server to be marked as dead.

#### **Command Default**

If this command is not used, the number of consecutive timeouts ranges from 10 to 100, depending on the transaction rate of the server and the number of configured retransmissions.

### **Command Modes**

Global Configuration mode

### **Command History**

| Release |               | Modification                |  |
|---------|---------------|-----------------------------|--|
|         | Release 3 7 2 | This command was introduced |  |

### **Usage Guidelines**

If the server performs both authentication and accounting, both types of packet are included in the number. Improperly constructed packets are counted as though they were timeouts. All transmissions, including the initial transmit and all retransmits, are counted.

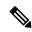

Note

If you configure the **radius-server dead-criteria tries** command before the **radius-server deadtime** command, the **radius-server dead-criteria tries** command may not be enforced.

#### Task ID

| Task<br>ID | Operations     |
|------------|----------------|
| aaa        | read,<br>write |

### **Examples**

The following example shows how to establish the number of tries for the dead-criteria conditions for a RADIUS server to be marked as dead for the **radius-server dead-criteria tries** command:

RP/0/RSP0/CPU0:router# configure
RP/0/RSP0/CPU0:router(config)# radius-server dead-criteria tries 4

| Command                                      | Description                                                                                                    |  |  |
|----------------------------------------------|----------------------------------------------------------------------------------------------------|--|--|
| radius-server dead-criteria time, on page 79 | Defines the length of time in seconds that must elapse from the time that the router last received a valid packet from the RADIUS server to the time the server is marked as dead. |  |  |
| radius-server deadtime(BNG), on page 83      | Defines the length of time, in minutes, for a RADIUS server to remain marked dead.                                                                                                 |  |  |
| show radius dead-criteria, on page 133       | Displays information for the dead-server detection criteria.                                                                                                    |  |  |

## radius-server deadtime(BNG)

To improve RADIUS response times when some servers are unavailable and cause the unavailable servers to be skipped immediately, use the **radius-server deadtime** command in Global Configuration mode. To set deadtime to 0, use the **no** form of this command.

radius-server deadtime minutes

## **Syntax Description**

*minutes* Length of time, in minutes, for which a RADIUS server is skipped over by transaction requests, up to a maximum of 1440 (24 hours). The range is from 1 to 1440. The default value is 0.

### **Command Default**

Dead time is set to 0.

#### **Command Modes**

Global Configuration mode

## **Command History**

| Release       | Modification                 |
|---------------|------------------------------|
| Release 3.7.2 | This command was introduced. |

### **Usage Guidelines**

A RADIUS server marked as dead is skipped by additional requests for the duration of minutes unless all other servers are marked dead and there is no rollover method.

### Task ID

| Task<br>ID | Operations     |
|------------|----------------|
| aaa        | read,<br>write |

## **Examples**

The following example specifies five minutes of deadtime for RADIUS servers that fail to respond to authentication requests for the **radius-server deadtime** command:

RP/0/RSP0/CPU0:router# configure
RP/0/RSP0/CPU0:router(config)# radius-server deadtime 5

## radius-server disallow null-username

To drop radius access-requests that has blank or no username, use the **radius-server disallow null-username** command in the Global Configuration mode. To disable the Radius server disallow null-username, use the **no** form of this command.

### radius-server disallow null-username

| • |       | <b>D</b>     |     |       |
|---|-------|--------------|-----|-------|
| S | ntax  | Heer         | rın | ntinr |
| • | IIIUA | <b>D</b> 000 |     |       |

This command has no keywords or arguments.

**Command Default** 

None

**Command Modes** 

Global Configuration mode

| Cor | nma    | nd   | His  | torv   |
|-----|--------|------|------|--------|
| UUI | IIIIIa | IIIU | 1113 | SLUI V |

| Release          | Modification                 |
|------------------|------------------------------|
| Release<br>4.2.0 | This command was introduced. |

## **Usage Guidelines**

No specific guidelines impact the use of this command.

### Task ID

| Task<br>ID | Operations     |
|------------|----------------|
| aaa        | read,<br>write |

## **Examples**

This is an example of configuring the **radius-server disallow null-username** command in the Global Configuration mode:

 ${\tt RP/0/RSP0/CPU0:} router ({\tt config}) \, \# {\tt radius-server} \, \, \, {\tt disallow} \, \, {\tt null-username}$ 

# radius-server ipv4 dscp

To mark the dscp bit for the ipv4 packets, use the **radius-server ipv4 dscp** command in the Global Configuration mode. To disable the Radius server IPv4 dscp, use the **no** form of this command.

radius-server ipv4 dscp value

| • |       | -    | -   |      |
|---|-------|------|-----|------|
| 1 | /ntax | Desc | rın | tion |
|   |       |      |     |      |

value Specifies the differentiated services codepoint value. The value ranges from 1 to 63.

## **Command Default**

None

### **Command Modes**

Global Configuration mode

## **Command History**

| Release          | Modification                 |
|------------------|------------------------------|
| Release<br>4.2.0 | This command was introduced. |

## **Usage Guidelines**

No specific guidelines impact the use of this command.

### Task ID

| Task<br>ID | Operations     |
|------------|----------------|
| aaa        | read,<br>write |

## Examples

This is an example of configuring the **radius-server ipv4 dscp** command in the Global Configuration mode:

RP/0/RSP0/CPU0:router(config) #radius-server ipv4 dscp 34

# radius-server host (BNG)

To specify a RADIUS server host, use the **radius-server host** command in Global Configuration mode. To delete the specified RADIUS host, use the **no** form of this command.

radius-server host ip-address [auth-port port-number] [acct-port port-number] [timeout seconds] [retransmit retries] [key string]

## **Syntax Description**

| ip-address            | IP address of the RADIUS server host.                                                                                                    |
|-----------------------|----------------------------------------------------------------------------------------------------|
| auth-port port-number | (Optional) Specifies the User Datagram Protocol (UDP) destination port for authentication requests; the host is not used for authentication if set to 0. If unspecified, the port number defaults to 1645.                                                                                                    |
| acct-port port-number | (Optional) Specifies the UDP destination port for accounting requests; the host is not used for accounting if set to 0. If unspecified, the port number defaults to 1646.                                                                                                    |
| timeout seconds       | (Optional) The time interval (in seconds) that the router waits for the RADIUS server to reply before retransmitting. This setting overrides the global value of the <b>radius-server timeout</b> command. If no timeout value is specified, the global value is used. Enter a value in the range from 1 to 1000. Default is 5.                                                                                            |
| retransmit retries    | (Optional) The number of times a RADIUS request is re-sent to a server, if that server is not responding or is responding slowly. This setting overrides the global setting of the <b>radius-server retransmit</b> command. If no retransmit value is specified, the global value is used. Enter a value in the range from 1 to 100. Default is 3.                                                                         |
| key string            | (Optional) Specifies the authentication and encryption key used between the router and the RADIUS server. This key overrides the global setting of the <b>radius-server key</b> command. If no key string is specified, the global value is used.                                                                                                    |
|                       | The key is a text string that must match the encryption key used on the RADIUS server. Always configure the key as the last item in the <b>radius-server host</b> command syntax. This is because the leading spaces are ignored, but spaces within and at the end of the key are used. If you use spaces in the key, do not enclose the key in quotation marks unless the quotation marks themselves are part of the key. |

## **Command Default**

No RADIUS host is specified; use global radius-server command values.

### **Command Modes**

Global Configuration mode

## **Command History**

| Release       | Modification                                                                                   |
|---------------|------------------------------------------------------------------------------------------------|
| Release 3.7.2 | This command was introduced.                                                                   |
| Release 4.2.0 | This command was supported on BNG.                                                             |
| Release 5.3.1 | The command was modified to add IPv6 address support for the RADIUS server host configuration. |

## **Usage Guidelines**

You can use multiple **radius-server host** commands to specify multiple hosts. The Cisco IOS XR software searches for hosts in the order in which you specify them.

If no host-specific timeout, retransmit, or key values are specified, the global values apply to each host.

### Task ID

| Task<br>ID | Operations     |
|------------|----------------|
| aaa        | read,<br>write |

## **Examples**

This example shows how to establish the host with IP address 172.29.39.46 as the RADIUS server, use ports 1612 and 1616 as the authorization and accounting ports, set the timeout value to 6, set the retransmit value to 5, and set "rad123" as the encryption key, matching the key on the RADIUS server:

```
RP/0/RSP0/CPU0:router# configure
RP/0/RSP0/CPU0:router(config)# radius-server host 172.29.39.46 auth-port 1612 acct-port
1616 timeout 6 retransmit 5 key rad123
```

To use separate servers for accounting and authentication, use the zero port value as appropriate.

| Command                                   | Description                                                                                                    |
|-------------------------------------------|----------------------------------------------------------------------------------------------------|
| aaa accounting subscriber                 | Creates a method list for accounting.                                                                              |
| aaa authentication subscriber             | Creates a method list for authentication.                                                                          |
| aaa authorization subscriber              | Creates a method list for authorization.                                                                           |
| radius-server key(BNG), on page 88        | Sets the authentication and encryption key for all RADIUS communications between the router and the RADIUS daemon. |
| radius-server retransmit(BNG), on page 91 | Specifies how many times Cisco IOS XR software retransmits packets to a server before giving up.                   |
| radius-server timeout(BNG), on page 93    | Sets the interval a router waits for a server host to reply.                                                       |

# radius-server key(BNG)

To set the authentication and encryption key for all RADIUS communications between the router and the RADIUS daemon, use the **radius-server key** command in Global Configuration mode. To disable the key, use the **no** form of this command.

radius-server key {0 clear-text-key | 7 encrypted-keyclear-text-key}

## **Syntax Description**

| 0<br>clear-text-key | Specifies an unencrypted (cleartext) shared key. |
|---------------------|--------------------------------------------------|
| 7 encrypted-key     | Specifies a encrypted shared key.                |
| clear-text-key      | Specifies an unencrypted (cleartext) shared key. |

### **Command Default**

The authentication and encryption key is disabled.

#### **Command Modes**

Global Configuration mode

## **Command History**

| Release       | Modification                 |
|---------------|------------------------------|
| Release 3.7.2 | This command was introduced. |

### **Usage Guidelines**

The key entered must match the key used on the RADIUS server. All leading spaces are ignored, but spaces within and at the end of the key are used. If you use spaces in your key, do not enclose the key in quotation marks unless the quotation marks themselves are part of the key.

## Task ID

| Task<br>ID | Operations     |
|------------|----------------|
| aaa        | read,<br>write |

### **Examples**

The following example shows how to set the cleartext key to "samplekey":

```
RP/0/RSP0/CPU0:router# configure
RP/0/RSP0/CPU0:router(config)# radius-server key 0 samplekey
```

The following example shows how to set the encrypted shared key to "anykey":

```
RP/0/RSP0/CPU0:router# configure
RP/0/RSP0/CPU0:router(config)# radius-server key 7 anykey
```

| Command                              | Description                                                                                                    |
|--------------------------------------|----------------------------------------------------------------------------------------------------|
| key (RADIUS)                         | Specifies the authentication and encryption key that is used between the router and the RADIUS daemon running on the RADIUS server. |
| server-private (RADIUS), on page 107 | Configures the IP address of the private RADIUS server for the group server.                                                        |

## radius-server load-balance

To configure the RADIUS load-balancing options, use the **radius-server load-balance** command in the Global Configuration mode. To disable the Radius server load-balance, use the **no** form of this command.

radius-server load-balance method least-outstanding [{batch-size value|ignore-preferred-server}]

## **Syntax Description**

| method                  | Specifies the method by which the next host will be picked.                         |
|-------------------------|-------------------------------------------------------------------------------------|
| least-outstanding       | Picks the server with the least transactions outstanding.                           |
| batch-size              | Specifies the batch size for the selection of the server.                           |
| value                   | Specifies the batch size value. The value ranges from 1 to 1500. The default is 25. |
| ignore-preferred-server | Disables the preferred server for this server group.                                |

### **Command Default**

None

## **Command Modes**

Global Configuration mode

### **Command History**

| Release          | Modification                 |
|------------------|------------------------------|
| Release<br>4.2.0 | This command was introduced. |

### **Usage Guidelines**

No specific guidelines impact the use of this command.

## Task ID

| Task<br>ID | Operations     |
|------------|----------------|
| aaa        | read,<br>write |

## **Examples**

This is an example of configuring the **radius-server load-balance** command in the Global Configuration mode:

RP/0/RSP0/CPU0:router(config) #radius-server load-balance method lead-outstanding batch-size
25

RP/0/RSP0/CPU0:router(config) #radius-server load-balance method lead-outstanding batch-size
ignore-preferred-server

# radius-server retransmit(BNG)

To specify the number of times the Cisco IOS XR software retransmits a packet to a server before giving up, use the **radius-server retransmit** command in Global Configuration mode. To disable retransmission, use the **no** form of this command.

#### radius-server retransmit retries

## **Syntax Description**

retries Maximum number of retransmission attempts. The range is from 1 to 100. Default is

### **Command Default**

The RADIUS servers are retried three times, or until a response is received.

### **Command Modes**

Global Configuration mode

## **Command History**

| Release       | Modification                 |
|---------------|------------------------------|
| Release 3.7.2 | This command was introduced. |

## **Usage Guidelines**

The RADIUS client tries all servers, allowing each one to time out before increasing the retransmit count.

### Task ID

| Task<br>ID | Operations     |
|------------|----------------|
| aaa        | read,<br>write |

## **Examples**

The following example shows how to specify a retransmit counter value of five times:

RP/0/RSP0/CPU0:router# configure
RP/0/RSP0/CPU0:router(config)# radius-server retransmit 5

| Command                              | Description                                                                                                    |
|--------------------------------------|----------------------------------------------------------------------------------------------------|
| radius-server key(BNG), on page 88   | Sets the authentication and encryption key for all RADIUS communications between the router and the RADIUS daemon.            |
| retransmit (RADIUS)                  | Specifies the number of times a RADIUS request is resent to a server if the server is not responding or is responding slowly. |
| server-private (RADIUS), on page 107 | Configures the IP address of the private RADIUS server for the group server.                                                  |

# radius-server source-port

To configure the NAS to use a total of 50 ports as the source ports for sending out RADIUS requests, use the **radius-server source-port** command in the Global Configuration mode. To disable the Radius server source-port, use the **no** form of this command.

### radius-server source-port extended

| Syntax Description | extended | Specifies that the source-port can be extended to 50. |
|--------------------|----------|-------------------------------------------------------|
|                    |          |                                                       |

## **Command Default**

None

## **Command Modes**

Global Configuration mode

## **Command History**

| Release          | Modification                 |
|------------------|------------------------------|
| Release<br>4.2.0 | This command was introduced. |

## **Usage Guidelines**

Having 200 source ports allows up to 256\*200 authentication and accounting requests to be outstanding at one time. During peak call volume, typically when a router first boots or when an interface flaps, the extra source ports allow sessions to recover more quickly on large-scale aggregation platforms.

### Task ID

| Task<br>ID | Operations     |
|------------|----------------|
| aaa        | read,<br>write |

### **Examples**

This is an example of configuring the **radius-server source-port** command in the Global Configuration mode:

 ${\tt RP/0/RSP0/CPU0:} router (config) ~ \texttt{\#radius-server} ~ \textbf{source-port} ~ \textbf{extended}$ 

# radius-server timeout(BNG)

To set the interval for which a router waits for a server host to reply before timing out, use the **radius-server timeout** command in Global Configuration mode. To restore the default, use the **no** form of this command.

radius-server timeout seconds

## **Syntax Description**

seconds Number that specifies the timeout interval, in seconds. Range is from 1 to 1000.

### **Command Default**

5 seconds

### **Command Modes**

Global Configuration mode

## **Command History**

| Release       | Modification                 |
|---------------|------------------------------|
| Release 3.7.2 | This command was introduced. |

## **Usage Guidelines**

Use the **radius-server timeout** command to set the number of seconds a router waits for a server host to reply before timing out.

## Task ID

| Task<br>ID | Operations     |
|------------|----------------|
| aaa        | read,<br>write |

## **Examples**

The following example shows how to change the interval timer to 10 seconds:

RP/0/RSP0/CPU0:router# configure
RP/0/RSP0/CPU0:router(config)# radius-server timeout 10

| Command                              | Description                                                                                                    |
|--------------------------------------|----------------------------------------------------------------------------------------------------|
| radius-server key(BNG), on page 88   | Sets the authentication and encryption key for all RADIUS communications between the router and the RADIUS daemon. |
| server-private (RADIUS), on page 107 | Configures the IP address of the private RADIUS server for the group server.                                       |
| timeout (RADIUS)                     | Specifies the number of seconds the router waits for the RADIUS server to reply before retransmitting.             |

## radius-server throttle

To configure RADIUS throttling options for access and accounting to flow control the number of access and accounting requests sent to a RADIUS server, use the **radius-server throttle** command in the Global Configuration mode. To disable the radius server throttle, use the **no** form of this command.

radius-server throttle {access value {access-timeout time | accounting value} | accounting acc\_value}

## **Syntax Description**

| access         | Controls the number of access requests sent to a radius server.                                                                                                    |
|----------------|----------------------------------------------------------------------------------------------------|
| value          | Specifies the number of outstanding access requests after which throttling should be performed. The value ranges from 0 to 65535 and the preferred value 100.         |
| access-timeout | Specifies the number of timeouts exceeding which a throttled access request is dropped.                                                                               |
| time           | Specifies the number of timeouts for a transaction. The default value is 3.                                                                                           |
| accounting     | Controls the number of accounting requests sent to a radius server.                                                                                                   |
| acc_value      | Specifies the number of outstanding accounting transactions after which throttling should be performed. The value ranges from 0 to 65535 and the preferred value 100. |

## **Command Default**

None

### **Command Modes**

Global Configuration mode

## **Command History**

| Release          | Modification                 |
|------------------|------------------------------|
| Release<br>4.2.1 | This command was introduced. |

## **Usage Guidelines**

No specific guidelines impact the use of this command.

## Task ID

| Task<br>ID | Operation      |
|------------|----------------|
| aaa        | read,<br>write |

This is an example of configuring the **radius-server throttle** command in the Global Configuration mode:

RP/0/RSP0/CPU0:router(config) # radius-server throttle access 10 access-timeout 5 accounting
10

# radius-server vsa attribute ignore unknown

To specify the unknown vsa ignore configuration for RADIUS server, use the **radius-server vsa attribute ignore unknown** command in the Global Configuration mode. To disable this feature, use the **no** form of this command.

### radius-server vsa attribute ignore unknown

| •  |         | -    | -   |      |
|----|---------|------|-----|------|
| 51 | /ntax   | Desc | rın | tion |
| •  | III CUA | -    | ,p  |      |

This command has no keywords or arguments.

### **Command Default**

None

#### **Command Modes**

Global Configuration mode

## **Command History**

| Release          | Modification                 |
|------------------|------------------------------|
| Release<br>4.2.0 | This command was introduced. |

## **Usage Guidelines**

No specific guidelines impact the use of this command.

### Task ID

| Task<br>ID | Operations     |
|------------|----------------|
| aaa        | read,<br>write |

## **Examples**

This is an example of configuring the **radius-server vsa attribute ignore unknown** command in the Global Configuration mode:

RP/0/RSP0/CPU0:router(config) #radius-server vsa attribute ignore unknown

## radius source-interface(BNG)

To force RADIUS to use the IP address of a specified interface or subinterface for all outgoing RADIUS packets, use the **radius source-interface** command in Global Configuration mode. To prevent only the specified interface from being the default and not from being used for all outgoing RADIUS packets, use the **no** form of this command.

radius source-interface interface-name [vrf vrf-id]

### **Syntax Description**

| interface-name | Name of the interface that RADIUS uses for all of its outgoing packets. |
|----------------|-------------------------------------------------------------------------|
| vrf vrf-id     | Specifies the name of the assigned VRF.                                 |

### **Command Default**

If a specific source interface is not configured, or the interface is down or does not have an IP address configured, the system selects an IP address.

#### **Command Modes**

Global Configuration mode

### **Command History**

| Release       | Modification                 |
|---------------|------------------------------|
| Release 3.7.2 | This command was introduced. |

## **Usage Guidelines**

Use the **radius source-interface** command to set the IP address of the specified interface or subinterface for all outgoing RADIUS packets. This address is used as long as the interface or subinterface is in the up state. In this way, the RADIUS server can use one IP address entry for every network access client instead of maintaining a list of IP addresses.

The specified interface or subinterface must have an IP address associated with it. If the specified interface or subinterface does not have an IP address or is in the down state, then RADIUS reverts to the default. To avoid this, add an IP address to the interface or subinterface or bring the interface to the up state.

The **radius source-interface** command is especially useful in cases in which the router has many interfaces or subinterfaces and you want to ensure that all RADIUS packets from a particular router have the same IP address.

### Task ID

| Task<br>ID | Operations     |
|------------|----------------|
| aaa        | read,<br>write |

## **Examples**

The following example shows how to make RADIUS use the IP address of subinterface s2 for all outgoing RADIUS packets:

RP/0/RSP0/CPU0:router# configure
RP/0/RSP0/CPU0:router(config)# radius source-interface Loopback 10 vrf vrf-1

| Command                              | Description                                                                                                    |
|--------------------------------------|----------------------------------------------------------------------------------------------------|
| aaa group server tacacs+, on page 34 | Groups different RADIUS server hosts into distinct lists.                                                          |
| radius-server key(BNG), on page 88   | Sets the authentication and encryption key for all RADIUS communications between the router and the RADIUS daemon. |

## restrict-consecutive-characters

To restrict consecutive characters (that includes regular English alphabets, and English alphabets from QWERTY keyboard layout and numbers), for user passwords and secrets, use the **restrict-consecutive-characters** command in *aaa password-policy* configuration mode. To disable the feature, use the **no** form of the command.

restrict-consecutive-characters { english-alphabet | qwerty-keyboard } num-of-chars [cyclic-wrap]

## **Syntax Description**

| english-alphabet | Restricts consecutive English alphabets for user passwords and secrets.                                          |
|------------------|----------------------------------------------------------------------------------------------------|
|                  | For example, "abcd", "wxyz", and so on.                                                                          |
| qwerty-keyboard  | Restricts consecutive English alphabets from QWERTY keyboard layout and numbers, for user passwords and secrets. |
|                  | For example, "qwer", "mnbv", "7890", and so on.                                                                  |
| num-of-chars     | Specifies the number of consecutive characters to be restricted for user passwords and secrets.                  |
|                  | Range is 2 to 26, for <b>english-alphabet</b> .                                                                  |
|                  | Range is 2 to 10, for <b>qwerty-keyboard</b> .                                                                   |
| cyclic-wrap      | Restricts cyclic wrapping of the alphabet or the number for user passwords and secrets.                          |
|                  | For example, "yzab", "opqw", "9012", and so on.                                                                  |
|                  |                                                                                                    |

## **Command Default**

Disabled, by default.

### **Command Modes**

aaa password-policy configuration mode

## **Command History**

| Release       | Modification                 |
|---------------|------------------------------|
| Release 7.7.1 | This command was introduced. |

## **Usage Guidelines**

All password policies are applicable only to locally configured users.

After creating the password policy, you must explicitly apply that policy to the user profiles to have an effect of that policy in the password and secret configuration.

For more details about the feature and configuration task, see the section *Enhanced Security for User Passwords* and *Secrets* in *Configuring AAA Services* chapter in the *System Security Configuration Guide for Cisco ASR* 9000 Series Routers.

#### Task ID

| Task<br>ID | Operation      |
|------------|----------------|
| aaa        | read,<br>write |

This example shows how to configure a AAA password policy that restricts cyclic wrapping of 4 consecutive English alphabets and 6 consecutive characters from QWERTY keyboard.

```
Router(config) #aaa password-policy test-policy
Router(config-pp) #restrict-consecutive-characters english-alphabet 4 cyclic-wrap
Router(config-pp) #restrict-consecutive-characters qwerty-keyboard 6
```

This example shows how to apply the password policy to the user profile, *user1*:

```
Router(config) #username user1
Router(config-un) #policy test-policy
Router(config-un) # commit
```

| Command                         | Description                                              |
|---------------------------------|----------------------------------------------------------|
| aaa password-policy, on page 37 | Defines the FIPS-compliant AAA password security policy. |

## retransmit (RADIUS)

To specify the number of times a RADIUS request is resent to a server if the server is not responding or is responding slowly, use the **retransmit** command in RADIUS server-group private configuration mode.

retransmit retries

## **Syntax Description**

retries The retries argument specifies the retransmit value. The range is from 1 to 100. If no retransmit value is specified, the global value is used.

## **Command Default**

The default value is 3.

### **Command Modes**

RADIUS server-group private configuration

### **Command History**

| Release       | Modification                 |
|---------------|------------------------------|
| Release 3.7.2 | This command was introduced. |

### **Usage Guidelines**

No specific guidelines impact the use of this command.

### Task ID

| Task<br>ID | Operations     |
|------------|----------------|
| aaa        | read,<br>write |

## **Examples**

The following example shows how to set the retransmit value:

```
RP/0/RSP0/CPU0:router# configure
RP/0/RSP0/CPU0:router(config)# aaa group server radius group1
RP/0/RSP0/CPU0:router(config-sg-radius)# server-private 10.1.1.1 auth-port 300
RP/0/RSP0/CPU0:router(config-sg-radius-private)# retransmit 100
```

| Command                              | Description                                                                                            |
|--------------------------------------|----------------------------------------------------------------------------------------------------|
| aaa group server tacacs+, on page 34 | Groups different RADIUS server hosts into distinct lists.                                              |
| server-private (RADIUS), on page 107 | Configures the IP address of the private RADIUS server for the group server.                           |
| timeout (RADIUS), on page 173        | Specifies the number of seconds the router waits for the RADIUS server to reply before retransmitting. |

## secret

To configure an encrypted or clear-text password for the user, use the **secret** command in username configuration mode or line template configuration mode. To remove this configuration, use the **no** form of this command.

secret  $[\{0 \text{ [enc-type enc-type-value]} | 5 | 8 | 9 | 10\}]$  secret-login

## **Syntax Description**

| 0              | (Optional) Specifies that an unencrypted (clear-text) password follows.                                                                                                    |  |
|----------------|----------------------------------------------------------------------------------------------------|--|
| 5              | Specifies that an MD5-encrypted password (secret) follows.                                                                                                    |  |
| 8              | (Optional) Specifies that SHA256-encrypted password follows.                                                                                                    |  |
| 9              | (Optional) Specifies that scrypt-encrypted password follows.                                                                                                    |  |
| 10             | (Optional) Specifies that SHA512-encrypted password follows.                                                                                                    |  |
| secret-login   | Configures the specified secret for the user.                                                                                                    |  |
|                | Can be clear text (for Type 0 secret) or text string in alphanumeric characters that is stored as encrypted password entered by the user in association with the user's login ID. |  |
|                | Can be up to 253 characters in length.                                                                                                    |  |
|                | <b>Note</b> The characters entered must conform to the respective encryption standards.                                                                                           |  |
| enc-type       | (Optional) Configures the encryption type for a password entered in clear text.                                                                                                   |  |
| enc-type-value | Specifies the encryption type to be used.                                                                                                    |  |
|                | Prior to Release 6.3.1, the only supported value was 5. (See Release History and Usage Guidelines sections for the currently supported values).                                   |  |

## **Command Default**

No password is specified.

## **Command Modes**

Username configuration

Line template configuration

## **Command History**

| Release       | Modification                                                                                                    |
|---------------|----------------------------------------------------------------------------------------------------|
| Release 3.7.2 | This command was introduced.                                                                                                    |
| Release 6.3.1 | Added the support for Type 8 (SHA256) and Type 9 (scrypt) encryption for <b>secret</b> configuration on classic Cisco IOS XR (32-bit) operating system. |
|               | Added the support for <b>enc-type</b> option under <b>secret 0</b> to specify the type of encryption for password entered in clear-text format.         |

| Release       | Modification                                                                                                    |
|---------------|----------------------------------------------------------------------------------------------------|
| Release 7.0.1 | Extended the support for Type 8 (SHA256) and Type 9 (scrypt) encryption for <b>secret</b> configuration on Cisco IOS XR 64-bit operating system as well. |
|               | Added support for Type 10 (SHA512) encryption for $\mathbf{secret}$ configuration on Cisco IOS XR 64-bit operating system only.                          |

## **Usage Guidelines**

From Release 7.0.1 and later, Type 10 encryption is applied as the default encryption type for the **secret** on Cisco IOS XR 64-bit operating systems. Prior to this, Type 5 (MD5) was the default one.

Prior to Release 7.0.1, Cisco IOS XR software allows you to configure only Message Digest 5 (MD5) encryption for username logins and passwords. MD5 encryption is a one-way hash function that makes reversal of an encrypted password impossible, providing strong encryption protection. Using MD5 encryption, you cannot retrieve clear-text passwords. Therefore, MD5 encrypted passwords cannot be used with protocols that require the clear-text password to be retrievable, such as Challenge Handshake Authentication Protocol (CHAP).

When an EXEC process is started on a line that has password protection, the process prompts for the secret. If the user enters the correct secret, the process issues the prompt. The user can try entering the secret thrice before the terminal returns to the idle state.

Secrets are one-way encrypted and should be used for login activities that do not require a decryptable secret.

To verify that respective password encryption has been enabled, use the **show running-config** command. For example, if the command output shows "username name secret 5", it means that enhanced password security with MD5 encryption is enabled.

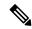

Note

The **show running-config** command does not display the login password in clear text when the **0** option is used to specify an unencrypted password. See the "Examples" section.

#### Task ID

| Task<br>ID | Operations     |
|------------|----------------|
| aaa        | read,<br>write |

## **Examples**

The following example shows how to establish the clear-text secret "lab" for the user *user2*:

```
RP/0/RSP0/CPU0:router# configure
RP/0/RSP0/CPU0:router(config)# username user2
RP/0/RSP0/CPU0:router(config-un)# secret 0 lab
RP/0/RSP0/CPU0:router(config-un)# commit
RP/0/RSP0/CPU0:router(config-un)# show running-config
Building configuration...
username user2
  secret 5 $1$DTmd$q7C6fhzje7Cc7Xzmu2Frx1
!
end
```

The following examples show how to configure a Type 10 (SHA512) password for the user, *user10*. You can also see the examples and usage of the username, on page 178 command.

You can specify Type as '10' under the **secret** keyword, to explicitly configure Type 10 password.

### Router#configure

Router(config) #username user10 secret 10

 $\$6\$90vJidvsTEqqkAFU\$3CL1Ei/F.E4v/Hi.UaqIwX8UsSEr9ApG6c5pzhMJmZtgW4jObAQ7meAwyhu5VM/aRFJqe/jxZG17h6xPrvJWf1\\ Router(config-un) \# commit$ 

You can also use the **enc-type** keyword under the **secret 0** option, to specify Type 10 as the encryption for a password entered in clear text.

#### Router#configure

Router(config) #username user10 secret 0 enc-type 10 testpassword Router(config-un) #commit

| Command                    | Description                                                                                                    |
|----------------------------|----------------------------------------------------------------------------------------------------|
| group (AAA), on page 59    | Adds a user to a group.                                                                                                    |
| password (AAA), on page 73 | Creates a login password for a user.                                                                                                    |
| usergroup, on page 176     | Accesses user group configuration mode and configures a user group, associating it with a set of task groups.                                   |
| username, on page 178      | Accesses username configuration mode and configures a new user with a username, establishing a password and granting permissions for that user. |

## server (RADIUS)

To associate a particular RADIUS server with a defined server group, use the **server** command in RADIUS server-group configuration mode. To remove the associated server from the server group, use the **no** form of this command.

**server** ip-address [auth-port port-number] [acct-port port-number]

## **Syntax Description**

| ip-address            | IP address of the RADIUS server host.                                                                                                    |
|-----------------------|----------------------------------------------------------------------------------------------------|
| auth-port port-number | (Optional) Specifies the User Datagram Protocol (UDP) destination port for authentication requests. The <i>port-number</i> argument specifies the port number for authentication requests. The host is not used for authentication if this value is set to 0. Default is 1645. |
| acct-port port-number | (Optional) Specifies the UDP destination port for accounting requests. The <i>port-number</i> argument specifies the port number for accounting requests. The host is not used for accounting services if this value is set to 0. Default is 1646.                             |

### **Command Default**

If no port attributes are defined, the defaults are as follows:

Authentication port: 1645Accounting port: 1646

### **Command Modes**

RADIUS server-group configuration

### **Command History**

| Release       | Modification                 |
|---------------|------------------------------|
| Release 3.7.2 | This command was introduced. |

### **Usage Guidelines**

Use the server command to associate a particular RADIUS server with a defined server group.

There are two different ways in which you can identify a server, depending on the way you want to offer AAA services. You can identify the server simply by using its IP address, or you can identify multiple host instances or entries using the optional **auth-port** and **acct-port** keywords.

When you use the optional keywords, the network access server identifies RADIUS security servers and host instances associated with a group server based on their IP address and specific UDP port numbers. The combination of the IP address and UDP port number creates a unique identifier, allowing different ports to be individually defined as RADIUS host entries providing a specific AAA service. If two different host entries on the same RADIUS server are configured for the same service, for example, accounting, the second host entry configured acts as an automatic switchover backup to the first one. Using this example, if the first host entry fails to provide accounting services, the network access server tries the second host entry configured on the same device for accounting services. (The RADIUS host entries are tried in the order they are configured.)

### Task ID

| Task<br>ID | Operations     |
|------------|----------------|
| aaa        | read,<br>write |

## **Examples**

The following example shows how to use two different host entries on the same RADIUS server that are configured for the same services—authentication and accounting. The second host entry configured acts as switchover backup to the first one.

```
RP/0/RSP0/CPU0:router# configure
RP/0/RSP0/CPU0:router(config)# aaa group server radius group1
RP/0/RSP0/CPU0:router(config-sg-radius)# server 10.1.1.1 auth-port 1645 acct-port 1646
RP/0/RSP0/CPU0:router(config-sg-radius)# server 10.2.2.2 auth-port 2000 acct-port 2001
```

| Command                                           | Description                                                                    |
|---------------------------------------------------|--------------------------------------------------------------------------------|
| aaa group server radius, on page 32               | Groups different RADIUS server hosts into distinct lists and distinct methods. |
| deadtime (server-group configuration), on page 56 | Configures the deadtime value at the RADIUS server group level.                |
| server-private (RADIUS), on page 107              | Configures the IP address of the private RADIUS server for the group server.   |

## server (TACACS+)

To associate a particular TACACS+ server with a defined server group, use the **server** command in TACACS+ server-group configuration mode. To remove the associated server from the server group, use the **no** form of this command.

**server** {hostnameip-address}

## **Syntax Description**

hostname Character string used to name the server host.

ip-address IP address of the server host.

### **Command Default**

None

#### **Command Modes**

TACACS+ server-group configuration

### **Command History**

| Kelease       | Modification                 |
|---------------|------------------------------|
| Release 3.7.2 | This command was introduced. |

### **Usage Guidelines**

Use the **server** command to associate a particular TACACS+ server with a defined server group. The server need not be accessible during configuration. Later, you can reference the configured server group from the method lists used to configure authentication, authorization, and accounting (AAA).

### Task ID

| Task<br>ID | Operations     |
|------------|----------------|
| aaa        | read,<br>write |

## **Examples**

The following example shows how to associate the TACACS+ server with the IP address 192.168.60.15 with the server group tac1:

RP/0/RSP0/CPU0:router# configure
RP/0/RSP0/CPU0:router(config)# aaa group server tacacs+ tac1
RP/0/RSP0/CPU0:router(config-sg-tacacs+)# server 192.168.60.15

| Command                              | Description                                                |
|--------------------------------------|------------------------------------------------------------|
| aaa group server tacacs+, on page 34 | Groups different TACACS+ server hosts into distinct lists. |

# server-private (RADIUS)

To configure the IP address of the private RADIUS server for the group server, use the **server-private** command in RADIUS server-group configuration mode. To remove the associated private server from the AAA group server, use the **no** form of this command.

server-private ip-address [auth-port port-number] [acct-port port-number] [timeout seconds] [retransmit retries] [key string]

## **Syntax Description**

| ip-address               | IP address of the RADIUS server host.                                                                                                    |
|--------------------------|----------------------------------------------------------------------------------------------------|
| auth-port<br>port-number | (Optional) Specifies the User Datagram Protocol (UDP) destination port for authentication requests. The <i>port-number</i> argument specifies the port number for authentication requests. The host is not used for authentication if this value is set to 0. The default value is 1645.                                                                                                    |
| acct-port port-number    | (Optional) Specifies the UDP destination port for accounting requests. The <i>port-number</i> argument specifies the port number for accounting requests. The host is not used for accounting services if this value is set to 0. The default value is 1646.                                                                                                    |
| timeout seconds          | (Optional) Specifies the number of seconds the router waits for the RADIUS server to reply before retransmitting. The setting overrides the global value of the <b>radius-server timeout</b> command. If no timeout is specified, the global value is used. The <i>seconds</i> argument specifies the timeout value in seconds. The range is from 1 to 1000. If no timeout is specified, the global value is used. |
| retransmit retries       | (Optional) Specifies the number of times a RADIUS request is resent to a server if the server is not responding or is responding slowly. The setting overrides the global setting of the <b>radius-server transmit</b> command.                                                                                                    |
|                          | The <i>retries</i> argument specifies the retransmit value. The range is from 1 to 100. If no retransmit value is specified, the global value is used.                                                                                                    |
| key string               | (Optional) Specifies the authentication and encryption key that is used between the router and the RADIUS daemon running on the RADIUS server. This key overrides the global setting of the <b>radius-server key</b> command. If no key string is specified, the global value is used.                                                                                                    |

## **Command Default**

If no port attributes are defined, the defaults are as follows:

Authentication port: 1645Accounting port: 1646

## **Command Modes**

RADIUS server-group configuration

## **Command History**

| F | Release       | Modification                 |
|---|---------------|------------------------------|
| I | Release 3.7.2 | This command was introduced. |

## **Usage Guidelines**

Use the **server-private** command to associate a particular private server with a defined server group. Possible overlapping of IP addresses between VRF instances are permitted. Private servers (servers with private addresses) can be defined within the server group and remain hidden from other groups, while the servers in the global pool (for example, default radius server group) can still be referred to by IP addresses and port numbers. Thus, the list of servers in server groups includes references to the hosts in the configuration and the definitions of private servers.

Both the auth-port and acct-port keywords enter RADIUS server-group private configuration mode.

### Task ID

| Task<br>ID | Operations     |
|------------|----------------|
| aaa        | read,<br>write |

### **Examples**

The following example shows how to define the group1 RADIUS group server, to associate private servers with it, and to enter RADIUS server-group private configuration mode:

```
RP/0/RSP0/CPU0:router# configure
RP/0/RSP0/CPU0:router(config)# aaa group server radius group1
RP/0/RSP0/CPU0:router(config-sg-radius)# server-private 10.1.1.1 timeout 5
RP/0/RSP0/CPU0:router(config-sg-radius)# server-private 10.1.1.1 retransmit 3
RP/0/RSP0/CPU0:router(config-sg-radius)# server-private 10.1.1.1 key coke
RP/0/RSP0/CPU0:router(config-sg-radius)# server-private 10.1.1.1 auth-port 300
RP/0/RSP0/CPU0:router(config-sg-radius-private)# exit
RP/0/RSP0/CPU0:router(config-sg-radius)# server-private 10.2.2.2 timeout 5
RP/0/RSP0/CPU0:router(config-sg-radius)# server-private 10.2.2.2 retransmit 3
RP/0/RSP0/CPU0:router(config-sg-radius)# server-private 10.2.2.2 key coke
RP/0/RSP0/CPU0:router(config-sg-radius)# server-private 10.2.2.2 auth-port 300
RP/0/RSP0/CPU0:router(config-sg-radius)# server-private)#
```

| Command                                   | Description                                                                                                    |
|-------------------------------------------|----------------------------------------------------------------------------------------------------|
| aaa group server tacacs+, on page 34      | Groups different RADIUS server hosts into distinct lists and distinct methods.                                                      |
| radius-server key(BNG), on page 88        | Sets the authentication and encryption key for all RADIUS communication between the router and the RADIUS daemon.                   |
| radius-server retransmit(BNG), on page 91 | Specifies the number of times the Cisco IOS XR software retransmits a packet to a server before giving up.                          |
| radius-server timeout(BNG), on page 93    | Sets the interval for which a router waits for a server host to reply before timing out.                                            |
| key (RADIUS), on page 67                  | Specifies the authentication and encryption key that is used between the router and the RADIUS daemon running on the RADIUS server. |
| retransmit (RADIUS), on page 100          | Specifies the number of times a RADIUS request is resent to a server if the server is not responding or is responding slowly.       |
| timeout (RADIUS), on page 173             | Specifies the number of seconds the router waits for the RADIUS server to reply before retransmitting.                              |

| Command                   | Description                                                                                                    |
|---------------------------|----------------------------------------------------------------------------------------------------|
| vrf (RADIUS), on page 188 | Configures the Virtual Private Network (VPN) routing and forwarding (VRF) reference of an AAA RADIUS server group. |

# server-private (TACACS+)

To configure the IP address of the private TACACS+ server for the group server, use the **server-private** command in TACACS+ server-group configuration mode. To remove the associated private server from the AAA group server, use the **no** form of this command.

**server-private** {hostnameip-address} [ **holddown-time** time ][**port** port-number] [**timeout** seconds] [**key** string]

# **Syntax Description**

| hostname           | Character string used to name the server host.                                                                                                    |  |
|--------------------|----------------------------------------------------------------------------------------------------|--|
| ip-address         | IP address of the TACACS+ server host. Both IPv4 and IPv6 addresses are supported.                                                                                                    |  |
| holddown-time time | Specifies a duration, in seconds, for which an unresponsive TACACS+ server is to be marked as DOWN.                                                                                                    |  |
|                    | The range is from 0 to 1200. Zero indicates that the hold-down timer feature is disabled.                                                                                                    |  |
| port port-number   | (Optional) Specifies a server port number. This option overrides the default, which is port 49. Valid port numbers range from 1 to 65535.                                                                                                    |  |
| timeout seconds    | (Optional) Specifies, in seconds, a timeout value that sets the length of time the authentication, authorization, and accounting (AAA) server waits to receive a response from the TACACS+ server. This option overrides the global timeout value set with the <b>tacacs-server timeout</b> command for only this server. The range is from 1 to 1000. The default is 5. |  |
| key string         | (Optional) Specifies the authentication and encryption key that is used between the router and the TACACS+ daemon running on the TACACS+ server. This key overrides the global setting of the <b>tacacs-server key</b> command. If no key string is specified, the global value is used.                                                                                 |  |

#### **Command Default**

The *port-name* argument, if not specified, defaults to the standard port 49.

The *seconds* argument, if not specified, defaults to 5 seconds.

#### **Command Modes**

TACACS+ server-group configuration

# **Command History**

| Release       | Modification                                                                                        |
|---------------|----------------------------------------------------------------------------------------------------|
| Release 7.4.1 | This command was modified for Cisco IOS XR 64-bit platforms to include <b>holddown-time</b> option. |
| Release 6.8.1 | This command was modified for Cisco IOS XR 32-bit platforms to include <b>holddown-time</b> option. |
| Release 5.3.0 | IPv6 support was introduced.                                                                        |
| Release 4.1.0 | This command was introduced.                                                                        |

#### **Usage Guidelines**

Use the **server-private** command to associate a particular private server with a defined server group. Possible overlapping of IP addresses between VRF instances are permitted. Private servers (servers with private addresses) can be defined within the server group and remain hidden from other groups, while the servers in the global pool (for example, default tacacs+ server group) can still be referred by IP addresses and port numbers. Therefore, the list of servers in server groups includes references to the hosts in the global configuration and the definitions of private servers.

For details on TACACS+ hold-down timer, see the **holddown-time** command.

#### Task ID

| Task<br>ID | Operations     |
|------------|----------------|
| aaa        | read,<br>write |

# **Examples**

This example shows how to define the myserver TACACS+ group server, to associate private servers with it, and to enter TACACS+ server-group private configuration mode:

```
RP/0/RSP0/CPU0:router# configure
RP/0/RSP0/CPU0:router(config)# aaa group server tacacs+ myserver
RP/0/RSP0/CPU0:router(config-sg-tacacs+)# server-private 10.1.1.1 timeout 5
RP/0/RSP0/CPU0:router(config-sg-tacacs+)# server-private 10.1.1.1 key a_secret
RP/0/RSP0/CPU0:router(config-sg-tacacs+)# server-private 10.1.1.1 port 51
RP/0/RSP0/CPU0:router(config-sg-tacacs-private)# exit
RP/0/RSP0/CPU0:router(config-sg-tacacs+)# server-private 10.2.2.2 timeout 5
RP/0/RSP0/CPU0:router(config-sg-tacacs+)# server-private 10.2.2.2 key coke
RP/0/RSP0/CPU0:router(config-sg-tacacs+)# server-private 10.2.2.2 port 300
RP/0/RSP0/CPU0:router(config-sg-tacacs-private)#
```

| Command                              | Description                                                                                                    |
|--------------------------------------|----------------------------------------------------------------------------------------------------|
| aaa group server tacacs+, on page 34 | Groups different TACACS+ server hosts into distinct lists and distinct methods.                                                                                            |
| tacacs-server key, on page 161       | Sets the authentication encryption key used for all TACACS+ communications between the router and the TACACS+ daemon.                                                      |
| tacacs-server timeout, on page 163   | Sets the interval for which a router waits for a server host to reply before timing out.                                                                                   |
| key (TACACS+), on page 69            | Specifies an authentication and encryption key shared between the AAA server and the TACACS+ server.                                                                       |
| timeout (TACACS+), on page 174       | Specifies a timeout value that sets the length of time the authentication, authorization, and accounting (AAA) server waits to receive a response from the TACACS+ server. |
| vrf (TACACS+), on page 189           | Configures the Virtual Private Network (VPN) routing and forwarding (VRF) reference of an AAA TACACS+ server group.                                                        |

# show aaa

To display information about an Internet Key Exchange (IKE) Security Protocol group, user group, local user, login traces, or task group; to list all task IDs associated with all IKE groups, user groups, local users, or task groups in the system; or to list all task IDs for a specified IKE group, user group, local user, or task group, use the **show aaa** command in EXEC mode.

# **Syntax Description**

| ikegroup       | Displays details for all IKE groups.                                                |  |  |
|----------------|-------------------------------------------------------------------------------------|--|--|
| ikegroup-name  | (Optional) IKE group whose details are to be displayed.                             |  |  |
| login trace    | Displays trace data for login subsystem.                                            |  |  |
| usergroup      | Displays details for all user groups.                                               |  |  |
| root-lr        | (Optional) Usergroup name.                                                          |  |  |
| netadmin       | (Optional) Usergroup name.                                                          |  |  |
| operator       | (Optional) Usergroup name.                                                          |  |  |
| sysadmin       | (Optional) Usergroup name.                                                          |  |  |
| root-system    | (Optional) Usergroup name.                                                          |  |  |
| cisco-support  | (Optional) Usergroup name.                                                          |  |  |
| usergroup-name | (Optional) Usergroup name.                                                          |  |  |
| trace          | Displays trace data for AAA subsystem.                                              |  |  |
| userdb         | Displays details for all local users and the usergroups to which each user belongs. |  |  |
| username       | (Optional) User whose details are to be displayed.                                  |  |  |
| task supported | Displays all AAA task IDs available.                                                |  |  |
| taskgroup      | Displays details for all task groups.                                               |  |  |
|                | <b>Note</b> For taskgroup keywords, see optional usergroup name keyword list.       |  |  |
| taskgroup-name | (Optional) Task group whose details are to be displayed.                            |  |  |

#### **Command Default**

Details for all user groups, or all local users, or all task groups are listed if no argument is entered.

# **Command Modes**

EXEC mode

#### **Command History**

#### Release Modification

Release 3.7.2 This command was introduced.

#### **Usage Guidelines**

Use the **show aaa** command to list details for all IKE groups, user groups, local users, or task groups in the system. Use the optional *ikegroup-name*, *usergroup-name*, *usergroup-name*, or *taskgroup-name* argument to display the details for a specified IKE group, user group, user, or task group, respectively.

#### Task ID

| Task<br>ID | Operations |
|------------|------------|
| aaa        | read       |

# **Examples**

The following sample output is from the **show aaa** command, using the **ikegroup** keyword:

```
RP/0/RSP0/CPU0:router# show aaa ikegroup

IKE Group ike-group

Max-Users = 50

IKE Group ikeuser

Group-Key = test-password

Default Domain = cisco.com

IKE Group ike-user
```

The following sample output is from the show aaa command, using the usergroup command:

RP/0/RSP0/CPU0:router# show aaa usergroup operator

```
User group 'operator'
Inherits from task group 'operator'
User group 'operator' has the following combined set of task IDs (including all inherited groups):
Task: basic-services : READ WRITE EXECUTE DEBUGTASK: cdp : READ
Task: diag : READ
Task: ext-access : READ EXECUTE
Task: logging : READ
```

The following sample output is from the **show aaa** command, using the **taskgroup** keyword for a task group named netadmin:

```
RP/0/RSP0/CPU0:router# show aaa taskgroup netadmin
Task group 'netadmin'
Task group 'netadmin' has the following combined set
 of task IDs (including all inherited groups):
                      aaa : READ
Task:
                      acl
                           : READ
                                     WRITE
                                              EXECUTE
                                                         DEBUG
Task:
Task:
                    admin
                           : READ
                    ancp : READ
                                     WRITE EXECUTE
                                                         DEBUG
Task:
Task:
                      atm : READ
                                     WRITE EXECUTE
                                                         DEBUG
           basic-services : READ
                                     WRITE EXECUTE
Task:
                                                         DEBUG
                      bcdl : READ
bfd : READ
Task:
                     bcdl
Task:
                                     WRITE
                                              EXECUTE
                                                         DEBUG
                      bgp : READ
                                                         DEBUG
                                              EXECUTE
Task:
                                     WRITE
```

| - 1   | 1                          |   |      |        |         | 5555   |             |
|-------|----------------------------|---|------|--------|---------|--------|-------------|
| Task: | boot                       |   | READ | WRITE  | EXECUTE | DEBUG  |             |
| Task: | bundle                     |   | READ | WRITE  | EXECUTE | DEBUG  |             |
| Task: | cdp                        | : | READ | WRITE  | EXECUTE | DEBUG  |             |
| Task: | cef                        | : | READ | WRITE  | EXECUTE | DEBUG  |             |
| Task: | cgn                        | : | READ | WRITE  | EXECUTE | DEBUG  |             |
| Task: | config-mgmt                | : | READ | WRITE  | EXECUTE | DEBUG  |             |
| Task: | config-services            | : | READ | WRITE  | EXECUTE | DEBUG  |             |
| Task: | crypto                     | : | READ | WRITE  | EXECUTE | DEBUG  |             |
| Task: | diag                       |   | READ | WRITE  | EXECUTE | DEBUG  |             |
| Task: | drivers                    |   | READ |        |         |        |             |
| Task: | dwdm                       |   | READ | WRITE  | EXECUTE | DEBUG  |             |
| Task: | eem                        |   | READ | WRITE  | EXECUTE | DEBUG  |             |
| Task: |                            |   | READ | WRITE  | EXECUTE | DEBUG  |             |
| Task: | eigrp<br>ethernet-services |   | READ | MULTIP | EAECUIE | DEBUG  |             |
|       |                            |   |      | WDIMD  | DADOUMD | DEDIIC |             |
| Task: | ext-access                 |   | READ | WRITE  | EXECUTE | DEBUG  |             |
| Task: | fabric                     |   | READ | WRITE  | EXECUTE | DEBUG  |             |
| Task: | fault-mgr                  |   | READ | WRITE  | EXECUTE | DEBUG  |             |
| Task: | filesystem                 |   | READ | WRITE  | EXECUTE | DEBUG  |             |
| Task: | firewall                   |   | READ | WRITE  | EXECUTE | DEBUG  |             |
| Task: | fr                         |   | READ | WRITE  | EXECUTE | DEBUG  |             |
| Task: | hdlc                       |   | READ | WRITE  | EXECUTE | DEBUG  |             |
| Task: | host-services              | : | READ | WRITE  | EXECUTE | DEBUG  |             |
| Task: | hsrp                       | : | READ | WRITE  | EXECUTE | DEBUG  |             |
| Task: | interface                  | : | READ | WRITE  | EXECUTE | DEBUG  |             |
| Task: | inventory                  | : | READ |        |         |        |             |
| Task: | ip-services                | : | READ | WRITE  | EXECUTE | DEBUG  |             |
| Task: | ipv4                       | : | READ | WRITE  | EXECUTE | DEBUG  |             |
| Task: | ipv6                       | : | READ | WRITE  | EXECUTE | DEBUG  |             |
| Task: | isis                       | : | READ | WRITE  | EXECUTE | DEBUG  |             |
| Task: | 12vpn                      | : | READ | WRITE  | EXECUTE | DEBUG  |             |
| Task: | li                         |   | READ | WRITE  | EXECUTE | DEBUG  |             |
| Task: | logging                    |   | READ | WRITE  | EXECUTE | DEBUG  |             |
| Task: | lpts                       |   | READ | WRITE  | EXECUTE | DEBUG  |             |
| Task: | monitor                    |   | READ | WICITE | EMBOOIL | DEDUC  |             |
| Task: | mpls-ldp                   |   | READ | WRITE  | EXECUTE | DEBUG  |             |
| Task: | mpls-static                |   | READ | WRITE  | EXECUTE | DEBUG  |             |
| Task: | <del>-</del>               |   | READ | WRITE  | EXECUTE | DEBUG  |             |
|       | mpls-te                    |   |      |        |         |        |             |
| Task: | multicast                  |   | READ | WRITE  | EXECUTE | DEBUG  |             |
| Task: | netflow                    |   | READ | WRITE  | EXECUTE | DEBUG  |             |
| Task: | network                    |   | READ | WRITE  | EXECUTE | DEBUG  |             |
| Task: | ospf                       |   | READ | WRITE  | EXECUTE | DEBUG  |             |
| Task: | ouni                       |   | READ | WRITE  | EXECUTE | DEBUG  |             |
| Task: | pkg-mgmt                   |   | READ |        |         |        |             |
| Task: | pos-dpt                    |   | READ | WRITE  | EXECUTE | DEBUG  |             |
| Task: | ppp                        |   | READ | WRITE  | EXECUTE | DEBUG  |             |
| Task: | qos                        |   | READ | WRITE  | EXECUTE | DEBUG  |             |
| Task: | rib                        | : | READ | WRITE  | EXECUTE | DEBUG  |             |
| Task: | rip                        | : | READ | WRITE  | EXECUTE | DEBUG  |             |
| Task: | root-lr                    | : | READ |        |         |        | (reserved)  |
| Task: | route-map                  | : | READ | WRITE  | EXECUTE | DEBUG  |             |
| Task: | route-policy               | : | READ | WRITE  | EXECUTE | DEBUG  |             |
| Task: | sbc                        | : | READ | WRITE  | EXECUTE | DEBUG  |             |
| Task: | snmp                       | : | READ | WRITE  | EXECUTE | DEBUG  |             |
| Task: | sonet-sdh                  |   |      | WRITE  | EXECUTE | DEBUG  |             |
| Task: | static                     |   |      | WRITE  | EXECUTE | DEBUG  |             |
| Task: | sysmgr                     |   |      |        |         |        |             |
| Task: | system                     |   |      | WRITE  | EXECUTE | DEBUG  |             |
| Task: | transport                  |   |      | WRITE  | EXECUTE | DEBUG  |             |
| Task: | tty-access                 |   |      | WRITE  | EXECUTE | DEBUG  |             |
| Task: | tunnel                     |   |      | WRITE  | EXECUTE | DEBUG  |             |
| Task: | universal                  |   |      | ****** |         | מטעבע  | (reserved)  |
| Task: |                            |   | READ | MBiur  | EXECUTE | DEBUG  | (TCDCT VEG) |
|       |                            |   |      | WRITE  |         |        |             |
| Task: | vrrp                       | : | READ | WRITE  | EXECUTE | DEBUG  |             |

The following sample output is from the **show aaa** command, using the **taskgroup** keyword for an operator. The task group operator has the following combined set of task IDs, which includes all inherited groups:

```
Task: basic-services : READ WRITE EXECUTE DEBUG
Task: cdp : READ
Task: diag : READ
Task: ext-access : READ EXECUTE
Task: logging : READ
```

The following sample output is from the **show aaa** command, using the **taskgroup** keyword for a root system. The task-group root system has the following combined set of task IDs, which includes all inherited groups:

| Task: aaa : READ WRITE EXECUTE DEBUG Task: aaa acl : READ WRITE EXECUTE DEBUG Task: acl admin : READ WRITE EXECUTE DEBUG |         |
|----------------------------------------------------------------------------------------------------|---------|
|                                                                                                    |         |
|                                                                                                    |         |
|                                                                                                    |         |
|                                                                                                    | OF DIIC |
|                                                                                                    | DEBUG   |
|                                                                                                    | DEBUG   |
| Task: bcdl bfd : READ WRITE EXECUTE DEBUG                                                                                |         |
| Task: bfd bgp : READ WRITE EXECUTE DEBUG  Task: bgp boot : READ WRITE EXECUTE DEBUG                                      |         |
| Task: bgp boot : READ WRITE EXECUTE DEBUG Task: boot bundle : READ WRITE EXECUTE DEBUG                                   |         |
| Task: bundle cdp : READ WRITE EXECUTE DEBUG                                                                              |         |
| Task: cdp cef : READ WRITE EXECUTE DEBUG                                                                                 |         |
| Task: cef config-mgmt : READ WRITE EXECUTE DEBUG                                                                         | īC.     |
| Task: config-mgmt services : READ WRITE EXECUTE DEBUG                                                                    | JG      |
| Task: config-services crypto : READ WRITE EXECUTE                                                                        | DEBUG   |
| Task: crypto diag : READ WRITE EXECUTE DEBUG                                                                             | DHDOO   |
| Task: diag drivers : READ WRITE EXECUTE DEBUG                                                                            |         |
| Task: drivers ext-access : READ WRITE EXECUTE DEBUG                                                                      | 7       |
| Task: ext-access fabric : READ WRITE EXECUTE DEBUG                                                                       |         |
| Task: fabric fault-mgr : READ WRITE EXECUTE DEBUG                                                                        |         |
| Task: fault-mgr filesystem : READ WRITE EXECUTE DEBUG                                                                    |         |
| Task: filesystem fr : READ WRITE EXECUTE DEBUG                                                                           |         |
| Task: fr hdlc : READ WRITE EXECUTE DEBUG                                                                                 |         |
| Task: hdlc host-services : READ WRITE EXECUTE I                                                                          | DEBUG   |
| Task: host-services hsrp: READ WRITE EXECUTE I                                                                           | DEBUG   |
| Task: hsrp interface : READ WRITE EXECUTE DEBUG                                                                          | 3       |
| Task: interface inventory : READ WRITE EXECUTE DEBUG                                                                     |         |
| Task: inventory ip-services : READ WRITE EXECUTE DEBU                                                                    | JG      |
| Task: ip-services ipv4 : READ WRITE EXECUTE DEF                                                                          | BUG     |
| Task: ipv4 ipv6 : READ WRITE EXECUTE DEBUG                                                                               |         |
| Task: ipv6 isis : READ WRITE EXECUTE DEBUG                                                                               |         |
| Task: isis logging : READ WRITE EXECUTE DEBUG                                                                            |         |
| Task: logging lpts: READ WRITE EXECUTE DEBUG                                                                             |         |
| Task: lpts monitor : READ WRITE EXECUTE DEBUG                                                                            |         |
| Task: monitor mpls-ldp : READ WRITE EXECUTE DEBUG                                                                        |         |
| Task: mpls-ldp static : READ WRITE EXECUTE DEBUG                                                                         |         |
| Task: mpls-static te : READ WRITE EXECUTE DEBUG                                                                          |         |
| Task: mpls-te multicast : READ WRITE EXECUTE DEBUG                                                                       |         |
| Task: multicast netflow : READ WRITE EXECUTE DEBUG                                                                       |         |
| Task: netflow network : READ WRITE EXECUTE DEBUG                                                                         |         |
| Task: network ospf : READ WRITE EXECUTE DEBUG                                                                            |         |
| Task: ospf ouni : READ WRITE EXECUTE DEBUG                                                                               |         |
| Task: ouni pkg-mgmt : READ WRITE EXECUTE DEBUG                                                                           |         |
| Task: pkg pos-mgmt dpt : READ WRITE EXECUTE DEBUG                                                                        |         |
| Task: ppp: READ WRITE EXECUTE DEBUG                                                                                      |         |
| Task: qos : READ WRITE EXECUTE DEBUG                                                                                     |         |
| Task: rib : READ WRITE EXECUTE DEBUG                                                                                     |         |
| Task: rip : READ WRITE EXECUTE DEBUG                                                                                     |         |

```
WRITE EXECUTE WRITE EXECUTE
Task:
                root-lr : READ
                                                     DEBUG
           root-system : READ
Task:
                                                     DEBUG
             route-map : READ
                                  WRITE EXECUTE
Task:
                                                     DEBUG
            route-policy : READ WRITE EXECUTE
                                                     DEBUG
                  snmp : READ WRITE EXECUTE
Task:
                                                     DEBUG
Task:
              sonet-sdh : READ
                                  WRITE
                                          EXECUTE
                                                     DEBUG
Task:
                static
                         : READ
                                  WRITE
                                           EXECUTE
                                                     DEBUG
                 sysmgr : READ
                                  WRITE EXECUTE
Task:
                                                     DEBUG
                 system : READ WRITE EXECUTE
Task:
                                                     DEBUG
Task:
              transport : READ WRITE EXECUTE
                                                     DEBUG
             tty-access : READ
tunnel : READ
universal : READ
                                  WRITE EXECUTE
Task:
                                                     DEBUG
                                  WRITE
                                           EXECUTE
Task:
                                                     DEBUG
Task:
                                  WRITE
                                          EXECUTE
                                                     DEBUG
                  vlan : READ
                                  WRITE EXECUTE
Task:
                                                     DEBUG
                    vrrp : READ
                                  WRITE EXECUTE
                                                     DEBUG
```

The following sample output is from **show aaa** command with the **userdb** keyword:

```
RP/0/RSP0/CPU0:router# show aaa userdb
```

```
Username lab (admin plane)
User group root-system
User group cisco-support
Username acme
User group root-system
```

The following sample output is from the **show aaa** command, using the **task supported** keywords. Task IDs are displayed in alphabetic order.

#### RP/0/RSP0/CPU0:router# show aaa task supported

```
aaa
acl
admin
atm
basic-services
bcdl
bfd
bgp
boot
bundle
cdp
cef
cisco-support
config-mgmt
config-services
crypto
diag
disallowed
drivers
eigrp
ext-access
fabric
fault-mgr
filesystem
firewall
fr
hdlc
host-services
hsrp
interface
inventory
ip-services
```

```
ipv4
ipv6
isis
logging
lpts
monitor
mpls-ldp
{\tt mpls-static}
mpls-te
multicast
netflow
network
ospf
ouni
pkg-mgmt
pos-dpt
ppp
qos
rib
rip
User group root-systemlr
\verb"root-system"
route-map
route-policy
sbc
snmp
sonet-sdh
static
sysmgr
system
transport
tty-access
tunnel
universal
vlan
vrrp
```

| Command                | Description                                                 |
|------------------------|-------------------------------------------------------------|
| show user, on page 150 | Displays task IDs enabled for the currently logged-in user. |

# show aaa password-policy

To display the details of AAA password policy configured in a system, use the **show aaa password-policy** command in EXEC mode.

show aaa password-policy [policy-name]

# **Syntax Description**

policy-name Specifies the name of password policy.

#### **Command Default**

None

#### **Command Modes**

EXEC mode

# **Command History**

| Release          | Modification                                  |
|------------------|-----------------------------------------------|
| Release<br>6.2.1 | This command was introduced.                  |
| Release          | This release introduces the following output: |
| 7.2.1            | • Warning Interval                            |
|                  | • Restrict Old Time                           |
|                  | Maximum Char Repetition                       |
|                  | • Restrict Old Count                          |
|                  | • Restrict Username                           |
|                  | • Restrict Username Reverse                   |
|                  | • Restrict Password Reverse                   |
|                  | • Restrict Password Advanced                  |
|                  |                                               |

### **Usage Guidelines**

If the option *policy-name* is not specified, the command output displays the details of all password policies configured in the system.

Refer aaa password-policy command details of each field in this command output.

#### Task ID

| Task<br>ID | Operation |
|------------|-----------|
| aaa        | read      |

This is a sample out of **show aaa password-policy** command:

RP/0/RSP0/CPU0:router#show aaa password-policy test-policy

Fri Feb 3 16:50:58.086 EDT Password Policy Name : test-policy

```
Number of Users : 1
  Minimum Length : 2
  Maximum Length: 253
  Special Character Len: 0
  Uppercase Character Len: 0
  Lowercase Character Len : 1
  Numeric Character Len : 0
  Policy Life Time :
   seconds : 0
   minutes : 0
   hours : 0
   days : 0
   months : 0
   years : 0
 Warning Interval:
   seconds : 0
   minutes : 0
   hours : 0
   days : 0
   months : 2
   years : 0
Lockout Time :
   seconds : 0
   minutes: 0
   hours : 0
   days : 0
   months : 0
   years : 0
 Restrict Old Time :
   days : 0
   months : 0
   years : 3
Character Change Len : 4
Maximum Failure Attempts: 3
Reference Count : 0
Error Count : 0
Lockout Count Attempts : 0
Maximum char repetition : 3
Restrict Old count : 3
Restrict Username : 1
Restrict Username Reverse : 1
Restrict Password Reverse : 1
Restrict Password Advanced : 1
RP/0/RSP0/CPU0:ios#
```

| Command                         | Description                                              |
|---------------------------------|----------------------------------------------------------|
| aaa password-policy, on page 37 | Defines the FIPS-compliant AAA password security policy. |

# show aaa trace

To display all trace data for AAA sub-system, use the **show aaa trace** command in the EXEC mode.

show aaa trace [{basic | errors | file | func | hexdump | job | last | location | reverse | stats | tailf | unique | usec | verbose | wide | wrapping}]

# **Syntax Description**

| Displays the data for AAA basic events.          |
|--------------------------------------------------|
| Displays the data for AAA client library errors. |
| Displays the specific file.                      |
| Displays the data for AAA function.              |
| Displays the traces in hexadecimal.              |
| Displays the job ID.                             |
| Displays the last n entries.                     |
| Displays the card location.                      |
| Displays the latest traces first.                |
| Displays the statistics.                         |
| Displays the new traces as they were added.      |
| Displays the unique entries with counts.         |
| Displays the internal debugging information.     |
| Displays the wrapping entries.                   |
| Displays the output modifiers.                   |
|                                                  |

#### **Command Default**

None

# **Command Modes**

EXEC mode

# **Command History**

| Release          | Modification                 |
|------------------|------------------------------|
| Release<br>4.2.0 | This command was introduced. |

# **Usage Guidelines**

No specific guidelines impact the use of this command.

# Task ID

| Task<br>ID | Operation |
|------------|-----------|
| aaa        | read      |

# This is the sample output of the **show aaa trace** command:

```
RP/0/RSP0/CPU0:router# show aaa trace func
Tue Jan 15 07:59:10.381 UTC
4 wrapping entries (1088 possible, 64 allocated, 0 filtered, 4 total)
Jan 15 06:11:00.958 aaa/func 0/RSP0/CPU0 t5 ENTERING aaa_connect2
Jan 15 06:11:00.962 aaa/func 0/RSP0/CPU0 t5 ENTERING get_unique_context
Jan 15 06:11:00.963 aaa/func 0/RSP0/CPU0 t5 EXITTING get_unique_context
Jan 15 06:11:00.963 aaa/func 0/RSP0/CPU0 t5 EXITTING aaa_connect2
```

# show nacm (XR-VM)

To display information about NETCONF Access Control information such as users, groups, rule-lists and traces, use the **show nacm** command in Global Configuration mode. To disable authorization for a function, use the **no** form of this command.

show nacm {summary | | users [ < user-name > ] | | groups [ < group-name > ] | | rule-list [ < rule-list-name > [ | rule [ < rule-name > ] ] ] | | trace}

# **Syntax Description**

| summary          | Displays NACM summary information.                                      |
|------------------|-------------------------------------------------------------------------|
| Users            | Displays list of users in NACM database.                                |
| user-name        | Displays info for a given user-name.                                    |
| groups           | Displas list of groups in the NACM database.                            |
| group-name       | Displays information for a given group name.                            |
| rule-list        | Displays list of rule-lists in the NACM database.                       |
| rule-list-name   | Displays info for given rule-list-name.                                 |
| rule             | Displays list of rules under the rule-list in the NACM database.        |
| rule-name        | Displays info for given rule-name under rule-name in the NACM database. |
| trace<br>tacacs+ | Displays NACM process traces.                                           |

# **Command Default**

None

# **Command Modes**

Global Configuration mode

# **Command History**

| Release       | Modification                 |
|---------------|------------------------------|
| Release 6.4.1 | This command was introduced. |

# **Usage Guidelines**

No specific guidelines impact the use of this command.

# Task ID

| Task<br>ID | Operations |
|------------|------------|
| nacm       | read       |

# **Examples**

The following example shows how to use the show nacm command:

RP/0/RP0/CPU0:xr-nacm #show nacm summary
NACM SUMMARY

```
Enable Nacm : False
Enable External Groups : True
Number of Groups : 2
Number of Users : 2
Number of Rules : 2
Number of Rulelist : 2
Default Read : permit
Default Write : permit
Default Exec : permit
Denied Operations : 0
 Denied Data Writes: 0
Denied Notifications: 0
RP/0/RP0/CPU0:xr-nacm#
RP/0/RP0/CPU0:xr-nacm#show nacm users
USERS LIST:
lab,
      admin,
RP/0/RP0/CPU0:xr-nacm#
RP/0/RP0/CPU0:xr-nacm#show nacm users lab
USER NAME: lab
Groups List For User:
root-lr, root-system,
RP/0/RP0/CPU0:xr-nacm#
RP/0/RP0/CPU0:xr-nacm#show nacm groups
GROUPS LIST:
root-system, root-lr,
RP/0/RP0/CPU0:xr-nacm#
RP/0/RP0/CPU0:xr-nacm#show nacm groups root-system
GROUP NAME: root-system
______
Users List:
admin, lab,
Rules List:
rule-list-1, rule-list-2,
RP/0/RP0/CPU0:xr-nacm#
RP/0/RP0/CPU0:xr-nacm#show nacm rule-list
RULELISTS:
  Rulelist Index Rulelist Name
    rule-list-2 rule-list-2
    rule-list-1
                   rule-list-1
RP/0/RP0/CPU0:xr-nacm#
\verb"RP/0/RP0/CPU0: xr-nacm#show nacm rule-list rule-list-1", rule-list-1" and rule-list-1".
RULELIST NAME: rule-list-1
______
  Rule Index
                      Rule Name
         rule1
                   rule1
         rule2
                    rule2
  Group List
```

```
root-system, root-lr,
RP/0/RP0/CPU0:xr-nacm#
RP/0/RP0/CPU0:xr-nacm#show nacm rule-list rule-list-1,rule-list-1 rule
Rule Info:
                           rule1
      Index:
                           rule1
      Value:
                           edit-config
      ModuleName:
                          permit
      Action:
      RuleType:
                           Rpc
      Comment:
                          All
      AccessOperations:
      HitCount:
                          0
Rule Info:
                           rule2
      Index:
                           rule2
                           /nacm/rule-list
      Value:
      ModuleName:
                          ietf-netconf-acm
      Action:
                          deny
      RuleType:
                           Data
      Comment:
                         Read,
      AccessOperations:
                          0
 ______
RP/0/RP0/CPU0:xr-nacm#
RP/0/RP0/CPU0:xr-nacm#show nacm rule-list rule-list-1,rule-list-1 rule rule2,rule2
RULELIST NAME: rule-list-1
Rule Info:
                          rule2
      Name:
                          rule2
      Index:
      Value:
                           /nacm/rule-list
                          ietf-netconf-acm
      ModuleName:
      Action:
                          deny
      RuleType:
                           Data
      Comment:
      AccessOperations:
                          Read,
                          0
      HitCount:
RP/0/RP0/CPU0:xr-nacm#
```

| Command                   | Description                           |
|---------------------------|---------------------------------------|
| aaa accounting, on page 4 | Creates a method list for accounting. |

# show radius

To display information about the RADIUS servers that are configured in the system, use the **show radius** command in EXEC mode.

#### show radius

# **Syntax Description**

This command has no keywords or arguments.

#### **Command Default**

If no radius servers are configured, no output is displayed.

#### **Command Modes**

EXEC mode

### **Command History**

| Release       | Modification                 |
|---------------|------------------------------|
| Release 3.7.2 | This command was introduced. |

#### **Usage Guidelines**

Use the **show radius** command to display statistics for each configured RADIUS server.

#### Task ID

| Task<br>ID | Operations |
|------------|------------|
| aaa        | read       |

# **Examples**

The following sample output is for the **show radius** command:

#### **Output for IPV4 server**

```
RP/0/RSP0/CPU0:router# show radius

Global dead time: 0 minute(s)

Number of Servers: 1

Server: 2.3.4.5/2000/2001 is UP

Address family: IPv6

Total Deadtime: 0s Last Deadtime: 0s

Timeout: 5 sec, Retransmit limit: 3

Quarantined: No
```

# **Output for IPV6 server**

```
RP/0/RSP0/CPU0:router# show radius

Global dead time: 0 minute(s)

Number of Servers: 1

Server: 2001:b::2/2000/2001 is UP

Address family: IPv6

Total Deadtime: 0s Last Deadtime: 0s

Timeout: 5 sec, Retransmit limit: 3
```

Quarantined: No

This table describes the significant fields shown in the display.

# Table 1: show radius Field Descriptions

| Field               | Description                                                                                                    |
|---------------------|----------------------------------------------------------------------------------------------------|
| Server              | Server IP address/UDP destination port for authentication requests/UDP destination port for accounting requests. |
| Timeout             | Number of seconds the router waits for a server host to reply before timing out.                                 |
| Retransmit<br>limit | Number of times the Cisco IOS XR software searches the list of RADIUS server hosts before giving up.             |

| Command                                   | Description                                                                                                    |
|-------------------------------------------|----------------------------------------------------------------------------------------------------|
| vrf (RADIUS), on page 188                 | Configures the Virtual Private Network (VPN) routing and forwarding (VRF) reference of an AAA RADIUS server group. |
| radius-server retransmit(BNG), on page 91 | Specifies how many times Cisco IOS XR software searches the list of RADIUS server hosts before giving up.          |
| radius-server timeout(BNG), on page 93    | Sets the interval for which a router waits for a server host to reply.                                             |

# show radius accounting

To obtain information and detailed statistics for the RADIUS accounting server and port, use the **show radius** accounting command in EXEC mode.

### show radius accounting

# **Syntax Description**

This command has no keywords or arguments.

#### **Command Default**

If no RADIUS servers are configured on the router, the output is empty. If the default values are for the counter (for example, request and pending), the values are all zero because the RADIUS server was just defined and not used yet.

#### **Command Modes**

EXEC mode

#### **Command History**

| Release | Modification |  |
|---------|--------------|--|
|         |              |  |

Release 3.7.2 This command was introduced.

#### **Usage Guidelines**

No specific guidelines impact the use of this command.

#### Task ID

| Task<br>ID | Operations |
|------------|------------|
| aaa        | read       |

# **Examples**

The following sample output is displayed on a per-server basis for the **show radius accounting** command:

RP/0/RSP0/CPU0:router# show radius accounting

```
Server: 12.26.25.61, port: 1813
O requests, O pending, O retransmits
O responses, O timeouts, O bad responses
O bad authenticators, O unknown types, O dropped
O ms latest rtt

Server: 12.26.49.12, port: 1813
O requests, O pending, O retransmits
O responses, O timeouts, O bad responses
O bad authenticators, O unknown types, O dropped
O ms latest rtt

Server: 12.38.28.18, port: 29199
O requests, O pending, O retransmits
O responses, O timeouts, O bad responses
O bad authenticators, O unknown types, O dropped
O ms latest rtt
```

This table describes the significant fields shown in the display.

#### Table 2: show radius accounting Field Descriptions

| Field  | Description                                                                                             |  |
|--------|----------------------------------------------------------------------------------------------------|--|
| Server | Server IP address/UDP destination port for authentication requests; UDP destination port for accounting |  |
|        | requests.                                                                                               |  |

| Command                                 | Description                                                                                |
|-----------------------------------------|--------------------------------------------------------------------------------------------|
| aaa accounting, on page 4               | Creates a method list for accounting.                                                      |
| aaa authentication , on page 15         | Creates a method list for authentication.                                                  |
| show radius authentication, on page 129 | Obtains information and detailed statistics for the RADIUS authentication server and port. |

# show radius authentication

To obtain information and detailed statistics for the RADIUS authentication server and port, use the **show** radius authentication command in EXEC mode.

#### show radius authentication

# **Syntax Description**

This command has no keywords or arguments.

#### **Command Default**

If no RADIUS servers are configured on the router, the output is empty. If the default values are for the counter (for example, request and pending), the values are all zero because the RADIUS server was just defined and not used yet.

#### **Command Modes**

EXEC mode

#### **Command History**

| Release | Modification |
|---------|--------------|
|         |              |

Release 3.7.2 This command was introduced.

#### **Usage Guidelines**

No specific guidelines impact the use of this command.

#### Task ID

| Task<br>ID | Operations |
|------------|------------|
| aaa        | read       |

# **Examples**

The following sample output is for the **show radius authentication** command:

RP/0/RSP0/CPU0:router# show radius authentication

```
Server: 12.26.25.61, port: 1812

O requests, O pending, O retransmits

O accepts, O rejects, O challenges

O timeouts, O bad responses, O bad authenticators

O unknown types, O dropped, O ms latest rtt

Server: 12.26.49.12, port: 1812

O requests, O pending, O retransmits

O accepts, O rejects, O challenges

O timeouts, O bad responses, O bad authenticators

O unknown types, O dropped, O ms latest rtt

Server: 12.38.28.18, port: 21099

O requests, O pending, O retransmits

O accepts, O rejects, O challenges

O timeouts, O bad responses, O bad authenticators

O unknown types, O dropped, O ms latest rtt
```

This table describes the significant fields shown in the display.

#### Table 3: show radius authentication Field Descriptions

| Field  | Description                                                                                             |
|--------|----------------------------------------------------------------------------------------------------|
| Server | Server IP address/UDP destination port for authentication requests; UDP destination port for accounting |
|        | requests.                                                                                               |

| Command                             | Description                                                                            |
|-------------------------------------|----------------------------------------------------------------------------------------|
| aaa accounting, on page 4           | Creates a method list for accounting.                                                  |
| aaa authentication , on page 15     | Creates a method list for authentication.                                              |
| show radius accounting, on page 127 | Obtains information and detailed statistics for the RADIUS accounting server and port. |

# show radius client

To obtain general information about the RADIUS client on Cisco IOS XR software, use the **show radius client** command in EXEC mode.

#### show radius client

# **Syntax Description**

This command has no keywords or arguments.

# **Command Default**

The default value for the counters (for example, an invalid address) is 0. The network access server (NAS) identifier is the hostname that is defined on the router.

#### **Command Modes**

EXEC mode

### **Command History**

| Release       | Modification                 |
|---------------|------------------------------|
| Release 3.7.2 | This command was introduced. |

#### **Usage Guidelines**

The **show radius client** command displays the authentication and accounting responses that are received from the invalid RADIUS servers, for example, unknown to the NAS. In addition, the **show radius client** command displays the hostname or NAS identifier for the RADIUS authentication client, accounting client, or both.

#### Task ID

| Task<br>ID | Operations |
|------------|------------|
| aaa        | read       |

#### **Examples**

The following sample output is for the **show radius client** command:

RP/0/RSP0/CPU0:router# show radius client

Client NAS identifier: miniq
Authentication responses from invalid addresses: 0
Accounting responses from invalid addresses: 0

This table describes the significant fields shown in the display.

# Table 4: show radius client Field Descriptions

| Field                 | Description                                                        |
|-----------------------|--------------------------------------------------------------------|
| Client NAS identifier | Identifies the NAS-identifier of the RADIUS authentication client. |

| Command                      | Description                                                        |
|------------------------------|--------------------------------------------------------------------|
| server (RADIUS), on page 104 | Associates a particular RADIUS server with a defined server group. |

| Command                  | Description                                                                      |
|--------------------------|----------------------------------------------------------------------------------|
| show radius, on page 125 | Displays information about the RADIUS servers that are configured in the system. |

# show radius dead-criteria

To obtain information about the dead server detection criteria, use the **show radius dead-criteria** command in EXEC mode.

show radius dead-criteria host ip-addr [auth-port auth-port] [acct-port acct-port]

# **Syntax Description**

| host ip-addr        | st ip-addr Specifies the name or IP address of the configured RADIUS server.                   |  |
|---------------------|------------------------------------------------------------------------------------------------|--|
| auth-port auth-port | (Optional) Specifies the authentication port for the RADIUS server. The default value is 1645. |  |
| acct-port acct-port | (Optional) Specifies the accounting port for the RADIUS server. The default value is 1646.     |  |

# **Command Default**

The default values for time and tries are not fixed to a single value; therefore, they are calculated and fall within a range of 10 to 60 seconds for time and 10 to 100 for tries.

#### **Command Modes**

EXEC mode

# **Command History**

| Release       | Modification                 |
|---------------|------------------------------|
| Release 3.7.2 | This command was introduced. |

# **Usage Guidelines**

No specific guidelines impact the use of this command.

# Task ID

| Task<br>ID | Operations |
|------------|------------|
| aaa        | read       |

# **Examples**

The following sample output is for the **show radius dead-criteria** command:

RP/0/RSP0/CPU0:router# show radius dead-criteria host 12.26.49.12 auth-port 11000 acct-port 11001

Server: 12.26.49.12/11000/11001

Dead criteria time: 10 sec (computed) tries: 10 (computed)

This table describes the significant fields shown in the display.

# Table 5: show radius dead-criteria Field Descriptions

| Field   | Description                                                                                                    |
|---------|----------------------------------------------------------------------------------------------------|
| Server  | Server IP address/UDP destination port for authentication requests/UDP destination port for accounting requests. |
| Timeout | Number of seconds the router waits for a server host to reply before timing out.                                 |

| Field       | Description                                                                                  |
|-------------|----------------------------------------------------------------------------------------------|
| Retransmits | Number of times Cisco IOS XR software searches the list of RADIUS server hosts before giving |
|             | up.                                                                                          |

| Command                                      | Description                                                                      |
|----------------------------------------------|----------------------------------------------------------------------------------|
| radius-server dead-criteria time, on page 79 | Forces one or both of the criteria that is used to mark a RADIUS server as dead. |
| radius-server deadtime(BNG), on page 83      | Defines the length of time in minutes for a RADIUS server to remain marked dead. |

# show radius server-groups

To display information about the RADIUS server groups that are configured in the system, use the **show** radius server-groups command in EXEC mode.

show radius server-groups [group-name [detail]]

# **Syntax Description**

group-name (Optional) Name of the server group. The properties are displayed.

detail

(Optional) Displays properties for all the server groups.

#### **Command Default**

None

#### **Command Modes**

EXEC mode

# **Command History**

# Release Modification

Release 3.7.2 This command was introduced.

# **Usage Guidelines**

Use the **show radius server-groups** command to display information about each configured RADIUS server group, including the group name, numbers of servers in the group, and a list of servers in the named server group. A global list of all configured RADIUS servers, along with authentication and accounting port numbers, is also displayed.

### Task ID

| Task<br>ID | Operations |
|------------|------------|
| aaa        | read       |

#### **Examples**

The inherited global message is displayed if no group level deadtime is defined for this group; otherwise, the group level deadtime value is displayed and this message is omitted. The following sample output is for the **show radius server-groups** command:

RP/0/RSP0/CPU0:router# show radius server-groups

```
Global list of servers
Contains 2 server(s)
Server 10.1.1.1/1645/1646
Server 10.2.2.2/1645/1646

Server group 'radgrp1' has 2 server(s)
Dead time: 0 minute(s) (inherited from global)
Contains 2 server(s)
Server 10.1.1.1/1645/1646
Server 10.2.2.2/1645/1646

Server group 'radgrp-priv' has 1 server(s)
Dead time: 0 minute(s) (inherited from global)
Contains 1 server(s)
Server 10.3.3.3/1645/1646 [private]
```

The following sample output shows the properties for all the server groups in group "radgrp1:"

RP/0/RSP0/CPU0:router# show radius server-groups radgrp1 detail Server group 'radgrp1' has 2 server(s) VRF default (id 0x60000000) Dead time: 0 minute(s) (inherited from global) Contains 2 server(s) Server 10.1.1.1/1645/1646 Authentication: O requests, O pending, O retransmits 0 accepts, 0 rejects, 0 challenges O timeouts, O bad responses, O bad authenticators 0 unknown types, 0 dropped, 0 ms latest rtt Accounting: O requests, O pending, O retransmits  ${\tt O}$  responses,  ${\tt O}$  timeouts,  ${\tt O}$  bad responses 0 bad authenticators, 0 unknown types, 0 dropped 0 ms latest rtt Server 10.2.2.2/1645/1646 Authentication: O requests, O pending, O retransmits 0 accepts, 0 rejects, 0 challenges O timeouts, O bad responses, O bad authenticators 0 unknown types, 0 dropped, 0 ms latest rtt Accounting: O requests, O pending, O retransmits O responses, O timeouts, O bad responses 0 bad authenticators, 0 unknown types, 0 dropped 0 ms latest rtt

The following sample output shows the properties for all the server groups in detail in the group "raddgrp-priv:"

# RP/0/RSP0/CPU0:router# show radius server-groups radgrp-priv detail

```
Server group 'radgrp-priv' has 1 server(s)

VRF default (id 0x60000000)

Dead time: 0 minute(s) (inherited from global)

Contains 1 server(s)

Server 10.3.3.3/1645/1646 [private]

Authentication:

0 requests, 0 pending, 0 retransmits

0 accepts, 0 rejects, 0 challenges

0 timeouts, 0 bad responses, 0 bad authenticators

0 unknown types, 0 dropped, 0 ms latest rtt

Accounting:

0 requests, 0 pending, 0 retransmits

0 responses, 0 timeouts, 0 bad responses

0 bad authenticators, 0 unknown types, 0 dropped

0 ms latest rtt
```

This table describes the significant fields shown in the display.

#### Table 6: show radius server-groups Field Descriptions

| Field  | Description                                                                                                    |
|--------|----------------------------------------------------------------------------------------------------|
| Server | Server IP address/UDP destination port for authentication requests/UDP destination port for accounting requests. |

| Command                   | Description                                                                                                    |
|---------------------------|----------------------------------------------------------------------------------------------------|
| vrf (RADIUS), on page 188 | Configures the Virtual Private Network (VPN) routing and forwarding (VRF) reference of an AAA RADIUS server group. |

# show radius server-groups detail

To display the detailed summary of the RADIUS server group information, use the **show radius server-groups detail** command in the EXEC mode.

show radius server-groups server\_group\_name detail

# **Syntax Description**

server\_group\_name Specifies the name of the RADIUS server group.

#### **Command Default**

None

#### **Command Modes**

EXEC mode

#### **Command History**

| Release          | Modification                 |
|------------------|------------------------------|
| Release<br>4.2.0 | This command was introduced. |

#### **Usage Guidelines**

No specific guidelines impact the use of this command.

#### Task ID

| Task<br>ID | Operation |
|------------|-----------|
| aaa        | read      |

This is sample output of the **show radius server-groups detail** command:

```
RP/0/RSP0/CPU0:router# show radius server-groups SG1 detail
Wed Jan 18 06:04:59.432 EST
Server group 'SG1' has 1 server(s)
 VRF (id 0x0)
  Dead time: 0 minute(s) (inherited from global)
  Contains 1 server(s)
Server 99.0.0.10/1812/1813
  Authentication:
   100 requests, 0 pending, 0 retransmits
   100 accepts, 0 rejects, 0 challenges
    O timeouts, O bad responses, O bad authenticators
    0 unknown types, 0 dropped, 0 ms latest rtt
    Throttled: 0 transactions, 0 timeout, 0 failures
    Estimated Throttled Access Transactions: 0
   Maximum Throttled Access Transactions: 0
    Automated TEST Stats:
        O requests, O timeouts, O response, O pending
```

This table describes the significant fields shown in the display.

#### Table 7: show radius Field Descriptions

| Field                | Description                                                                                                    |
|----------------------|----------------------------------------------------------------------------------------------------|
| Server               | Server IP address/UDP destination port for authentication requests/UDP destination port for accounting requests. |
| Deadtime             | Length of time in minutes for a RADIUS server to remain marked dead.                                             |
| Authentication       | Specifies the authentication details.                                                                            |
| Automated TEST Stats | Specifies the total time taken for sending requests, total timeouts, and the response time.                      |

# show subscriber database configuration brief service-profile

The commands displays a list of downloaded service profile in cache and whether service profile is being used or not.

how subscriber database configuration brief service-profile

**Command Default** 

None

**Command Modes** 

Global Configuration Mode

**Command History** 

| Release | Modification                 |  |
|---------|------------------------------|--|
| 6.6.3   | This command was introduced. |  |
|         | miroduced.                   |  |

# **Usage Guidelines**

No specific guidelines impact the use of this command.

This example displays a list of downloaded service profile in cache:

 $\mbox{RP/0/0}/\mbox{CPU0:router\#show}$  subscriber database configuration brief service-profile Wed Apr 24 14:55:11.173 IST

Location 0/0/CPU0

ServiceName:MethodList In Use By Subcriber

1\_Mbps\_FQOS:default True 2\_Mbps\_FQOS:default False

# show tacacs

To display information about the TACACS+ servers that are configured in the system, use the **show tacacs** command in EXEC mode.

#### show tacacs

# **Syntax Description**

This command has no keywords or arguments.

# **Command Default**

None

#### **Command Modes**

EXEC mode

### **Command History**

| Release       | Modification                                 |
|---------------|----------------------------------------------|
| Release 3.7.2 | This command was introduced.                 |
| Release 5.3.0 | IPv6 support was introduced on this command. |

### **Usage Guidelines**

Use the **show tacacs** command to display statistics for each configured TACACS+ server.

#### Task ID

| Task<br>ID | Operations |
|------------|------------|
| aaa        | read       |

# **Examples**

The following is sample output from the **show tacacs** command:

```
RP/0/RSP0/CPU0:router# show tacacs
```

```
For IPv4 IP addresses:
Server:10.1.1.1/21212 opens=0 closes=0 aborts=0 errors=0
    packets in=0 packets out=0
    status=up single-connect=false

Server:10.2.2.2/21232 opens=0 closes=0 aborts=0 errors=0
    packets in=0 packets out=0
    status=up single-connect=false

For IPv6 IP addresses:
Server: 10.2.3.5/49 family = AF_INET opens=0 closes=0 aborts=0 errors=0
    packets in=0 packets out=0
    status=up single-connect=false
```

This table describes the significant fields shown in the display.

#### Table 8: show tacacs Field Descriptions

| Field  | Description        |
|--------|--------------------|
| Server | Server IP address. |

| Field          | Description                                                             |
|----------------|-------------------------------------------------------------------------|
| opens          | Number of socket opens to the external server.                          |
| closes         | Number of socket closes to the external server.                         |
| aborts         | Number of tacacs requests that have been terminated midway.             |
| errors         | Number of error replies from the external server.                       |
| packets in     | Number of TCP packets that have been received from the external server. |
| packets<br>out | Number of TCP packets that have been sent to the external server.       |

# show tacacs counters

To display statistics of authentication, executive and command authorization, and executive and command accounting for each TACACS+ servers configured in the system, use the **show tacacs counters** command in the EXEC mode.

#### show tacacs counters

**Syntax Description** 

This command has no keywords or arguments.

**Command Default** 

None

**Command Modes** 

EXEC mode

# **Command History**

| Release       | Modification                 |
|---------------|------------------------------|
| Release 7.5.4 | This command was introduced. |

# **Usage Guidelines**

No specific guidelines impact the use of this command.

#### Task ID

| Task<br>ID | Operations |
|------------|------------|
| aaa        | read       |

#### **Examples**

The following is a sample output from the **show tacacs counters** command:

```
{\tt RP/0/RSP0/CPU0:} router {\tt\#} \  \, {\tt show} \  \, {\tt tacacs} \  \, {\tt counters}
```

```
TACACS+ Server:
                 10.105.236.101/4010 [global]
 Authentication:
  10 requests, 4 accepts, 3 failure, 2 error, 1 timeout
 Exec Authorization:
  O requests, O accepts, O denied, O error, O timeout
  Command Authorization:
   6 requests, 6 accepts, 0 denied, 0 error, 0 timeout
  Exec Accounting:
  O requests, O accepts, O fail, O error, O timeout
  Command Accounting:
   6 requests, 6 accepts, 0 fail, 0 error, 0 timeout
TACACS+ Server: 10.105.236.101/2201 [private] vrf = default
  Authentication:
  O requests, O accepts, O failure, O error, O timeout
  Exec Authorization:
  O requests, O accepts, O denied, O error, O timeout
```

```
Command Authorization:
0 requests, 0 accepts, 0 denied, 0 error, 0 timeout

Exec Accounting:
0 requests, 0 accepts, 0 fail, 0 error, 0 timeout

Command Accounting:
0 requests, 0 accepts, 0 fail, 0 error, 0 timeout
```

# show tacacs details

To display detailed information about the TACACS+ server and server groups that are configured in the system, use the **show tacacs details** command in the EXEC mode.

#### show tacacs details

## **Syntax Description**

This command has no keywords or arguments.

## **Command Default**

None

#### **Command Modes**

EXEC mode

## **Command History**

| Kelease       | Modification                 |
|---------------|------------------------------|
| Release 7.5.4 | This command was introduced. |

-- ....

# **Usage Guidelines**

Use the **show tacacs details** command to display information about each configured TACACS+ server, including the group name, numbers of servers in the group, and a list of servers in the named server group. A global list of all configured TACACS+ servers is also displayed.

#### Task ID

| Task<br>ID | Operations |
|------------|------------|
| aaa        | read       |

## **Examples**

The following is sample output from the **show tacacs details** command:

RP/0/RSP0/CPU0:router# show tacacs details

```
TACACS+ Server
                                                                      : 10.105.236.101/4010
[Global]
    Family
                                                                      : IPv4
                                                                      : 3
    Timeout(in secs)
    Connection Opens
                                                                      : 8
    Connection Closes
                                                                      : 8
    Requests sent
                                                                      : 6
    Response received
                                                                      : 6
    Packets Abort
                                                                      : 2
    Server State
                                                                      : Down
    Server On-Hold
                                                                      : True
    Tacacs-Single-Connect
                                                                      : False
    Tacacs-Single-Connect-Idle-Timeout (in secs)
                                                                      : 0
    Last Connection Attempted
                                                                      : 08:32:43 UTC Tue Aug
02 2022
TACACS+ Server
                                                                      : 10.105.236.101/8010
[Private] vrf=default
    Family
                                                                      : IPv4
                                                                      : 3
    Timeout(in secs)
    Connection Opens
                                                                      : 8
    Connection Closes
                                                                      : 7
```

```
Requests sent
                                                                    : 7
                                                                    : 7
    Response received
    Packets Abort
                                                                    : 0
    Server State
                                                                    : Up
    Server On-Hold
                                                                    : False
                                                                    : False
    Tacacs-Single-Connect
    Tacacs-Single-Connect-Idle-Timeout(in secs)
   Last Connection Attempted
                                                                    : 08:32:52 UTC Tue Aug
02 2022
TACACS+ Server-groups:
Global list of servers
    Server 10.105.236.101/4010 family=IPv4
Server group 'tac1' has 1 servers
    Servers in this group are under 'default' vrf
    Server 10.105.236.101/8010 [private] family=IPv4
TACACS+ Source-Interface:
Interface
                                                      VRF Id
IPV4-Address
GigabitEthernet0/0/0/0
                                                      0x60000001
0.0.0.0
MgmtEth0/RP0/CPU0/0
                                                     0x60000000
192.168.122.222
                                                       VRF Id
Interface
IPV6-Address
                                                       0x60000001
GigabitEthernet0/0/0/0
::
MgmtEth0/RP0/CPU0/0
                                                       0x60000000
::
```

# show tacacs server-groups

To display information about the TACACS+ server groups that are configured in the system, use the **show tacacs server-groups** command in EXEC mode.

## show tacacs server-groups

## **Syntax Description**

This command has no keywords or arguments.

## **Command Default**

None

#### **Command Modes**

EXEC mode

## **Command History**

| Release       | Modification                 |
|---------------|------------------------------|
| Release 3.7.2 | This command was introduced. |

## **Usage Guidelines**

Use the **show tacacs server-groups** command to display information about each configured TACACS+ server group, including the group name, numbers of servers in the group, and a list of servers in the named server group. A global list of all configured TACACS+ servers is also displayed.

## Task ID

| Task<br>ID | Operations |
|------------|------------|
| aaa        | read       |

## **Examples**

The following is sample output from the **show tacacs server-groups** command:

RP/0/RSP0/CPU0:router# show tacacs server-groups

```
Global list of servers
    Server 192.168.25.61/23456
    Server 192.168.49.12/12345
    Server 192.168.49.12/9000
    Server 192.168.25.61/23432
    Server 10.5.5.5/23456
    Server 10.1.1.1/49
Server group 'tac100' has 1 servers
Server 192.168.49.12
```

This table describes the significant fields shown in the display.

#### Table 9: show tacacs server-groups Field Descriptions

| Field  | Description        |
|--------|--------------------|
| Server | Server IP address. |

| Command                         | Description               |
|---------------------------------|---------------------------|
| tacacs-server host, on page 158 | Specifies a TACACS+ host. |

# show tacacs source-interface

To display information about the source interface for the TACACS+ server that are configured in the system, use the **show tacacs source-interface** command in the EXEC mode.

| show | tacacs | source-interface |
|------|--------|------------------|
|      |        |                  |

**Syntax Description** 

This command has no keywords or arguments.

**Command Default** 

None

**Command Modes** 

EXEC mode

**Command History** 

| Release       | Modification                 |
|---------------|------------------------------|
| Release 7.5.4 | This command was introduced. |

# **Usage Guidelines**

Use the **show tacacs source-interface** command to display source interface information about each configured TACACS+ server, including the interface name, vrf-id, and IPv4 and IPv6 address.

Task ID

| Task<br>ID |     | Operations |  |
|------------|-----|------------|--|
|            | aaa | read       |  |

# **Examples**

The following is sample output from the **show tacacs source-interface** command:

| RP/0/RSP0/CPU0:router# show Interface  | tacacs source-interface  VRF Id | IPV4-Address    |
|----------------------------------------|---------------------------------|-----------------|
| MgmtEth0/RP0/CPU0/0                    | 0×6000000                       | 192.168.122.222 |
| Interface                              | VRF Id                          | IPV6-Address    |
| MgmtEth0/RP0/CPU0/0 RP/0/RP0/CPU0:ios# | 0x6000000                       | ::              |

# show user

To display all user groups and task IDs associated with the currently logged-in user, use the **show user** command in EXEC mode.

show user [{all | authentication | group | tasks}]

## **Syntax Description**

| all            | (Optional) Displays all user groups and task IDs for the currently logged-in user.                                                                         |  |
|----------------|----------------------------------------------------------------------------------------------------|--|
| authentication | (Optional) Displays authentication method parameters for the currently logged-in user.                                                                     |  |
| group          | (Optional) Displays the user groups associated with the currently logged-in user.                                                                          |  |
| tasks          | (Optional) Displays task IDs associated with the currently logged-in user. The <b>tasks</b> keyword indicates which task is reserved in the sample output. |  |

#### **Command Default**

When the **show user** command is used without any option, it displays the ID of the user who is logged in currently.

## **Command Modes**

EXEC mode

## **Command History**

| Release       | Modification                 |
|---------------|------------------------------|
| Release 3.7.2 | This command was introduced. |

## **Usage Guidelines**

Use the **show user** command to display all user groups and task IDs associated with the currently logged-in user.

# Task ID

| Task<br>ID | Operations |
|------------|------------|
| none       | _          |

# **Examples**

The following sample output displays the authentication method parameters from the **show user** command:

RP/0/RSP0/CPU0:router# show user authentication

local

The following sample output displays the groups from the **show user** command:

RP/0/RSP0/CPU0:router# show user group

root-system

The following sample output displays all the information for the groups and tasks from the **show user** command:

```
RP/0/RSP0/CPU0:router# show user all
Username: lab
Groups: root-system
Authenticated using method local
User lab has the following Task ID(s):
Task:
                        aaa
                             : READ
                                        WRITE
                                                  EXECUTE
                                                              DEBUG
                        aaa : READ
                                                  EXECUTE
Task:
                                        WRITE
                                                              DEBUG
                             : READ
                                        WRITE
Task:
                        acl
                                                  EXECUTE
                                                              DEBUG
Task:
                        admin : READ
                                          WRITE
                                                    EXECUTE
                                                               DEBUG
Task:
                        atm : READ
                                        WRITE
                                                  EXECUTE
                                                              DEBUG
Task:
            basic-services
                             : READ
                                        WRITE
                                                  EXECUTE
                                                              DEBUG
                             : READ
Task:
                       bcd1
                                        WRITE
                                                  EXECUTE
                                                              DEBUG
Task:
                        bfd : READ
                                        WRITE
                                                  EXECUTE
                                                              DEBUG
                                                              DEBUG
Task:
                        bgp : READ
                                        WRITE
                                                  EXECUTE
                             : READ
                                        WRITE
                                                  EXECUTE
                                                              DEBUG
Task:
                       boot
Task:
                     bundle
                             : READ
                                        WRITE
                                                  EXECUTE
                                                              DEBUG
Task:
                        cdp
                             : READ
                                        WRITE
                                                  EXECUTE
                                                              DEBUG
Task:
                        cef
                             : READ
                                        WRITE
                                                  EXECUTE
                                                              DEBUG
                config-mgmt
                             : READ
                                        WRITE
                                                  EXECUTE
Task:
                                                              DEBUG
           config-services
Task:
                             : READ
                                        WRITE
                                                  EXECUTE
                                                              DEBUG
Task:
                                        WRITE
                                                  EXECUTE
                                                              DEBUG
                     crvpto
                             : READ
Task:
                       diag
                             : READ
                                        WRITE
                                                  EXECUTE
                                                              DEBUG
Task:
                      drivers : READ
                                          WRITE
                                                    EXECUTE
                                                               DEBUG
Task:
                      eigrp : READ
                                        WRITE
                                                  EXECUTE
                                                              DEBUG
Task:
                 ext-access : READ
                                        WRITE
                                                  EXECUTE
                                                              DEBUG
                     fabric : READ
                                        WRITE
                                                  EXECUTE
                                                              DEBUG
Task:
Task:
                  fault-mgr
                             : READ
                                        WRITE
                                                  EXECUTE
                                                              DEBUG
Task:
                 filesystem
                             : READ
                                        WRITE
                                                  EXECUTE
                                                              DEBUG
Task:
                   firewall
                             : READ
                                        WRITE
                                                  EXECUTE
                                                              DEBUG
Task:
                         fr
                             : READ
                                        WRITE
                                                  EXECUTE
                                                              DEBUG
Task:
                       hdlc : READ
                                        WRITE
                                                  EXECUTE
                                                             DEBUG
Task:
                             : READ
                                        WRITE
                                                  EXECUTE
                                                              DEBUG
             host-services
Task:
                             : READ
                                                  EXECUTE
                                                              DEBUG
                       hsrp
                                        WRITE
Task:
                  interface
                             : READ
                                        WRITE
                                                  EXECUTE
                                                             DEBUG
Task:
                  inventory : READ
                                        WRITE
                                                  EXECUTE
                                                              DEBUG
Task:
                ip-services
                             : READ
                                        WRITE
                                                  EXECUTE
                                                              DEBUG
                             : READ
                                        WRITE
                                                  EXECUTE
Task:
                       ipv4
                                                              DEBUG
Task:
                       ipv6
                             : READ
                                        WRITE
                                                  EXECUTE
                                                              DEBUG
Task:
                       isis
                             : READ
                                        WRITE
                                                  EXECUTE
                                                              DEBUG
                    logging
Task:
                             : READ
                                        WRITE
                                                  EXECUTE
                                                              DEBUG
Task:
                       lpts : READ
                                        WRITE
                                                  EXECUTE
                                                              DEBUG
Task:
                    monitor : READ
                                        WRITE
                                                  EXECUTE
                                                              DEBUG
Task:
                    mpls-ldp : READ
                                         WRITE
                                                   EXECUTE
                                                              DEBUG
Task:
                    mpls-static : READ
                                            WRITE
                                                      EXECUTE
                                                                  DEBUG
                    mpls-te : READ
                                                  EXECUTE
                                                              DEBUG
Task:
                                        WRITE
Task:
                    multicast : READ
                                          WRITE
                                                    EXECUTE
                                                                DEBUG
Task:
                    netflow : READ
                                        WRITE
                                                  EXECUTE
                                                              DEBUG
Task:
                    network : READ
                                        WRITE
                                                  EXECUTE
                                                              DEBUG
Task:
                       ospf
                             : READ
                                        WRITE
                                                  EXECUTE
                                                              DEBUG
Task:
                       ouni
                             : READ
                                        WRITE
                                                  EXECUTE
                                                              DEBUG
                             : READ
                                        WRITE
                                                  EXECUTE
Task:
                  pkq-mqmt
                                                              DEBUG
Task:
                        ppp
                             : READ
                                        WRITE
                                                  EXECUTE
                                                              DEBUG
Task:
                        qos
                             : READ
                                        WRITE
                                                  EXECUTE
                                                             DEBUG
Task:
                        rib
                             : READ
                                        WRITE
                                                  EXECUTE
                                                              DEBUG
Task:
                        rip
                             : READ
                                        WRITE
                                                  EXECUTE
                                                              DEBUG
                    root-lr
                             : READ
Task:
                                        WRITE
                                                  EXECUTE
                                                              DEBUG (reserved)
Task:
               root-system
                             : READ
                                        WRITE
                                                  EXECUTE
                                                              DEBUG (reserved)
Task:
                  route-map
                             : READ
                                        WRITE
                                                  EXECUTE
                                                              DEBUG
                             : READ
Task:
               route-policy
                                        WRITE
                                                  EXECUTE
                                                              DEBUG
Task:
                        sbc
                             : READ
                                        WRITE
                                                  EXECUTE
                                                              DEBUG
Task:
                       snmp
                             : READ
                                        WRITE
                                                  EXECUTE
                                                              DEBUG
Task:
                  sonet-sdh : READ
                                        WRITE
                                                  EXECUTE
                                                              DEBUG
```

```
Task:
                     static : READ
                                        WRITE
                                                 EXECUTE
                                                             DEBUG
Task:
                     sysmgr
                             : READ
                                        WRITE
                                                 EXECUTE
                                                             DEBUG
                    system : READ
Task:
                                        WRITE
                                                 EXECUTE
                                                             DEBUG
Task:
                 transport : READ
                                        WRITE
                                                 EXECUTE
                                                             DEBUG
Task:
                tty-access : READ
                                        WRITE
                                                 EXECUTE
                                                             DEBUG
Task:
                     tunnel
                             : READ
                                        WRITE
                                                 EXECUTE
                                                             DEBUG
                 universal
                             : READ
                                        WRITE
                                                 EXECUTE
                                                             DEBUG
Task:
                                                                    (reserved)
Task:
                       vlan
                             : READ
                                        WRITE
                                                 EXECUTE
                                                             DEBUG
                             : READ
                                        WRITE
                                                 EXECUTE
                                                             DEBUG
Task:
                       vrrp
```

The following sample output displays the tasks and indicates which tasks are reserved from the **show user** command:

```
RP/0/RSP0/CPU0:router# show user tasks
                       aaa : READ
                                       WRITE
                                                EXECUTE
                                                            DEBUG
Task:
                                       WRITE
                                                            DEBUG
Task:
                       aaa : READ
                                                EXECUTE
Task:
                       acl : READ
                                       WRITE
                                                EXECUTE
                                                            DEBUG
                       admin : READ
                                         WRITE
                                                  EXECUTE
                                                              DEBUG
Task:
Task:
                       atm : READ
                                       WRITE
                                                EXECUTE
                                                            DEBUG
Task:
            basic-services
                            : READ
                                       WRITE
                                                EXECUTE
                                                            DEBUG
Task:
                      bcdl : READ
                                       WRITE
                                                EXECUTE
                                                            DEBUG
Task:
                       bfd : READ
                                       WRITE
                                                EXECUTE
                                                            DEBUG
Task:
                       bgp : READ
                                       WRITE
                                                EXECUTE
                                                            DEBUG
Task:
                      boot
                            : READ
                                       WRITE
                                                EXECUTE
                                                            DEBUG
                    bundle
                            : READ
                                       WRITE
                                                EXECUTE
Task:
                                                            DEBUG
Task:
                       cdp
                            : READ
                                       WRITE
                                                EXECUTE
                                                            DEBUG
Task:
                       cef
                            : READ
                                       WRITE
                                                EXECUTE
                                                            DEBUG
Task:
               config-mgmt : READ
                                       WRITE
                                                EXECUTE
                                                            DEBUG
                            : READ
           config-services
                                       WRITE
                                                EXECUTE
Task:
                                                            DEBUG
Task:
                    crypto
                            : READ
                                       WRITE
                                                EXECUTE
                                                            DEBUG
Task:
                      diag
                            : READ
                                       WRITE
                                                EXECUTE
                                                            DEBUG
Task:
                     drivers : READ
                                         WRITE
                                                  EXECUTE
                                                              DEBUG
Task:
                     eigrp : READ
                                       WRITE
                                                EXECUTE
                                                            DEBUG
Task:
                ext-access : READ
                                       WRITE
                                                EXECUTE
                                                            DEBUG
                    fabric
                            : READ
                                       WRITE
                                                EXECUTE
Task:
                                                            DEBUG
Task:
                 fault-mgr
                            : READ
                                       WRITE
                                                EXECUTE
                                                            DEBUG
                filesystem : READ
Task:
                                       WRITE
                                                EXECUTE
                                                            DEBUG
                  firewall : READ
                                       WRITE
                                                EXECUTE
Task:
                                                            DEBUG
Task:
                        fr : READ
                                       WRITE
                                                EXECUTE
                                                            DEBUG
                      hdlc : READ
                                       WRITE
                                                EXECUTE
Task:
                                                            DEBUG
Task:
             host-services
                            : READ
                                       WRITE
                                                EXECUTE
                                                            DEBUG
Task:
                      hsrp
                            : READ
                                       WRITE
                                                EXECUTE
                                                            DEBUG
                 interface : READ
Task:
                                       WRITE
                                                EXECUTE
                                                            DEBUG
Task:
                 inventory : READ
                                       WRITE
                                                EXECUTE
                                                            DEBUG
Task:
               ip-services : READ
                                       WRITE
                                                EXECUTE
                                                            DEBUG
Task:
                      ipv4
                            : READ
                                       WRITE
                                                EXECUTE
                                                            DEBUG
                       ipv6
                            : READ
                                       WRITE
                                                EXECUTE
Task:
                                                            DEBUG
Task:
                      isis
                            : READ
                                       WRITE
                                                EXECUTE
                                                            DEBUG
Task:
                   logging : READ
                                       WRITE
                                                EXECUTE
                                                            DEBUG
Task:
                      lpts : READ
                                       WRITE
                                                EXECUTE
                                                            DEBUG
                   monitor : READ
                                       WRITE
Task:
                                                EXECUTE
                                                            DEBUG
Task:
                   mpls-ldp : READ
                                        WRITE
                                                 EXECUTE
                                                             DEBUG
Task:
                   mpls-static : READ
                                           WRITE
                                                    EXECUTE
                                                                DEBUG
                   mpls-te : READ
                                       WRITE
                                                EXECUTE
                                                            DEBUG
Task:
Task:
                   multicast : READ
                                         WRITE
                                                  EXECUTE
                                                              DEBUG
Task:
                   netflow : READ
                                       WRITE
                                                EXECUTE
                                                            DEBUG
                                       WRITE
                                                EXECUTE
Task:
                   network : READ
                                                            DEBUG
Task:
                      ospf
                            : READ
                                       WRITE
                                                EXECUTE
                                                            DEBUG
Task:
                      ouni
                            : READ
                                       WRITE
                                                EXECUTE
                                                            DEBUG
Task:
                  pkg-mgmt : READ
                                       WRITE
                                                EXECUTE
                                                            DEBUG
Task:
                           : READ
                                       WRITE
                                                EXECUTE
                                                            DEBUG
                       ppp
                                                EXECUTE
                       qos : READ
                                       WRITE
                                                            DEBUG
Task:
```

| Task: | rib          | : | READ | WRITE | EXECUTE | DEBUG |            |
|-------|--------------|---|------|-------|---------|-------|------------|
| Task: | rip          | : | READ | WRITE | EXECUTE | DEBUG |            |
| Task: | root-lr      | : | READ | WRITE | EXECUTE | DEBUG | (reserved) |
| Task: | root-system  | : | READ | WRITE | EXECUTE | DEBUG | (reserved) |
| Task: | route-map    | : | READ | WRITE | EXECUTE | DEBUG |            |
| Task: | route-policy | : | READ | WRITE | EXECUTE | DEBUG |            |
| Task: | sbc          | : | READ | WRITE | EXECUTE | DEBUG |            |
| Task: | snmp         | : | READ | WRITE | EXECUTE | DEBUG |            |
| Task: | sonet-sdh    | : | READ | WRITE | EXECUTE | DEBUG |            |
| Task: | static       | : | READ | WRITE | EXECUTE | DEBUG |            |
| Task: | sysmgr       | : | READ | WRITE | EXECUTE | DEBUG |            |
| Task: | system       | : | READ | WRITE | EXECUTE | DEBUG |            |
| Task: | transport    | : | READ | WRITE | EXECUTE | DEBUG |            |
| Task: | tty-access   | : | READ | WRITE | EXECUTE | DEBUG |            |
| Task: | tunnel       | : | READ | WRITE | EXECUTE | DEBUG |            |
| Task: | universal    | : | READ | WRITE | EXECUTE | DEBUG | (reserved) |
| Task: | vlan         | : | READ | WRITE | EXECUTE | DEBUG |            |
| Task: | vrrp         | : | READ | WRITE | EXECUTE | DEBUG |            |

| Command               | Description                                                                   |
|-----------------------|-------------------------------------------------------------------------------|
| show aaa, on page 112 | Displays the task maps for selected user groups, local users, or task groups. |

# single-connection

To multiplex all TACACS+ requests to this server over a single TCP connection, use the **single-connection** command in TACACS host configuration mode. To disable the single TCP connection for all new sessions that use a separate connection, use the **no** form of this command.

## single-connection

## **Syntax Description**

This command has no keywords or arguments.

## **Command Default**

By default, a separate connection is used for each session.

#### **Command Modes**

TACACS host configuration

## **Command History**

| Release       | Modification                 |
|---------------|------------------------------|
| Release 3.7.2 | This command was introduced. |

## **Usage Guidelines**

The **single-connection** command allows the TACACS+ server to handle a greater number of TACACS operations than would be possible if multiple TCP connections were used to send requests to a server.

The TACACS+ server that is being used must support single-connection mode for this to be effective; otherwise, the connection between the network access server and the TACACS+ server locks up or you can receive unauthentic errors.

# Task ID

| Task<br>ID | Operations     |
|------------|----------------|
| aaa        | read,<br>write |

### **Examples**

The following example shows how to configure a single TCP connection to be made with the TACACS+ server (IP address 209.165.200.226) and all authentication, authorization, accounting requests to use this TCP connection. This works only if the TACACS+ server is also configured in single-connection mode. To configure the TACACS+ server in single connection mode, refer to the respective server manual.

RP/0/RSP0/CPU0:router(config) # tacacs-server host 209.165.200.226 RP/0/RSP0/CPU0:router(config-tacacs-host) # single-connection

| Command                       | Description               |
|-------------------------------|---------------------------|
| tacacs-server host, on page 1 | Specifies a TACACS+ host. |

# single-connection-idle-timeout

To set the idle timeout value for the single TCP connection to the TACACS+ server, use the **single-connection-idle-timeout** command in *tacacs-server host* configuration mode. To remove the configuration or to disable the idle timeout for the single connection, use the **no** form of this command.

single-connection-idle-timeout time-in-seconds

## **Syntax Description**

time-in-seconds Specifies the single connection timeout value, in seconds.

The range is:

- 500 to 7200 (prior to Cisco IOS XR Software Release 7.4.1/Release 7.3.2/Release 6.8.1)
- 5 to 7200 (from Cisco IOS XR Software Release 7.4.1/Release 7.3.2/Release 6.8.1, and later)

#### **Command Default**

Single connection idle timeout is not set, by default.

## **Command Modes**

tacacs-server host

## **Command History**

| Release       | Modification                                                                             |
|---------------|------------------------------------------------------------------------------------------|
| Release 6.8.1 | This command was modified to change the timeout range (for Cisco IOS XR 32-bit routers). |
| Release 7.3.2 | This command was modified to change the timeout range (for Cisco IOS XR 64-bit routers). |
| Release 7.4.1 |                                                                                          |
| Release 6.6.3 | This command was introduced.                                                             |

## **Usage Guidelines**

No specific guidelines impact the use of this command.

# Task ID

| Operations     |
|----------------|
| read,<br>write |
|                |

# **Examples**

This example shows how to set an idle timeout value of 500 seconds for the single TCP connections to the TACACS+ server:

RP/0/RSP0/CPU0:router(config) #tacacs-server host 209.165.200.226
RP/0/RSP0/CPU0:router(config-tacacs-host) #single-connection-idle-timeout 500
RP/0/RSP0/CPU0:router(config-tacacs-host) #commit

| Command                        | Description                                                                  |  |
|--------------------------------|------------------------------------------------------------------------------|--|
| single-connection, on page 154 | Multiplexes all TACACS+ requests to the server over a single TCP connection. |  |

# statistics period service-accounting

To set collection period for statistics collectors, use the **statistics period service-accounting** command in Global Configuration mode or Admin Configuration mode. To disable this behavior, use the **no** form of this command.

statistics period service-accounting {period | disable}

| Syntax Description | period | Collection perio |
|--------------------|--------|------------------|
|                    |        |                  |

Collection period in seconds. The range is from 30 to 3600. The default is 900.

disable Disables periodic statistics collection.

**Command Default** 

Default collection period is 900 seconds.

**Command Modes** 

Global Configuration mode

**Command History** 

| Release          | Modification                 |  |
|------------------|------------------------------|--|
| Release<br>4.3.1 | This command was introduced. |  |

## **Usage Guidelines**

No specific guidelines impact the use of this command.

## Task ID

| Task<br>ID | Operation      |
|------------|----------------|
| diag       | read,<br>write |

This example shows how to change the collection period or polling interval for statistics collector:

RP/0/RSP0/CPU0:router(config)# statistics period service-accounting 2000

# tacacs-server host

To specify a TACACS+ host server, use the **tacacs-server host** command in Global Configuration mode. To delete the specified name or address, use the **no** form of this command.

tacacs-server host host-name [holddown-time time][port port-number] [timeout seconds] [key [ $\{0 \mid 7\}$ ] auth-key] [single-connection] [single-connection-idle-timeout time-in-seconds]

# **Syntax Description**

| host-name                                   | Host or domain name or IP address of the TACACS+ server.                                                                                                    |
|---------------------------------------------|----------------------------------------------------------------------------------------------------|
| holddown-time time                          | Specifies a duration, in seconds, for which an unresponsive TACACS+ server is to be marked as DOWN.                                                                                                    |
|                                             | The range is from $0$ to $1200$ . Zero indicates that the hold-down timer feature is disabled.                                                                                                    |
| port port-number                            | (Optional) Specifies a server port number. This option overrides the default, which is port 49. Valid port numbers range from 1 to 65535.                                                                                                    |
| timeout seconds                             | (Optional) Specifies a timeout value that sets the length of time the authentication, authorization, and accounting (AAA) server waits to receive a response from the TACACS+ server. This option overrides the global timeout value set with the <b>tacacs-server timeout</b> command for this server only. The valid timeout range is from 1 to 1000 seconds. Default is 5. |
|                                             | Note: You can use this parameter only in the config-tacacs-host sub-mode.                                                                                                    |
| <b>key</b> [ <b>0</b>   <b>7</b> ] auth-key | (Optional) Specifies an authentication and encryption key shared between the AAA server and the TACACS+ server. The TACACS+ packets are encrypted using this key. This key must match the key used by the TACACS+ daemon. Specifying this key overrides the key set by the <b>tacacs-server key</b> command for this server only.                                             |
|                                             | (Optional) Entering <b>0</b> specifies that an unencrypted (clear-text) key follows.                                                                                                    |
|                                             | (Optional) Entering 7 specifies that an encrypted key follows.                                                                                                    |
|                                             | The <i>auth-key</i> argument specifies the unencrypted key between the AAA server and the TACACS+ server.                                                                                                    |
|                                             | Note: You can use this parameter only in the config-tacacs-host sub-mode.                                                                                                    |
| single-connection                           | (Optional) Multiplexes all TACACS+ requests to this server over a single TCP connection. By default, a separate connection is used for each session.                                                                                                    |
|                                             | Note: You can use this parameter only in the config-tacacs-host sub-mode.                                                                                                    |
|                                             |                                                                                                    |

single-connection-idle-timeout (Optional) Specifies the single connection idle timeout value, in seconds.

time-in-seconds

The range is:

- 500 to 7200 (prior to Cisco IOS XR Software Release 7.4.1/Release 7.3.2/Release 6.8.1)
- 5 to 7200 (from Cisco IOS XR Software Release 7.4.1/Release 7.3.2/Release 6.8.1, and later)

### **Command Default**

No TACACS+ host is specified.

The *port-name* argument, if not specified, defaults to the standard port 49.

The *seconds* argument, if not specified, defaults to 5 seconds.

Single connection idle timeout is not set, by default.

#### **Command Modes**

Global Configuration mode

#### **Command History**

| Release Modification |
|----------------------|
|----------------------|

Release 3.7.2 This command was introduced.

Release 5.3.0 IPv6 support is introduced on this command.

Release 6.6.3 This command was modified to include **single-connection-idle-timeout** option.

Release 6.8.1 This command was modified for 32-bit Cisco IOS XR routers to include these:

- holddown-time option
- modified the range for **single-connection-idle-timeout** parameter.

Release 7.3.2 This command was modified for 64-bit Cisco IOS XR routers to change the range for single-connection-idle-timeout parameter. Release 7.4.1

Release 7.4.1 This command was modified for Cisco IOS XR 64-bit platforms to include holddown-time option.

## **Usage Guidelines**

You can use multiple tacacs-server host commands to specify additional hosts. Cisco IOS XR software searches for hosts in the order in which you specify them.

For details on TACACS+ hold-down timer, see the **holddown-time** command.

## Task ID

| Task<br>ID | Operations     |
|------------|----------------|
| aaa        | read,<br>write |

## **Examples**

The following example shows how to specify a TACACS+ host with the IP address 209.165.200.226:

```
RP/0/RSP0/CPU0:router(config) # tacacs-server host 209.165.200.226
RP/0/RSP0/CPU0:router(config-tacacs-host) #
```

The following example shows that the default values from the **tacacs-server host** command are displayed from the **show run** command:

```
RP/0/RSP0/CPU0:router# show run

Building configuration...
!! Last configuration change at 13:51:56 UTC Mon Nov 14 2005 by lab
!
tacacs-server host 209.165.200.226 port 49
timeout 5
```

The following example shows how to specify that the router consult the TACACS+ server host named host1 on port number 51. The timeout value for requests on this connection is 30 seconds; the encryption key is a\_secret.

```
RP/0/RSP0/CPU0:router(config)# tacacs-server host host1 port 51
RP/0/RSP0/CPU0:router(config-tacacs-host)# timeout 30
RP/0/RSP0/CPU0:router(config-tacacs-host)# key a_secret
```

| Command                                     | Description                                                                                                    |
|---------------------------------------------|----------------------------------------------------------------------------------------------------|
| key (TACACS+), on page 69                   | Specifies an authentication and encryption key shared between the AAA server and the TACACS+ server.                                                                       |
| single-connection, on page 154              | Multiplexes all TACACS+ requests to this server over a single TCP connection.                                                                                              |
| single-connection-idle-timeout, on page 155 | Sets the idle timeout value for the single TCP connection to the TACACS+ server.                                                                                           |
| tacacs-server key, on page 161              | Globally sets the authentication encryption key used for all TACACS+ communications between the router and the TACACS+ daemon.                                             |
| tacacs-server timeout, on page 163          | Globally sets the interval that the router waits for a server host to reply.                                                                                               |
| timeout (TACACS+), on page 174              | Specifies a timeout value that sets the length of time the authentication, authorization, and accounting (AAA) server waits to receive a response from the TACACS+ server. |

# tacacs-server key

To set the authentication encryption key used for all TACACS+ communications between the router and the TACACS+ daemon, use the **tacacs-server key** command in Global Configuration mode. To disable the key, use the **no** form of this command.

tacacs-server key {0 clear-text-key | 7 encrypted-keyauth-key}

## **Syntax Description**

| 0 clear-text-key | Specifies an unencrypted (cleartext) shared key.                             |
|------------------|------------------------------------------------------------------------------|
| 7 encrypted-key  | Specifies an encrypted shared key.                                           |
| auth-key         | Specifies the unencrypted key between the AAA server and the TACACS+ server. |

#### **Command Default**

None

## **Command Modes**

Global Configuration mode

## **Command History**

| Release       | Modification                 |
|---------------|------------------------------|
| Release 3.7.2 | This command was introduced. |

# **Usage Guidelines**

The key name entered must match the key used on the TACACS+ daemon. The key name applies to all servers that have no individual keys specified. All leading spaces are ignored; spaces within and after the key are not. If you use spaces in your key, do not enclose the key in quotation marks unless the quotation marks themselves are part of the key.

The key name is valid only when the following guidelines are followed:

- The *clear-text-key* argument must be followed by the **0** keyword.
- The *encrypted-key* argument must be followed by the **7** keyword.

The TACACS server key is used only if no key is configured for an individual TACACS server. Keys configured for an individual TACACS server always override this global key configuration.

## Task ID

| Task<br>ID | Operations     |
|------------|----------------|
| aaa        | read,<br>write |

## **Examples**

The following example sets the authentication and encryption key to key1:

RP/0/RSP0/CPU0:router(config)# tacacs-server key key1

| Command                         | Description                                                                                          |
|---------------------------------|----------------------------------------------------------------------------------------------------|
| key (TACACS+), on page 69       | Specifies an authentication and encryption key shared between the AAA server and the TACACS+ server. |
| tacacs-server host, on page 158 | Specifies a TACACS+ host.                                                                            |

# tacacs-server timeout

To set the interval that the server waits for a server host to reply, use the **tacacs-server timeout** command in Global Configuration mode. To restore the default, use the **no** form of this command.

tacacs-server timeout seconds

## **Syntax Description**

seconds Integer that specifies the timeout interval (in seconds) from 1 to 1000.

## **Command Default**

5 seconds

## **Command Modes**

Global Configuration mode

## **Command History**

| Release       | Modification                 |
|---------------|------------------------------|
| Release 3.7.2 | This command was introduced. |

# **Usage Guidelines**

The TACACS+ server timeout is used only if no timeout is configured for an individual TACACS+ server. Timeout intervals configured for an individual TACACS+ server always override this global timeout configuration.

# Task ID

| Task<br>ID | Operations     |
|------------|----------------|
| aaa        | read,<br>write |

# **Examples**

The following example shows the interval timer being changed to 10 seconds:

RP/0/RSP0/CPU0:router(config)# tacacs-server timeout 10

| Command                         | Description               |
|---------------------------------|---------------------------|
| tacacs-server host, on page 158 | Specifies a TACACS+ host. |

# tacacs-server ipv4

To set the Differentiated Services Code Point (DSCP), which is represented by the first six bits in the Type of Service (ToS) byte of the IP header, use the **tacacs-server ipv4** command in Global Configuration mode.

## tacacs-server ipv4 dscp dscp-value

## **Syntax Description**

| ipv4 | Specifies the dscp bit for the IPv4 packets. |
|------|----------------------------------------------|
| dscp | Sets the DSCP in the IP header.              |

dscp-value Specifies the options for setting the value of DSCP. The available options are:

- <0-63> Differentiated services codepoint value
- af11 Match packets with AF11 dscp (001010)
- af12 Match packets with AF12 dscp (001100)
- af13 Match packets with AF13 dscp (001110)
- af21 Match packets with AF21 dscp (010010)
- af22 Match packets with AF22 dscp (010100)
- af23 Match packets with AF23 dscp (010110)
- af31 Match packets with AF31 dscp (011010)
- af32 Match packets with AF32 dscp (011100)
- af33 Match packets with AF33 dscp (011110)
- af41 Match packets with AF41 dscp (100010)
- af42 Match packets with AF42 dscp (100100)
- af43 Match packets with AF43 dscp (100110)
- cs1 Match packets with CS1(precedence 1) dscp (001000)
- cs2 Match packets with CS2(precedence 2) dscp (010000)
- cs3 Match packets with CS3(precedence 3) dscp (011000)
- cs4 Match packets with CS4(precedence 4) dscp (100000)
- cs5 Match packets with CS5(precedence 5) dscp (101000)
- cs6 Match packets with CS6(precedence 6) dscp (110000)
- cs7 Match packets with CS7(precedence 7) dscp (111000)
- default Match packets with default dscp (000000)
- ef Match packets with EF dscp (101110)

| C | 'n | m | m | a | n | Ч | n | ۵ł | fa | •• | lŧ |
|---|----|---|---|---|---|---|---|----|----|----|----|
|   |    |   |   |   |   |   |   |    |    |    |    |

None

## **Command Modes**

Global Configuration mode

# **Command History**

| Release          | Modification                 |
|------------------|------------------------------|
| Release<br>4.3.2 | This command was introduced. |

# **Usage Guidelines**

No specific guidelines impact the use of this command.

# Task ID

| Task<br>ID | Operation      |
|------------|----------------|
| aaa        | read,<br>write |

# **Examples**

The following example sets the DSCP value to Assured Forwarding (AF)11:

RP/0/RSP0/CPU0:router(config) # tacacs-server ipv4 dscp af11

# tacacs source-interface

To specify the source IP address of a selected interface for all outgoing TACACS+ packets, use the **tacacs source-interface** command in Global Configuration mode. To disable use of the specified interface IP address, use the **no** form of this command.

tacacs source-interface type path-id [vrf vrf-id]

## **Syntax Description**

*type* Interface type. For more information, use the question mark (?) online help function.

*path-id* Physical interface or virtual interface.

**Note** Use the **show interfaces** command in EXEC mode to see a list of all interfaces currently configured on the router.

For more information about the syntax for the router, use the question mark (?) online help function.

**vrf** Specifies the name of the assigned VRF. *vrf-id* 

#### **Command Default**

If a specific source interface is not configured, or the interface is down or does not have an IP address configured, the system selects an IP address.

### **Command Modes**

Global Configuration mode

#### **Command History**

| Release       | Modification                      |
|---------------|-----------------------------------|
| Release 3.7.2 | This command was introduced.      |
| Release 4.1.0 | The <b>vrf</b> keyword was added. |

## **Usage Guidelines**

Use the **tacacs source-interface** command to set the IP address of the specified interface for all outgoing TACACS+ packets. This address is used as long as the interface is in the *up* state. In this way, the TACACS+ server can use one IP address entry associated with the network access client instead of maintaining a list of all IP addresses.

This command is especially useful in cases where the router has many interfaces and you want to ensure that all TACACS+ packets from a particular router have the same IP address.

When the specified interface does not have an IP address or is in a *down* state, TACACS+ behaves as if no source interface configuration is used.

#### Task ID

| Task<br>ID | Operations     |
|------------|----------------|
| aaa        | read,<br>write |

# **Examples**

The following example shows how to set the IP address of the specified interface for all outgoing TACACS+ packets:

RP/0/RSP0/CPU0:router# configure

RP/0/RSP0/CPU0:router(config) # tacacs source-interface GigabitEthernet 0/0/0/29 vrf abc

| Command                              | Description                                                             |
|--------------------------------------|-------------------------------------------------------------------------|
| aaa group server tacacs+, on page 34 | Groups different server hosts into distinct lists and distinct methods. |

# task

To add a task ID to a task group, use the **task** command in task group configuration mode. To remove a task ID from a task group, use the **no** form of this command.

task {read | write | execute | debug} taskid-name

## **Syntax Description**

| read        | Enables read-only privileges for the named task ID.                                 |
|-------------|-------------------------------------------------------------------------------------|
| write       | Enables write privileges for the named task ID. The term "write" implies read also. |
| execute     | Enables execute privileges for the named task ID.                                   |
| debug       | Enables debug privileges for the named task ID.                                     |
| taskid-name | Name of the task ID.                                                                |

#### **Command Default**

No task IDs are assigned to a newly created task group.

#### **Command Modes**

Task group configuration

#### **Command History**

| Release       | Modification                 |  |  |
|---------------|------------------------------|--|--|
| Release 3.7.2 | This command was introduced. |  |  |

## **Usage Guidelines**

Use the **task** command in task group configuration mode. To access task group configuration mode, use the **taskgroup** command in global configuration mode.

Task IDs are the base of command authorization. Only users who have the required permissions can execute a particular command on the router. To execute a command, the user must be part of a user group that consists of task group(s) that includes required task IDs and privileges. Cisco IOS XR software supports multiple task IDs. For example, **aaa**, **config-services**, **crypto**, **system**, and so on. To see the list of task IDs available for the user, use the **show user tasks** command.

Likewise, all commands are associated with one or more task IDs, and their corresponding operations (such as **read**, **write**, **execute**, and **debug**) that denote the permissions required to execute those commands. You can use the **describe** command to know the task ID and permissions that are required to execute a particular command.

For example, the following output shows that the user needs **aaa** task ID with **read** and **write** permission to execute the **show run aaa** command. So, users can execute this command if they belong to a user group associated with a task group that includes this **aaa** task ID having read and write privileges.

```
Router# describe show run aaa
The command is defined in aaa_cmds.parser
User needs ALL of the following taskids:
    aaa (READ WRITE) ----->
It will take the following actions:
Wed Mar 16 07:58:01.451 UTC
```

```
Spawn the process:

nvgen "-c" "-q" "gl/aaa/"
Router#
```

Root users (users in **root-lr** or **root-system** user group) have all task IDs, and hence will be able to execute all commands. Also, certain commands might not require any task ID as such to execute it. So, all users will have permission to execute such commands. If you do not have the required permission to execute a command, the command authorization fails. If the user group assignment is preventing you from using any command, contact your AAA administrator for assistance.

A few other examples that describe the commands to list the task ID:

```
Router#describe show interfaces
The command is defined in show interface.parser
show interface.parser
User needs ALL of the following taskids:
   interface (READ) ---->
It will take the following actions:
Thu Mar 17 06:42:08.264 UTC
  Spawn the process:
   show_interface "-a"
Router#
Router(config) #describe ssh server
The command is defined in ssh.parser
ssh.parser
User needs ALL of the following taskids:
  crypto (READ WRITE) ----->
It will take the following actions:
  Create/Set the configuration item:
       Path: gl/crypto/ssh/server/sshd/vrf/default
       Value: packed[ 0x1 <string> <string> ]
Router(config)#
```

For more details, see *Configuring AAA Services* chapter in the *System Security Configuration Guide for Cisco ASR 9000 Series Routers*.

## Task ID

| Task<br>ID | Operations     |
|------------|----------------|
| aaa        | read,<br>write |

# **Examples**

The following example shows how to enable execute privileges for the config-services task ID and associate that task ID with the task group named taskgroup1:

```
RP/0/RSP0/CPU0:router# configure
RP/0/RSP0/CPU0:router(config)# taskgroup taskgroup1
RP/0/RSP0/CPU0:router(config-tg)# task execute config-services
```

task

| Command                | Description                                                      |
|------------------------|------------------------------------------------------------------|
| taskgroup, on page 171 | Configures a task group to be associated with a set of task IDs. |

# taskgroup

To configure a task group to be associated with a set of task IDs, and to enter task group configuration mode, use the **taskgroup** command in Global Configuration mode. To delete a task group, use the **no** form of this command.

**taskgroup** *taskgroup-name* [{**description** *string* | **task** {**read** | **write** | **execute** | **debug**} *taskid-name* | **inherit taskgroup** *taskgroup-name*}]

## **Syntax Description**

| taskgroup-name    | Name of a particular task group.                                                   |
|-------------------|------------------------------------------------------------------------------------|
| description       | (Optional) Enables you to create a description for the named task group.           |
| string            | (Optional) Character string used for the task group description.                   |
| task              | (Optional) Specifies that a task ID is to be associated with the named task group. |
| read              | (Optional) Specifies that the named task ID permits read access only.              |
| write             | (Optional) Specifies that the named task ID permits read and write access only.    |
| execute           | (Optional) Specifies that the named task ID permits execute access.                |
| debug             | (Optional) Specifies that the named task ID permits debug access only.             |
| taskid-name       | (Optional) Name of a task: the task ID.                                            |
| inherit taskgroup | (Optional) Copies permissions from the named task group.                           |
| taskgroup-name    | (Optional) Name of the task group from which permissions are to be inherited.      |

## **Command Default**

Five predefined user groups are available by default.

### **Command Modes**

Global Configuration mode

## **Command History**

| Release       | Modification                 |
|---------------|------------------------------|
| Release 3.7.2 | This command was introduced. |

## **Usage Guidelines**

Task groups are configured with a set of task IDs for each action type. Deleting a task group that is still referenced in the system results in a warning and rejection of the deletion. For more details on task IDs, see the Usage Guidelines section of the **task** command.

You can use the **show user group** command in Global Configuration mode to know the group(s) that the current user is part of. Similarly, you can use the **show user all** to know the group or task information (such as username, groups, authentication method, task IDs, and so on) of the current user.

From global configuration mode, you can display all the configured task groups. However, you cannot display all the configured task groups in taskgroup configuration mode.

Entering the **taskgroup** command with no keywords or arguments enters task group configuration mode, in which you can use the **description**, **inherit**, **show**, and **task** commands.

# Task ID

| Task<br>ID | Operations     |
|------------|----------------|
| aaa        | read,<br>write |
|            |                |

# **Examples**

The following example assigns read bgp permission to the task group named alpha:

```
RP/0/RSP0/CPU0:router# configure
RP/0/RSP0/CPU0:router(config)# taskgroup alpha
RP/0/RSP0/CPU0:router(config-tg)# task read bgp
```

| Command                       | Description                                                  |
|-------------------------------|--------------------------------------------------------------|
| description (AAA), on page 58 | Creates a task group description in task configuration mode. |
| task, on page 168             | Adds a task ID to a task group.                              |

# timeout (RADIUS)

To specify the number of seconds the router waits for the RADIUS server to reply before retransmitting, use the **timeout** command in RADIUS server-group private configuration mode. To disable this command and return to the default timeout value of 5 seconds, use the **no** form of this command.

timeout seconds

## **Syntax Description**

seconds Timeout value (in seconds). The range is from 1 to 1000. If no timeout is specified, the global value is used.

#### **Command Default**

seconds: 5

## **Command Modes**

RADIUS server-group private configuration

# **Command History**

| Release       | Modification                 |
|---------------|------------------------------|
| Release 3.7.2 | This command was introduced. |

# **Usage Guidelines**

No specific guidelines impact the use of this command.

#### Task ID

| Task<br>ID | Operations     |
|------------|----------------|
| aaa        | read,<br>write |

# **Examples**

The following example shows how to set the number of seconds for the timeout value:

```
RP/0/RSP0/CPU0:router# configure
RP/0/RSP0/CPU0:router(config)# aaa group server radius group1
RP/0/RSP0/CPU0:router(config-sg-radius)# server-private 10.1.1.1 auth-port 300
RP/0/RSP0/CPU0:router(config-sg-radius-private)# timeout 500
```

| Command                                | Description                                                                                                    |
|----------------------------------------|----------------------------------------------------------------------------------------------------|
| radius-server timeout(BNG), on page 93 | Sets the interval for which a router waits for a server host to reply before timing out.                                      |
| retransmit (RADIUS), on page 100       | Specifies the number of times a RADIUS request is resent to a server if the server is not responding or is responding slowly. |
| server-private (RADIUS), on page 107   | Configures the IP address of the private RADIUS server for the group server.                                                  |

# timeout (TACACS+)

To specify a timeout value that sets the length of time the authentication, authorization, and accounting (AAA) server waits to receive a response from the TACACS+ server, use the **timeout** (TACACS+) command in TACACS host configuration mode. To disable this command and return to the default timeout value of 5 seconds, use the **no** form of this command.

timeout seconds

## **Syntax Description**

seconds Timeout value (in seconds). The range is from 1 to 1000. If no timeout is specified, the global value is used.

#### **Command Default**

seconds: 5

## **Command Modes**

TACACS host configuration

## **Command History**

| Release       | Modification                 |
|---------------|------------------------------|
| Release 3.7.2 | This command was introduced. |

## **Usage Guidelines**

The **timeout** (TACACS+) command overrides the global timeout value set with the **tacacs-server timeout** command for this server only.

## Task ID

| Task<br>ID | Operations     |
|------------|----------------|
| aaa        | read,<br>write |

### **Examples**

The following example shows how to set the number of seconds for the timeout value:

RP/0/RSP0/CPU0:router(config)# tacacs-server host 209.165.200.226 RP/0/RSP0/CPU0:router(config-tacacs-host)# timeout 500

| Command                         | Description               |
|---------------------------------|---------------------------|
| tacacs-server host, on page 158 | Specifies a TACACS+ host. |

# timeout login response

To set the interval that the server waits for a reply to a login, use the **timeout login response** command in line template configuration mode. To restore the default, use the **no** form of this command.

timeout login response seconds

## **Syntax Description**

seconds Integer that specifies the timeout interval (in seconds) from 0 to 300.

## **Command Default**

seconds: 30

## **Command Modes**

Line template configuration

## **Command History**

| Release |               | Modification                |  |
|---------|---------------|-----------------------------|--|
|         | Palanca 2 7 2 | This command was introduced |  |

# **Usage Guidelines**

Use the **timeout login response** command in line template configuration mode to set the timeout value. This timeout value applies to all terminal lines to which the entered line template is applied. This timeout value cannot be applied to the line console. After the timeout value has expired, the user is prompted again. The retry is allowed three times.

#### Task ID

| Task<br>ID | Operations     |
|------------|----------------|
| aaa        | read,<br>write |

## **Examples**

The following example shows how to change the interval timer to 20 seconds:

```
RP/0/RSP0/CPU0:router# configure
RP/0/RSP0/CPU0:router(config)# line template alpha
RP/0/RSP0/CPU0:router(config-line)# timeout login response 20
```

| Command                          | Description                                |
|----------------------------------|--------------------------------------------|
| login authentication, on page 70 | Enables AAA authentication for logging in. |

# usergroup

To configure a user group and associate it with a set of task groups, and to enter user group configuration mode, use the **usergroup** command in Global Configuration mode. To delete a user group, or to delete a task-group association with the specified user group, use the **no** form of this command.

usergroup usergroup-name

## **Syntax Description**

*usergroup-name* Name of the user group. The *usergroup-name* argument can be only one word. Spaces and quotation marks are not allowed.

## **Command Default**

Five predefined user groups are available by default.

#### **Command Modes**

Global Configuration mode

## **Command History**

| Kelease       | Modification                 |
|---------------|------------------------------|
| Release 3.7.2 | This command was introduced. |

## **Usage Guidelines**

User groups are configured with the command parameters for a set of users, such as task groups. You can remove specific user groups by using the **no** form of the **usergroup** command. You can remove the user group itself by using the **no** form of the command without giving any parameters. Deleting a user group that is still referenced in the system results in a warning and a rejection of the deletion.

Use the inherit usergroup, on page 65 command to copy permissions from other user groups. The user group is inherited by the parent group and forms a union of all task IDs specified in those groups. Circular inclusions are detected and rejected. User groups cannot inherit properties from predefined groups, such as root-system and owner-sdr.

From global configuration mode, you can display all the configured user groups. However, you cannot display all the configured user groups in usergroup configuration mode.

## Task ID

| Task<br>ID | Operations     |
|------------|----------------|
| aaa        | read,<br>write |

# **Examples**

The following example shows how to add permissions from the user group beta to the user group alpha:

RP/0/RSP0/CPU0:router# configure
RP/0/RSP0/CPU0:router(config)# usergroup alpha
RP/0/RSP0/CPU0:router(config-ug)# inherit usergroup beta

| Command                       | Description                                                         |
|-------------------------------|---------------------------------------------------------------------|
| description (AAA), on page 58 | Creates a description of a task group during configuration.         |
| inherit usergroup, on page 65 | Enables a user group to derive permissions from another user group. |
| taskgroup, on page 171        | Configures a task group to be associated with a set of task IDs.    |

# username

To configure a new user with a username, establish a password, associate a password policy with the user, grant permissions for the user, and to enter username configuration mode, use the **username** command in Global Configuration mode or Admin Configuration mode. To delete a user from the database, use the **no** form of this command.

username name [{ group name | [ password-policy name ] { password | masked-password } [ type ] password | { secret | masked-secret } [{ type | 0 [ enc-type type ] secret | login-history { enable | disable } }] }]
no username name [{ group name | password | masked-password | secret | masked-secret | password-policy name [ masked-password [ type ] password ] | login-history { enable | disable } }]

## **Syntax Description**

| name                | Name of the user. The <i>name</i> argument can be only one word. Spaces and quotation marks are not allowed.                     |
|---------------------|----------------------------------------------------------------------------------------------------|
|                     | The allowed range for a user-defined username is 2-253 characters.                                                               |
| group name          | Enables a user to be associated with a user group, as defined with the <b>usergroup</b> command.                                 |
| policy name         | Configures a password policy that is common to user password and secret.                                                         |
| password-policyname | (Optional) Specifies the password policy for cleartext and Type 7 password authentication.                                       |
| password            | Enables a password to be created for the specified user.                                                                         |
| masked-password     | Enables a password to be created<br>for the specified user. When you<br>key in the password, it is not visible<br>on the screen. |

| type password | Specifies the password type and the password to be keyed in.                                                                                                   |
|---------------|----------------------------------------------------------------------------------------------------|
|               | Enter 0 or 7 for the <i>type</i> argument. 0 specifies a cleartext password, and 7 specifies a Type 7 encrypted password.                                      |
|               | If Type 7 encryption is enabled with the <b>password</b> keyword, the password is not visible to the user. The password can be up to 253 characters in length. |
|               | (Optional) type argument                                                                                                    |
| secret        | Enables a secret to be created for the specified user.                                                                                                    |
| masked-secret | Enables a secret to be created for<br>the specified user. When you key<br>in the secret, it is not visible on the<br>screen.                                   |
| type secret   | Specifies the secret type and the secret to be keyed in.                                                                                                    |
|               | Enter 0, or enter 5, 8, 9, or 10, for the <i>type</i> argument. Details:                                                                                       |
|               | <ul> <li>0 specifies a cleartext secret<br/>that will be encrypted for use.</li> </ul>                                                                         |
|               | <ul> <li>5 specifies a Type 5 password<br/>that uses MD5 hashing<br/>algorithm.</li> </ul>                                                                     |
|               | <ul> <li>8 specifies a Type 8 password<br/>that uses SHA256 hashing<br/>algorithm.</li> </ul>                                                                  |
|               | <ul> <li>9 specifies a Type 9 password<br/>that uses scrypthashing<br/>algorithm.</li> </ul>                                                                   |
|               | • 10 specifies a Type 10 password that uses SHA512 hashing algorithm.                                                                                          |
|               | Note Type 10 is only available for Cisco IOS XR 64 bit platforms.                                                                                              |
|               | (Optional) <i>type</i> argument.                                                                                                    |

**Command Default** 

**Command Modes** 

**Command History** 

| 0 enc-type type | pe secret                                                                             | Specifies that you enter a cleartext secret to be encrypted by a specified encryption method. |
|-----------------|---------------------------------------------------------------------------------------|-----------------------------------------------------------------------------------------------|
|                 |                                                                                       | • 0 specifies that you should enter a cleartext secret.                                       |
|                 |                                                                                       | • enc-type specifies that you enter 5, 8, 9, or 10, for the <i>type</i> argument.             |
|                 |                                                                                       | • Enter the cleartext secret for the <i>secret</i> argument.                                  |
|                 |                                                                                       | (Optional) <b>enc-type</b> <i>type</i> keyword-argument combination.                          |
| login-history   | { enable   disable}                                                                   | Enables or disables the login history for a specified user.                                   |
| No usernames    | are defined in the system.                                                            |                                                                                               |
| Global Config   | uration mode                                                                          |                                                                                               |
| Admin Config    | uration mode                                                                          |                                                                                               |
| Release         | Modification                                                                          |                                                                                               |
| Release 3.7.2   | This command was introduced.                                                          |                                                                                               |
| Release 6.2.1   | Added support for <b>password-policy</b> , as part of                                 | of AAA password security for FIPS compliance.                                                 |
| Release 6.3.1   | Added the support for Type 8 (SHA256) and configuration on classic Cisco IOS XR (32-b |                                                                                               |
| Release 7.0.1   | Extended the support for Type 8 (SHA256) a configuration on Cisco IOS XR 64-bit opera |                                                                                               |
| Release 7.0.1   | Added support for Type 10 (SHA512) encrypt XR 64-bit operating system.                | otion for <b>secret</b> configuration only on Cisco IOS                                       |
| Release 7.0.1   | The <b>login-history</b> keyword was added.                                           |                                                                                               |
| Release 7.3.1   | Password Masking feature options (masked                                              | -                                                                                             |

When you key in a password or secret, it is not displayed on the screen

## **Usage Guidelines**

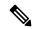

#### Note

- A user is never allowed to have cisco-support privileges as the only group.
- The Type 10 for the secret configuration is available only on Cisco IOS XR 64-bit operating system.
- From Release 7.0.1 and later, Type 10 (SHA512) is applied as the default type for the **secret** configuration. Prior to this, Type 5 (MD5) was the default one.
- The support for Type 8 and 9 for the secret configuration on Cisco IOS XR 64-bit operating system is available only from Release 7.0.1 and later.

Use the **username** command to identify the user and enter username configuration mode. Password and user group assignments can be made from either Global Configuration mode mode or username configuration submode. Permissions (task IDs) are assigned by associating the user with one or more defined user groups.

From global configuration mode, you can display all the configured usernames. However, you cannot display all the configured usernames in username configuration mode.

Each user is identified by a username that is unique across the administrative domain. Each user should be made a member of at least one user group. Deleting a user group may orphan the users associated with that group. The AAA server authenticates orphaned users, but most commands are not authorized.

The **username** command is associated with a particular user for local login authentication by default. Alternatively, a user and password can be configured in the database of the TACACS+ server for TACACS+ login authentication. For more information, see the description of the aaa authentication, on page 15 command.

The predefined group root-system may be specified only by root-system users while administration is configured.

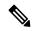

Note

To enable the local networking device to respond to remote Challenge Handshake Authentication Protocol (CHAP) challenges, one **username** command entry must be the same as the hostname entry that has already been assigned to the other networking device.

For more details on defining a password policy, see the **aaa password-policy** command. The AAA password security policy feature works as such for Cisco IOS XR platforms. Whereas, it is supported only on XR VM, for Cisco IOS XR 64 bit platforms.

#### Password Masking guidelines for various command forms

username name password type password

username name masked-password type password

Enter 0 or 7 for the *type* argument. 0 specifies a cleartext password, and 7 specifies a Type 7 encrypted password.

secret type secret

masked-secret type secret

Enter 0, or enter 5, 8, 9, or 10, for the *type* argument. 0 specifies a cleartext secret, and 5, 8, 9, and 10 specify a Type 5, Type 8, Type 9, and Type 10 secret, respectively.

secret 0 enc-type type secret

masked-secret 0 enc-type type secret

Enter 5, 8, 9, or 10, for the *type* argument.

• masked-password type password

masked-secret type secret

After specifying the password encryption type, press **Enter** or **return** on your keyboard. The password/secret option appears in the next line. Example:

```
Router(config) # masked-secret 10
Enter secret:
Re-enter secret:
```

## Task ID

| Task<br>ID | Operations     |
|------------|----------------|
| aaa        | read,<br>write |

## **Examples**

The following example shows the commands available after executing the **username** command:

```
Router# config
Router(config)# username user1
Router(config-un)# ?
```

| clear           | Clear the uncommitted configuration                     |
|-----------------|---------------------------------------------------------|
| commit          | Commit the configuration changes to running             |
| describe        | Describe a command without taking real actions          |
| do              | Run an exec command                                     |
| exit            | Exit from this submode                                  |
| group           | User group in which this user will be a member of       |
| login-history   | Option to set whether to display previous login details |
| no              | Negate a command or set its defaults                    |
| password        | Specify the password for the user                       |
| password-policy | Specify the password policy for the user                |
| pwd             | Commands used to reach current submode                  |
| root            | Exit to the global configuration mode                   |
| secret          | Specify the secure password for the user                |
| show            | Show contents of configuration                          |

The following example shows how to establish the clear-text password *password1* for the user name *user1*:

```
Router# configure
Router(config)# username user1
Router(config-un)# password 0 password1
```

The following example shows how to establish a secured secret for the user *user1* in administration configuration mode:

```
Router(admin-config) # username user1
Router(admin-config-un) # secret 0 lab
Router(admin-config-un) # commit
Router(admin-config) # do show run username
username user1 secret 5 $1$QB03$3H29k3ZT.0PMQ8GQQKXCF0
!
```

This example shows how to apply a AAA password policy for a user:

```
Router# config
Router(config)# username user1 password-policy test-policy password abc
```

The following example shows how to configure a Type 8 (SHA256) password for the user, *user8*. You can also see the examples and usage of the secret, on page 101 command.

You can specify Type as '8' under the **secret** keyword, to explicitly configure Type 8 password.

```
Router#configure
Router(config) #username user8 secret 8
$8$ZYKGl1dZIw73Dl$IUWJOqTLoMyExhsNKoL5vMtvCOYguM5ajXf4uGeQj6I
Router(config-un)#commit
```

This example shows how to configure Type 9 password:

```
Router#configure
Router(config)#username user9 secret 9
$9$/rIQL1B3rplRBL$oS2fLWKFYH6B/kApxkkXmIqbPAHpRZkPEoh3WqGbvwQ
Router(config-un)#commit
```

Similarly, this example shows how to configure Type 10 password:

```
Router#configure
Router(config)#username user10 secret 10
$6$9TvJidvsTEcgkAPU$3CtlEi/F.E4v/Hi.UaqIwX8UsSEr9ApG6c5pzhMJmZtgW4jObAQ7meAwyhu5VM/aRFJqe/jxZG17h6xPrvJWf1
Router(config-un)#commit
```

This example shows how to specify the Type 10 password in System Admin VM:

```
Router#admin

sysadmin-vm:0_RP0# configure

sysadmin-vm:0_RP0(config)# aaa authentication users user user10 password testpassword

sysadmin-vm:0_RP0(config)# commit
```

This example shows how to enable login-history for user1:

```
Router(config) # username user1 login-history enable
```

This example shows login history information for a successful and an unsuccessful login from user1:

```
Username: user1
Password:
RP/0/RSP0/CPU0:Aug 21 17:20:35.566 UTC: exec[68609]: %SECURITY-LOGIN-4-AUTHEN_FAILED: Failed authentication attempt by user '<unknown>' from 'console' on 'con0_RSP0_CPU0'

User Access Verification

Username: user1
Password:
User user1 failed to login 1 time(s)
Most recent Failure Fri Aug 21 2020 17:20:35 UTC
to con0_RSP0_CPU0 from console

User user1 last logged in successfully Fri Aug 21 2020 17:20:03 UTC
to con0_RSP0_CPU0 from console
```

#### **Password Masking Examples**

The following example shows how to enable password masking for a cleartext password entry:

In this example, for user us3, a cleartext password is entered.

```
Router(config) # username us3 masked-password 0

Enter password:
Re-enter password:
Router(config) #commit
```

In the **show** command output, you can see the encrypted password:

```
Router# show run aaa ...
username us3
password 7 105A1D0D
```

The encrypted password 105A1D0D is entered in the **Enter password:** and **Re-enter password:** fields, for Type 7 password encryption:

```
Router(config)# username us3 masked-password 7
Enter password:
Re-enter password:
Router(config)#commit
```

If there is a password mismatch between the two entries, an error message is displayed.

The following example shows how to enable password masking for a AAA password policy:

In this example, for user us6, a cleartext password is entered.

```
Router(config) # aaa password-policy security
Router(config) # username us6 password-policy security masked-password 0
Enter password:
Re-enter password:
Router(config) #commit
```

In the **show** command output, you can see the encrypted password.

```
Router# show run aaa
..
aaa password-policy security
..
username us6
password-policy security password 7 0835585A
```

The encrypted password 0835585A is entered in the **Enter password:** and **Re-enter password:** fields for Type 7 password encryption.

```
Router(config)# username us6 password-policy test-policy masked-password 7
Enter password:
Re-enter password:
```

Router(config) #commit

| Command                         | Description                                             |
|---------------------------------|---------------------------------------------------------|
| aaa authentication , on page 15 | Defines a method list for authentication.               |
| aaa password-policy, on page 37 | Defines the FIPS-compliant AAA password security policy |
| group (AAA), on page 59         | Adds a user to a group.                                 |
| password (AAA), on page 73      | Creates a login password for a user.                    |
| secret, on page 101             | Creates a secure login secret for a user.               |

# users group

To associate a user group and its privileges with a line, use the **users group** command in line template configuration mode. To delete a user group association with a line, use the **no** form of this command.

users group {usergroup-name | cisco-support | netadmin | operator | root-lr | root-system | sysadmin}

## **Syntax Description**

| usergroup-name | Name of the user group. The <i>usergroup-name</i> argument can be only one word. Spaces and quotation marks are not allowed. |
|----------------|----------------------------------------------------------------------------------------------------|
| cisco-support  | Specifies that users logging in through the line are given Cisco support personnel privileges.                               |
| netadmin       | Specifies that users logging in through the line are given network administrator privileges.                                 |
| operator       | Specifies that users logging in through the line are given operator privileges.                                              |
| root-lr        | Specifies that users logging in through the line are given root logical router (LR) privileges.                              |
| root-system    | Specifies that users logging in through the line are given root system privileges.                                           |
| serviceadmin   | Specifies that users logging in through the line are given service administrator group privileges.                           |
| sysadmin       | Specifies that users logging in through the line are given system administrator privileges.                                  |

# **Command Default**

None

# **Command Modes**

Line template configuration

## **Command History**

| Release       | Modification                 |
|---------------|------------------------------|
| Release 3.7.2 | This command was introduced. |

## **Usage Guidelines**

Use the **users group** command to enable a user group and its privileges to be associated with a line, meaning that users logging in through the line are given the privileges of the particular user group.

# Task ID

| Task<br>ID | Operations     |
|------------|----------------|
| aaa        | read,<br>write |

# **Examples**

In the following example, if a vty-pool is created with line template *vty*, users logging in through vty are given operator privileges:

```
RP/0/RSP0/CPU0:router# configure
RP/0/RSP0/CPU0:router(config)# aaa authen login vty-authen line
RP/0/RSP0/CPU0:router(config)# commit
RP/0/RSP0/CPU0:router(config)# line template vty
```

RP/0/RSP0/CPU0:router(config-line)# users group operator
RP/0/RSP0/CPU0:router(config-line)# login authentication

# vrf (RADIUS)

To configure the Virtual Private Network (VPN) routing and forwarding (VRF) reference of an AAA RADIUS server group, use the **vrf** command in RADIUS server-group configuration mode. To enable server groups to use the global (default) routing table, use the **no** form of this command.

vrf vrf-name

**Syntax Description** 

vrf-name Name assigned to a VRF.

**Command Default** 

The default VRF is used.

**Command Modes** 

RADIUS server-group configuration

**Command History** 

| Release       | Modification                 |
|---------------|------------------------------|
| Release 3.7.2 | This command was introduced. |

## **Usage Guidelines**

Use the **vrf** command to specify a VRF for an AAA RADIUS server group and enable dial-up users to use AAA servers in different routing domains.

## Task ID

| Task<br>ID | Operations     |
|------------|----------------|
| aaa        | read,<br>write |

## **Examples**

The following example shows how to use the **vrf** command:

RP/0/RSP0/CPU0:router# configure
RP/0/RSP0/CPU0:router(config)# aaa group server radius group1
RP/0/RSP0/CPU0:router(config-sg-radius)# vrf vrf1

| Command                                  | Description                                                                                                   |
|------------------------------------------|----------------------------------------------------------------------------------------------------|
| radius source-interface(BNG), on page 96 | Forces RADIUS to use the IP address of a specified interface or subinterface for all outgoing RADIUS packets. |
| server-private (RADIUS), on page 107     | Configures the IP address of the private RADIUS server for the group server.                                  |

# vrf (TACACS+)

To configure the Virtual Private Network (VPN) routing and forwarding (VRF) reference of an AAA TACACS+ server group, use the **vrf** command in TACACS+ server-group configuration mode. To enable server groups to use the global (default) routing table, use the **no** form of this command.

**vrf** *vrf-name* 

## **Syntax Description**

vrf-name Name assigned to a VRF.

## **Command Default**

The default VRF is used.

#### **Command Modes**

TACACS+ server-group configuration

## **Command History**

Release 4.1.0 This command was introduced.

## **Usage Guidelines**

Use the **vrf** command to specify a VRF for an AAA TACACS+ server group and enable dial-up users to use AAA servers in different routing domains.

## Task ID

| Task<br>ID | Operations     |
|------------|----------------|
| aaa        | read,<br>write |

## **Examples**

This example shows how to use the **vrf** command:

```
RP/0/RSP0/CPU0:router# configure
```

RP/0/RSP0/CPU0:router(config)# aaa group server tacacs+ myserver

RP/0/RSP0/CPU0:router(config-sg-tacacs+) # server 9.27.10.6

RP/0/RSP0/CPU0:router(config-sg-tacacs+)# vrf abc

| Command                               | Description                                                                               |
|---------------------------------------|-------------------------------------------------------------------------------------------|
| aaa group server tacacs+, on page 34  | Groups different TACACS+ server hosts into distinct lists and distinct methods.           |
| server (TACACS+), on page 106         | Specifies the source IP address of a selected interface for all outgoing TACACS+ packets. |
| server-private (TACACS+), on page 110 | Configures the IP address of the private TACACS+ server for the group server.             |

vrf (TACACS+)